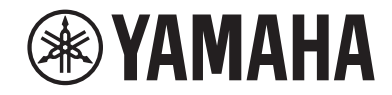

# **Receptor AV RX-V385 Manual de instrucciones**

- **• Esta unidad es un producto diseñado para disfrutar de vídeo y música en casa.**
- **• En este manual se explican los preparativos y las operaciones que resultarán de interés a aquellas personas que utilizan la unidad a diario.**
- **Lea el "Guía de inicio rápida" que se proporciona antes de utilizar la unidad.**

# **CONTENIDO**

## **[ANTES DE UTILIZAR LA UNIDAD 6](#page-5-0)**

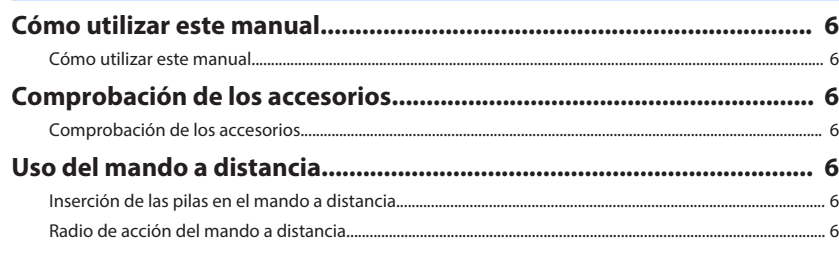

# **[CARACTERÍSTICAS 7](#page-6-0)**

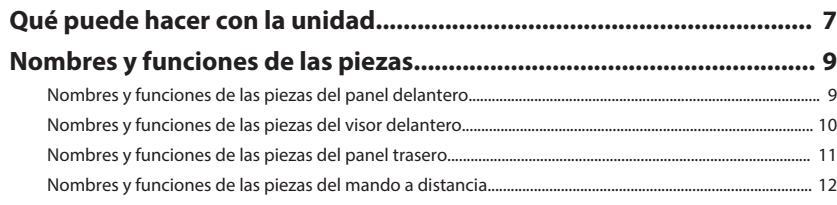

# **[PREPARATIVOS](#page-12-0) [13](#page-12-0)**

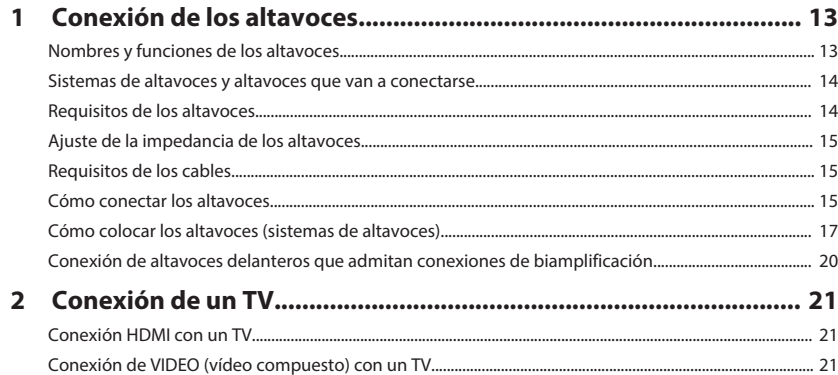

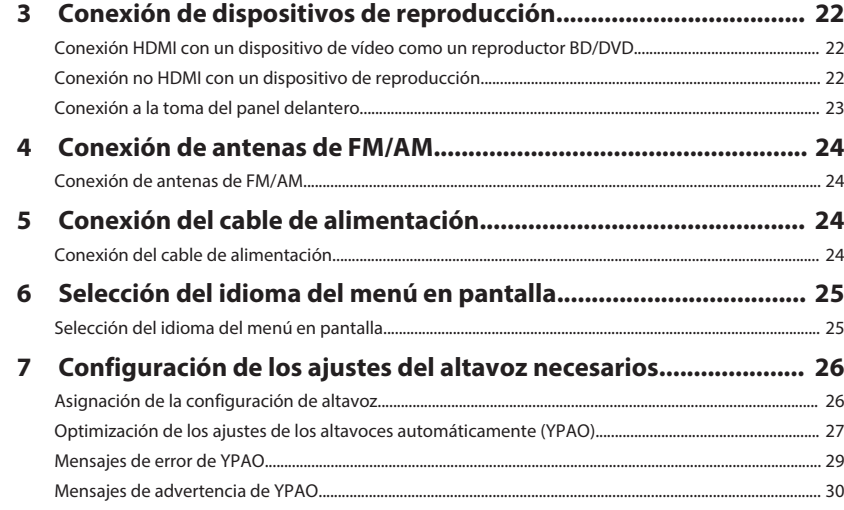

## **[DISFRUTAR DEL SONIDO](#page-30-0) [31](#page-30-0)**

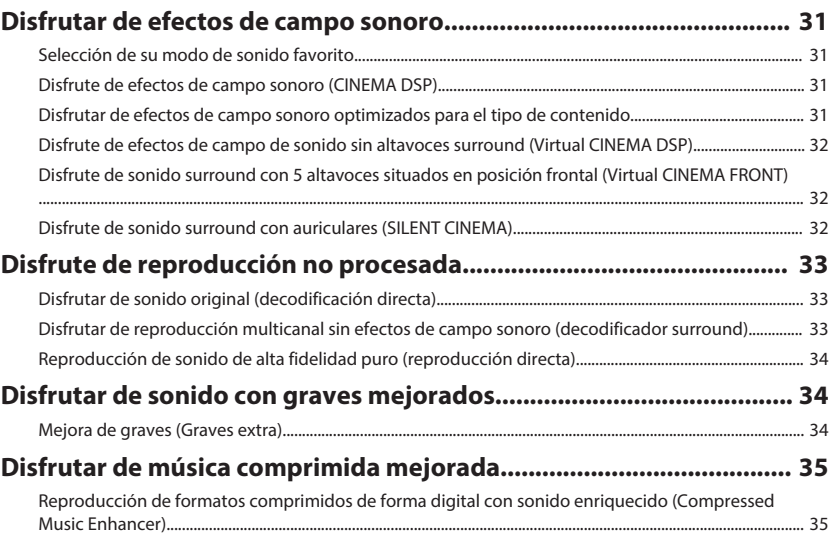

# **[REPRODUCCIÓN](#page-35-0) [36](#page-35-0)**

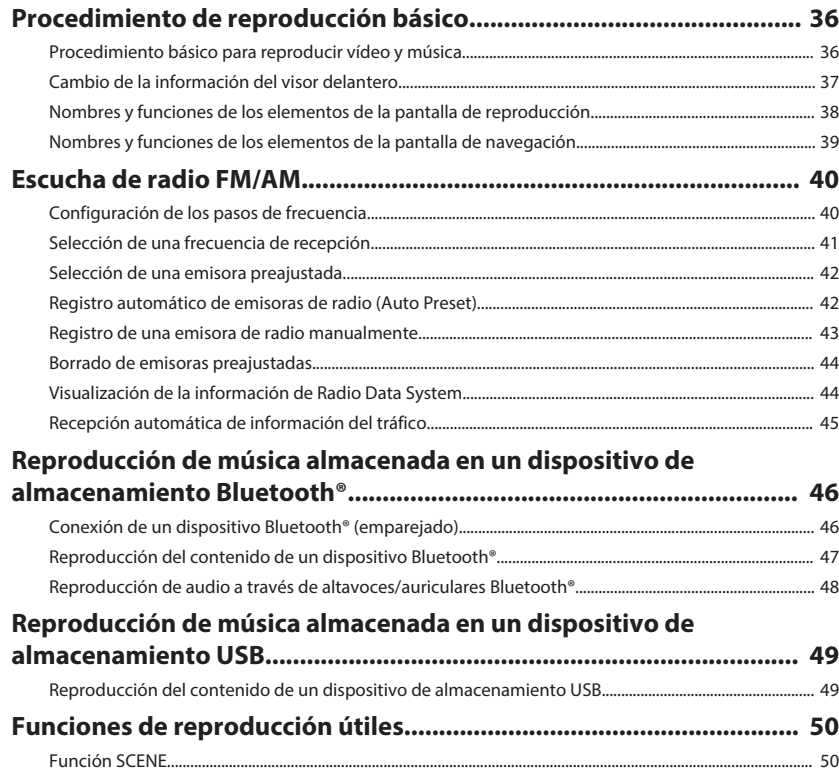

## **[Configuración de los ajustes de reproducción de distintas fuentes](#page-51-0)**

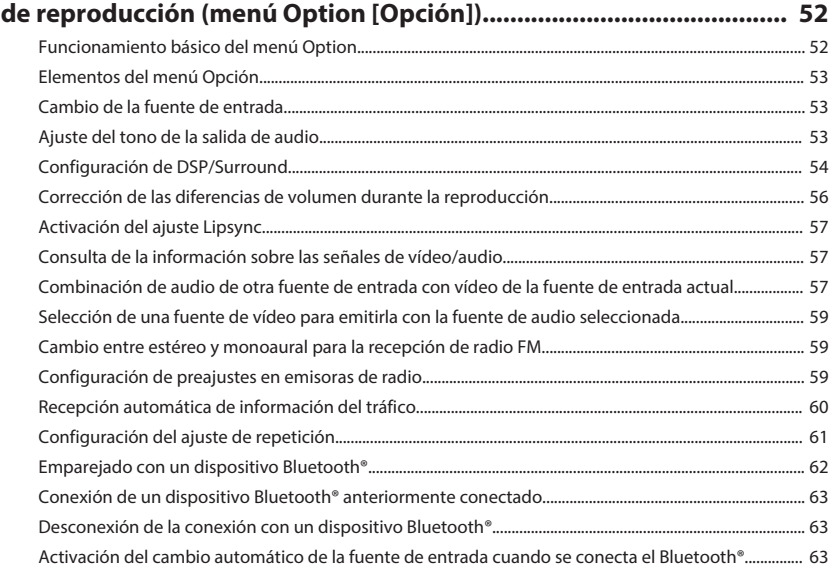

## **[CONFIGURACIONES](#page-63-0) [64](#page-63-0)**

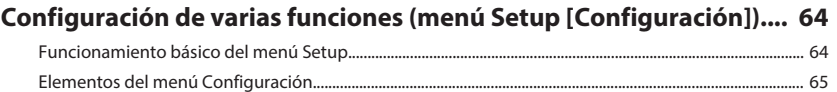

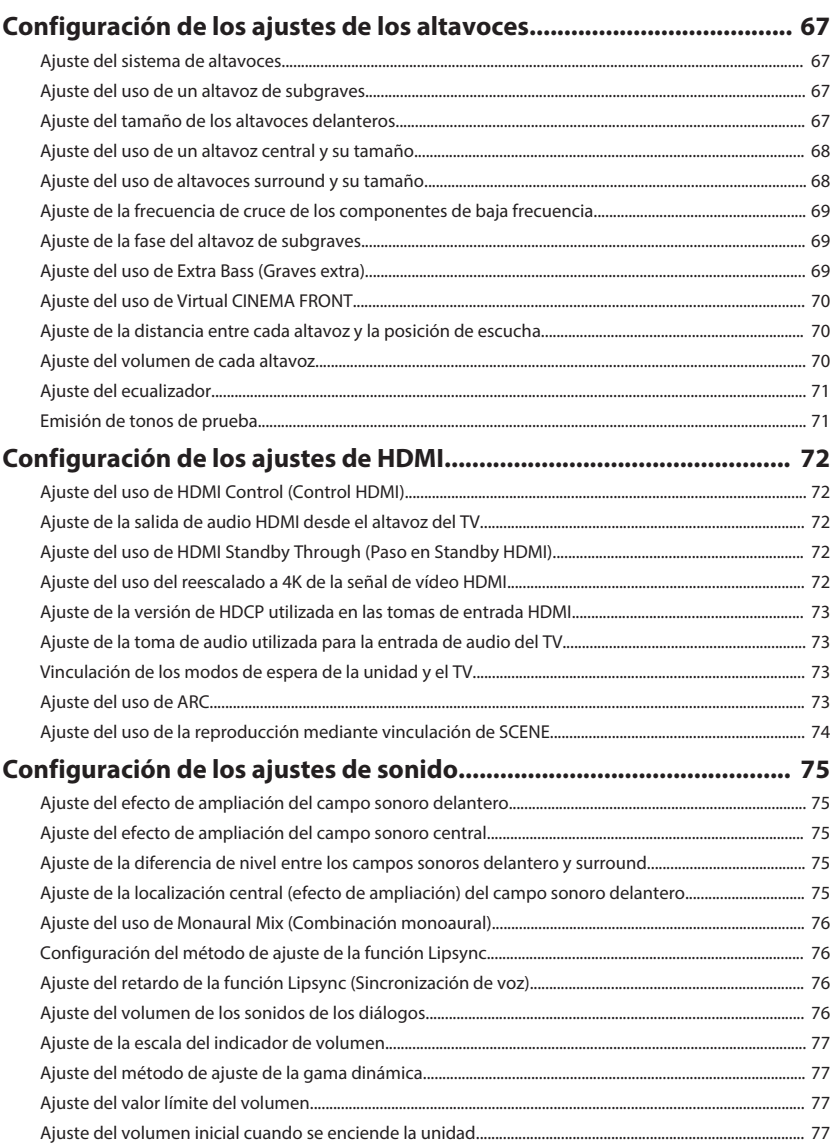

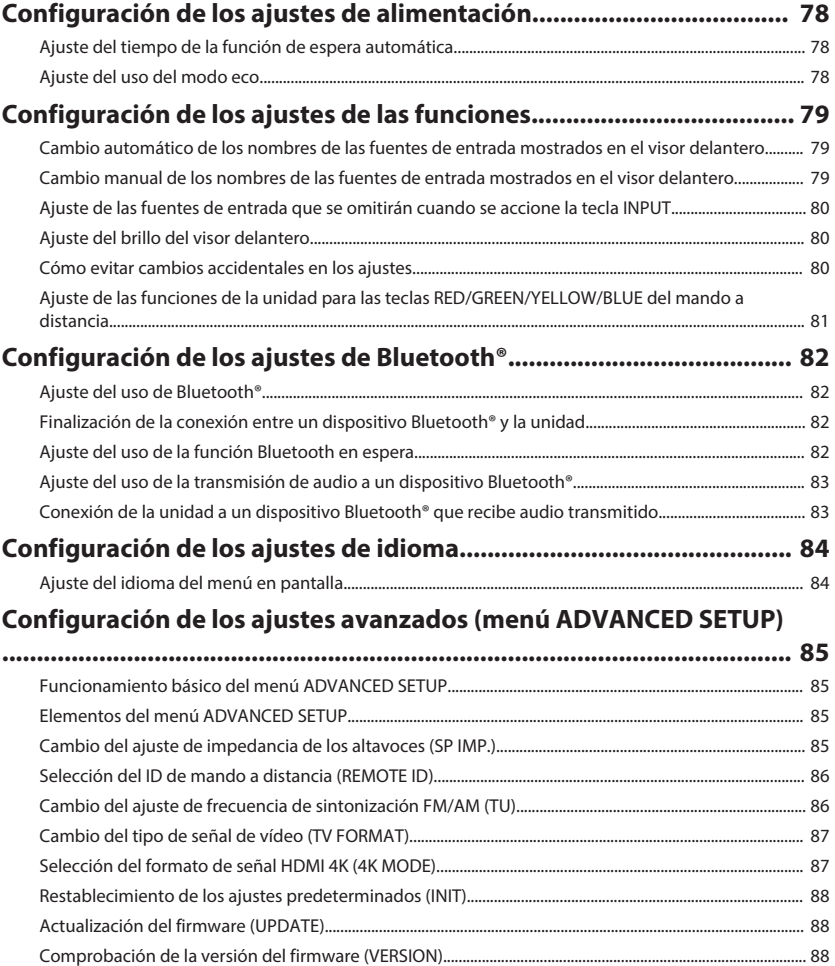

# **RESOLUCIÓN DE PROBLEMAS**

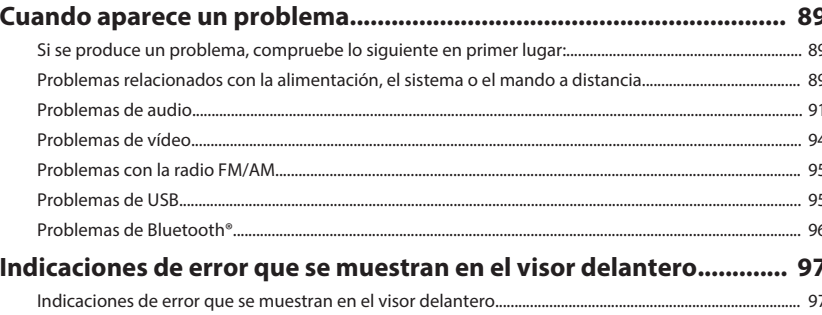

# **APÉNDICE**

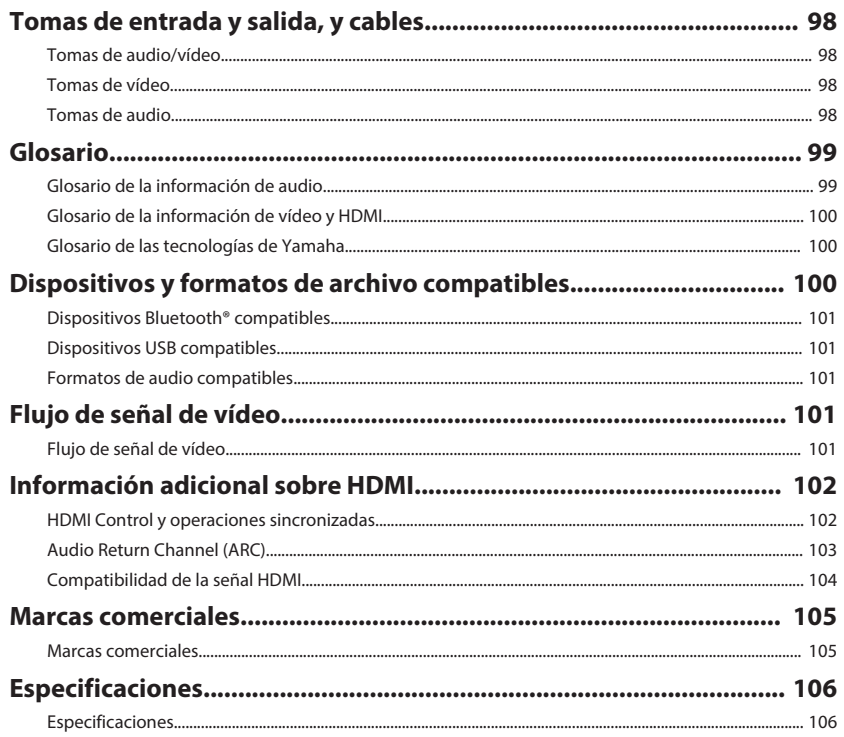

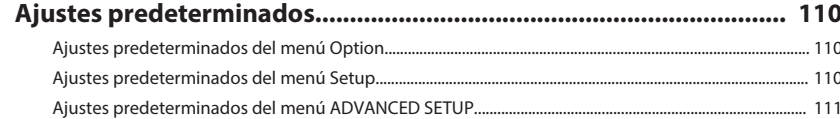

# <span id="page-5-0"></span>**ANTES DE UTILIZAR LA UNIDAD**

### **Cómo utilizar este manual**

### **Cómo utilizar este manual**

Cuando lea este manual, tenga en cuenta los siguientes elementos.

- Algunas funciones no están disponibles en determinadas regiones.
- Debido a mejoras del producto, las especificaciones y la apariencia están sujetas a cambios sin previo aviso.
- Este manual explica principalmente las operaciones relacionadas con el menú que aparece en la pantalla del TV. Las operaciones relacionadas con el menú de la pantalla del TV se encuentran disponibles únicamente cuando el TV se conecta a la unidad a través de HDMI.
- Este manual explica las operaciones con el mando a distancia suministrado.

## **Advertencia:**

Indica precauciones de uso para evitar la posibilidad de que se produzcan lesiones graves o incluso la muerte.

# **Atención:**

Indica precauciones de uso para evitar la posibilidad de que se produzcan lesiones leves o moderadas.

### **Aviso:**

Indica precauciones de uso para evitar la posibilidad de que se produzcan fallos de funcionamiento o daños en la unidad.

### **Nota:**

Indica instrucciones y explicaciones complementarias para utilizar la unidad de forma óptima.

**Comprobación de los accesorios**

### **Comprobación de los accesorios**

Compruebe que se suministran los siguientes accesorios con el producto.

 $\Box$  Antena de AM  $\Box$  Antena de FM

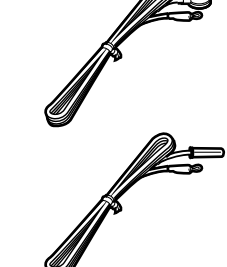

Se suministra una de las indicadas arriba, según la región en la que se realice la compra.

£ Micrófono YPAO £ Mando a distancia

£ Pilas (AAA, R03, UM-4) (2 unidades) □ Guía de inicio rápida

# **Uso del mando a distancia**

### **Inserción de las pilas en el mando a distancia**

Inserte las pilas en el sentido correcto.

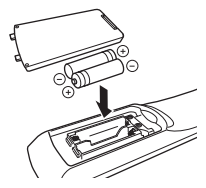

### **Radio de acción del mando a distancia**

Dirija el mando a distancia al sensor del mando a distancia situado en la unidad y manténgase dentro del radio de acción que se muestra en la siguiente ilustración.

> $\setlength{\unitlength}{0.5cm} \begin{picture}(20,5) \label{picc} \put(0,0){\dashbox{0.5}(5,0){ }} \thicklines \put(0,0){\dashbox{0.5}(5,0){ }} \thicklines \put(0,0){\dashbox{0.5}(5,0){ }} \thicklines \put(0,0){\dashbox{0.5}(5,0){ }} \thicklines \put(0,0){\dashbox{0.5}(5,0){ }} \thicklines \put(0,0){\dashbox{0.5}(5,0){ }} \thicklines \put(0,0){\dashbox{0.5}(5,0){ }} \thicklines \put(0,0){\dashbox{0.5}(5,0){ }} \thicklines$ Menos de 6 m 30° 30°

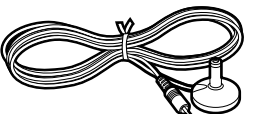

### **Nota**

Acceda al sitio de descargas de Yamaha para descargar el último Manual de instrucciones y la última Guía de inicio rápida. http://download.yamaha.com/

# <span id="page-6-0"></span>**CARACTERÍSTICAS**

### **Qué puede hacer con la unidad**

### **Compatibilidad con sistemas de altavoces de 2 a 5.1 canales**

Según el número de altavoces que utilice, podrá disfrutar de sus espacios acústicos favoritos en varios estilos.

- • ["Uso del sistema de 5.1 canales" \(p.17\)](#page-16-0)
- • ["Uso del sistema de 3.1 canales" \(p.18\)](#page-17-0)
- • ["Uso de Virtual CINEMA FRONT" \(p.19\)](#page-18-0)

### **Optimización automática de los ajustes de los altavoces (YPAO)**

La función YPAO detecta las conexiones de los altavoces, mide las distancias desde ellas hasta la posición de escucha utilizando la medición del micrófono YPAO y, a continuación, optimiza automáticamente los ajustes de los altavoces como, por ejemplo, el balance del volumen y los parámetros acústicos, para adecuarlos a la sala (YPAO: Yamaha Parametric room Acoustic Optimizer).

• ["Optimización de los ajustes de los altavoces](#page-26-0) [automáticamente \(YPAO\)" \(p.27\)](#page-26-0)

### **Disfrutar de efectos de campo sonoro con mucha presencia**

La unidad dispone de diversos programas de sonido y decodificadores surround que le permiten escuchar fuentes de reproducción con su modo de sonido preferido (como efecto de campo de sonido o reproducción estéreo).

- • ["Disfrute de efectos de campo sonoro \(CINEMA](#page-30-0) [DSP\)" \(p.31\)](#page-30-0)
- • ["Disfrutar de efectos de campo sonoro optimizados](#page-30-0) [para el tipo de contenido" \(p.31\)](#page-30-0)
- • ["Disfrute de efectos de campo de sonido sin](#page-31-0) [altavoces surround \(Virtual CINEMA DSP\)" \(p.32\)](#page-31-0)
- • ["Disfrute de sonido surround con auriculares](#page-31-0) [\(SILENT CINEMA\)" \(p.32\)](#page-31-0)
- • ["Disfrutar de sonido original \(decodificación](#page-32-0) [directa\)" \(p.33\)](#page-32-0)
- • ["Disfrutar de reproducción multicanal sin efectos de](#page-32-0) [campo sonoro \(decodificador surround\)" \(p.33\)](#page-32-0)
- • ["Reproducción de sonido de alta fidelidad puro](#page-33-0) [\(reproducción directa\)" \(p.34\)](#page-33-0)
- ["Mejora de graves \(Graves extra\)" \(p.34\)](#page-33-0)
- • ["Reproducción de formatos comprimidos de forma](#page-34-0) [digital con sonido enriquecido \(Compressed Music](#page-34-0) [Enhancer\)" \(p.35\)](#page-34-0)

### **Reproducción de contenido de varios dispositivos**

En las diversas tomas HDMI y tomas de entrada y salida de la unidad puede conectar dispositivos de vídeo (como reproductores BD/DVD), dispositivos de audio (como reproductores de CD), dispositivos Bluetooth (como teléfonos inteligentes), videoconsolas, dispositivos de almacenamiento USB y otros dispositivos. Podrá reproducir el contenido de todos ellos.

- • ["Selección de una frecuencia de recepción" \(p.41\)](#page-40-0)
- • ["Reproducción del contenido de un dispositivo](#page-46-0) [Bluetooth](#page-46-0)[®](#page-46-0) [" \(p.47\)](#page-46-0)
- • ["Reproducción del contenido de un dispositivo de](#page-48-0) [almacenamiento USB" \(p.49\)](#page-48-0)

### **Funciones útiles**

La unidad está equipada con numerosas funciones muy útiles. La función ESCENA le permite seleccionar la fuente de entrada y los ajustes registrados en la escena correspondiente, como el programa de sonido y la activación/desactivación de Compressed Music Enhancer, con solo una tecla. Si la unidad se conecta a un TV compatible con Control HDMI con un cable HDMI, podrá controlar la unidad (como el encendido y el volumen) con las operaciones del mando a distancia del TV.

- ["Selección de la fuente de entrada y los ajustes](#page-49-0) [favoritos con una sola tecla \(SCENE\)" \(p.50\)](#page-49-0)
- ["HDMI Control y operaciones sincronizadas" \(p.102\)](#page-101-0)
- • ["Audio Return Channel \(ARC\)" \(p.103\)](#page-102-0)

## **Aplicaciones útiles**

### **Aplicación: "AV SETUP GUIDE"**

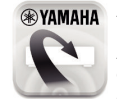

AV SETUP GUIDE es una aplicación que ayuda a realizar la conexión de cables entre el Receptor AV y dispositivos de reproducción, así como a configurar el Receptor AV. Esta aplicación le guía a través de los diversos ajustes tales como conexiones de altavoces, TV y dispositivos de reproducción, y de la selección del sistema de altavoces.

Para los detalles. busque "AV SETUP GUIDE" en App Store o Google Play.

### <span id="page-8-0"></span>**Nombres y funciones de las piezas**

### **Nombres y funciones de las piezas del panel delantero**

A continuación se indican los nombres y las funciones de las piezas del panel delantero.

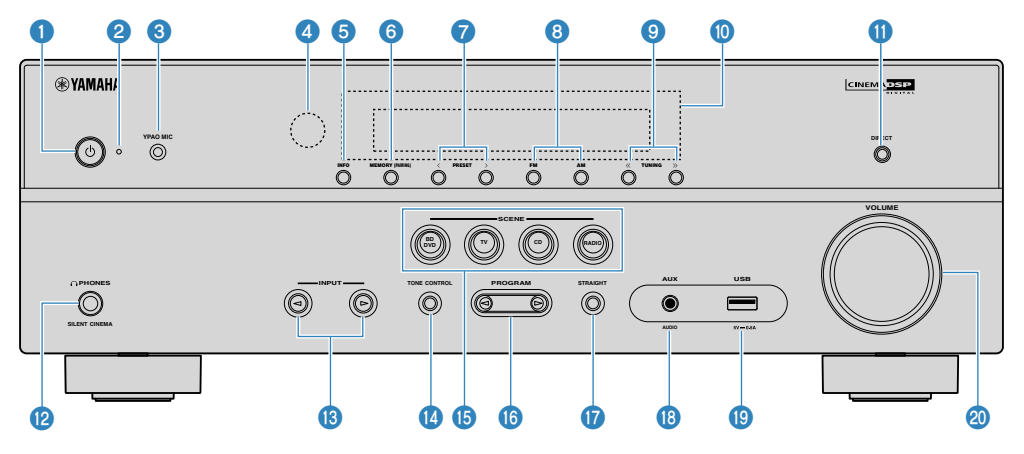

#### **1** Tecla  $\Phi$  (alimentación)

Enciende y apaga (espera) la unidad.

#### 2 **Indicador de espera**

Se ilumina cuando la unidad se encuentra en modo de espera en cualquiera de las condiciones siguientes.

- Control HDMI está activado [\(p.72](#page-71-0))
- Paso en Standby está activado ([p.72\)](#page-71-0)
- Bluetooth en espera está activado ([p.82\)](#page-81-0)

#### **6** Toma YPAO MIC

Para conectar el micrófono YPAO suministrado [\(p.27](#page-26-0)).

#### 4 **Sensor del mando a distancia**

Recibe las señales del mando a distancia ([p.6](#page-5-0)).

#### **6** Tecla **INFO**

Selecciona la información que aparece en el visor delantero ([p.37\)](#page-36-0).

### 6 **Tecla MEMORY (PAIRING)**

Registra emisoras de radio FM/AM como emisoras preajustadas [\(p.42](#page-41-0)).

Inicia el emparejado con un dispositivo Bluetooth si se mantiene pulsada durante unos segundos [\(p.46](#page-45-0)).

### 7 **Teclas PRESET**

Seleccionan una emisora preajustada de radio FM/AM [\(p.42](#page-41-0)).

**8** Teclas FM y AM

Cambian entre FM y AM [\(p.41](#page-40-0)).

9 **Teclas TUNING**

Seleccionan la frecuencia de radio [\(p.41](#page-40-0)).

- : **Visor delantero** Muestra información [\(p.10](#page-9-0)).
- **O** Tecla DIRECT Activa/desactiva el modo de reproducción directa [\(p.34](#page-33-0)).
- B **Toma PHONES**

Para conectar unos auriculares.

**C** Teclas INPUT

Seleccionan una fuente de entrada.

#### **<sup>@</sup>** Tecla TONE CONTROL

Ajusta el nivel de la gama de alta frecuencia (Treble) y la gama de baja frecuencia (Bass) de forma individual [\(p.53](#page-52-0)).

#### **B** Teclas SCENE

Cambian entre varios ajustes establecidos con la función ESCENA con un solo toque. Además, enciende la unidad cuando está en modo de espera ([p.50\)](#page-49-0).

#### **6** Teclas PROGRAM

Seleccionan un programa de sonidos o un decodificador surround [\(p.31](#page-30-0)).

#### G **Tecla STRAIGHT**

Activa/desactiva el modo de decodificación directa [\(p.33](#page-32-0)).

#### **B** Toma AUX

Para conectar dispositivos como reproductores de audio portátiles [\(p.23](#page-22-0)).

#### **C** Toma USB

Para conectar un dispositivo de almacenamiento USB [\(p.49](#page-48-0)).

#### **@** Perilla VOLUME

Ajusta el volumen.

<span id="page-9-0"></span>A continuación se indican los nombres y las funciones de las piezas del visor delantero.

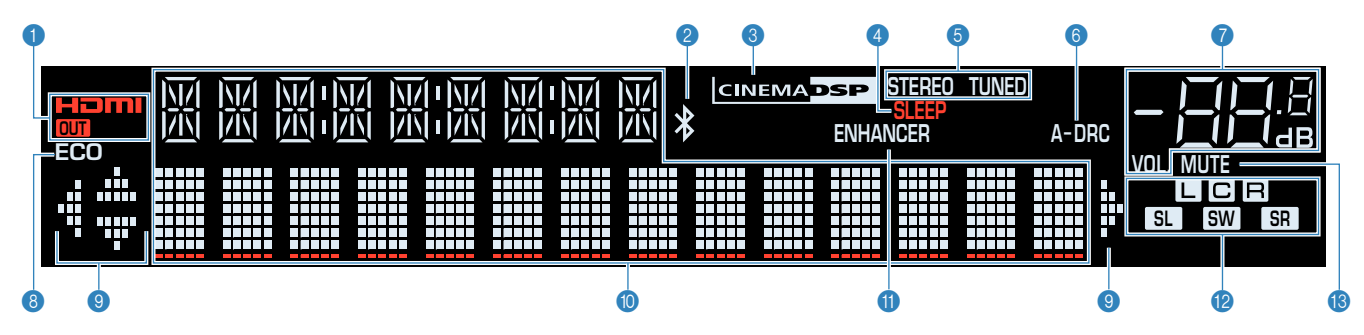

### 1 **HDMI**

Se ilumina cuando se emiten o reciben señales HDMI.

### **OUT**

Se ilumina cuando se emiten señales HDMI.

#### 2 **Indicador Bluetooth**

Se ilumina cuando la unidad está conectada a un dispositivo Bluetooth.

### 3 **CINEMA DSP**

Se ilumina cuando CINEMA DSP [\(p.31](#page-30-0)) está en funcionamiento.

### 4 **SLEEP**

Se ilumina cuando el temporizador para dormir está activado.

### 5 **STEREO**

Se ilumina cuando la unidad está recibiendo una señal de radio FM estéreo.

### **TUNED**

Se ilumina cuando la unidad está recibiendo una señal de radio FM/AM estéreo.

### 6 **A-DRC**

Se ilumina cuando Adaptive DRC ([p.56\)](#page-55-0) está en funcionamiento.

### 7 **Indicador de volumen**

Indica el volumen actual.

### 8 **ECO**

Se ilumina cuando el modo eco [\(p.78](#page-77-0)) está activado.

#### 9 **Indicadores del cursor**

Indica qué teclas del cursor del mando a distancia están operativas actualmente.

#### : **Visualización de información**

Indica el estado actual (como el nombre de entrada y el nombre de modo de sonido). Puede cambiar la información pulsando INFO [\(p.37](#page-36-0)).

### **O** ENHANCER

Se ilumina cuando Compressed Music Enhancer [\(p.35](#page-34-0)) está en funcionamiento.

### B **Indicadores de altavoces**

Indican los terminales de altavoz a través de los que se da salida a las señales.

- **Altavoz delantero (Izq.)**
- **B** Altavoz delantero (Der.)
- **C** Altavoz central

**SL** Altavoz surround (Izq.)

- **SR** Altavoz surround (Der.)
- **SW** Subgraves

### **C MUTE**

Parpadea cuando se silencia temporalmente el audio.

<span id="page-10-0"></span>A continuación se indican los nombres y las funciones de las piezas del panel trasero.

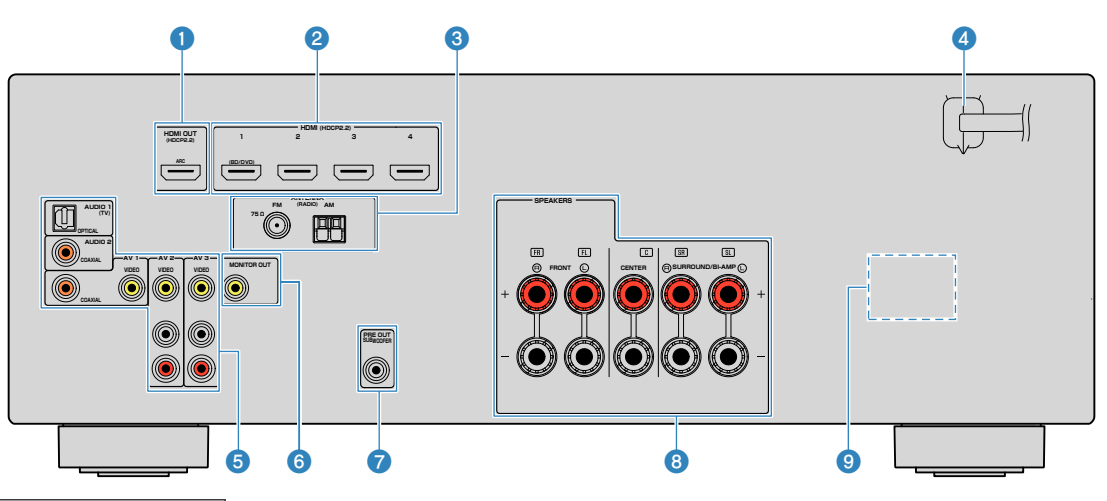

▪ La zona circundante a las tomas de salida de vídeo/audio está marcada en blanco en el producto real para evitar conexiones incorrectas.

### 1 **Toma HDMI OUT**

Para conectarse a un TV compatible con HDMI y emitir señales de salida de vídeo/audio ([p.21\)](#page-20-0). Si se usa ARC, la señal de audio del TV también se puede recibir a través de la toma HDMI OUT.

### 2 **Tomas HDMI 1-4**

Para conectarse a dispositivos de reproducción compatibles con HDMI y recibir señales de vídeo/audio  $(p.22)$  $(p.22)$ .

### **8** Tomas ANTENNA

Para conectarse a antenas de FM y AM ([p.24\)](#page-23-0).

#### 4 **Cable de alimentación**

Para enchufar a una toma de CA ([p.24\)](#page-23-0).

#### **6** Tomas AV **Tomas AUDIO**

Para conectarse a dispositivos de reproducción de vídeo/ audio y recibir señales de vídeo/audio ([p.22\)](#page-21-0).

#### 6 **Toma MONITOR OUT**

Para conectarse a un TV y emitir señales de salida de vídeo [\(p.21](#page-20-0)).

### **7** Toma SUBWOOFER PRE OUT

Para conectarse a un altavoz de subgraves (con un amplificador incorporado) ([p.16\)](#page-15-0).

### 8 **Terminales SPEAKERS**

Para conectarse a altavoces [\(p.13](#page-12-0)).

### 9 **VOLTAGE SELECTOR**

(Solo modelos de Taiwán, Brasil, América Central y Sudamérica) Selecciona la posición del conmutador de acuerdo con su tensión local ([p.24\)](#page-23-0).

 $\bm{\mathsf{D}}$ 

 $\bf 0$ 

 $\bf \Phi$ 

 $\boldsymbol{\Phi}$ 

<span id="page-11-0"></span>A continuación se indican los nombres y las funciones de las piezas del mando a distancia suministrado.

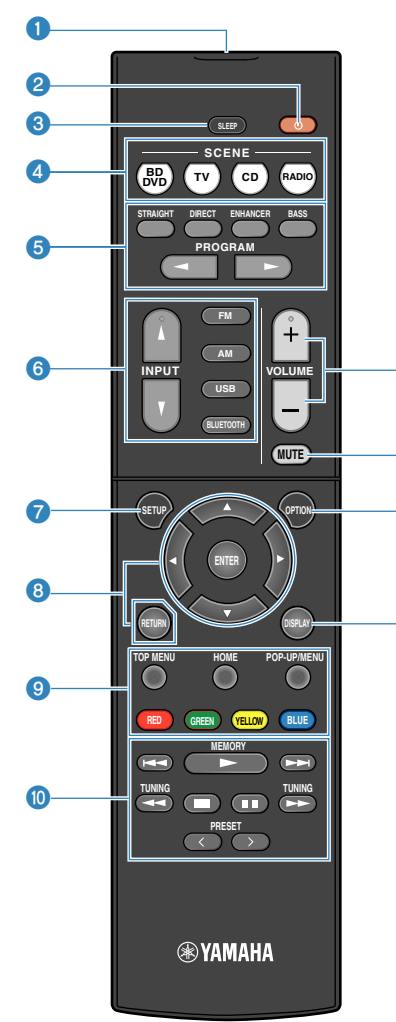

#### 1 **Transmisor de señal del mando a distancia**

Transmite señales infrarrojas.

#### **2** Tecla  $\circlearrowleft$  (alimentación del receptor)

Enciende y apaga (espera) la unidad.

#### **3** Tecla SLEEP

Si se pulsa varias veces esta tecla se especificará el tiempo (120 min, 90 min, 60 min, 30 min, apagado) tras el cual la unidad cambiará al modo de espera.

#### 4 **Teclas SCENE**

Cambian entre varios ajustes establecidos con la función ESCENA con un solo toque. Además, enciende la unidad cuando está en modo de espera ([p.50\)](#page-49-0).

#### 5 **Teclas de modo de sonido**

Seleccionan un modo de sonido [\(p.31](#page-30-0)).

#### 6 **Teclas selectoras de entrada**

Seleccionan una fuente de entrada para su reproducción.

### **<sup>O</sup>** Tecla SETUP

Muestra el menú de configuración [\(p.64](#page-63-0)).

#### 8 **Teclas de operación de menús**

Sirven para utilizar el menú.

#### **80000** Teclas de operaciones de dispositivos externos

Permiten realizar operaciones de reproducción cuando se selecciona "USB" como fuente de entrada, o controlar la reproducción de un dispositivo de reproducción compatible con Control HDMI.

#### **Nota**

- Los dispositivo de reproducción deben ser compatibles con Control HDMI. Algunos dispositivos compatibles con Control HDMI no pueden utilizarse.
- Puede asignar las funciones de la unidad a las teclas RED/ GREEN/YELLOW/BLUE [\(p.81](#page-80-0)).

#### : **Teclas de operación de reproducción**

Controlan la reproducción del dispositivo externo.

#### **O** Teclas VOLUME

Ajustan el volumen.

#### B **Tecla MUTE**

Silencia la salida de audio.

#### **C** Tecla OPTION

Muestra el menú de opciones [\(p.52](#page-51-0)).

#### **<sup>@</sup>** Tecla DISPLAY

Enciende/apaga la pantalla de navegación, la pantalla de reproducción, etc.

# <span id="page-12-0"></span>**PREPARATIVOS**

## **1 Conexión de los altavoces**

### **Nombres y funciones de los altavoces**

A continuación se muestran los nombres y las funciones de los altavoces conectados a la unidad.

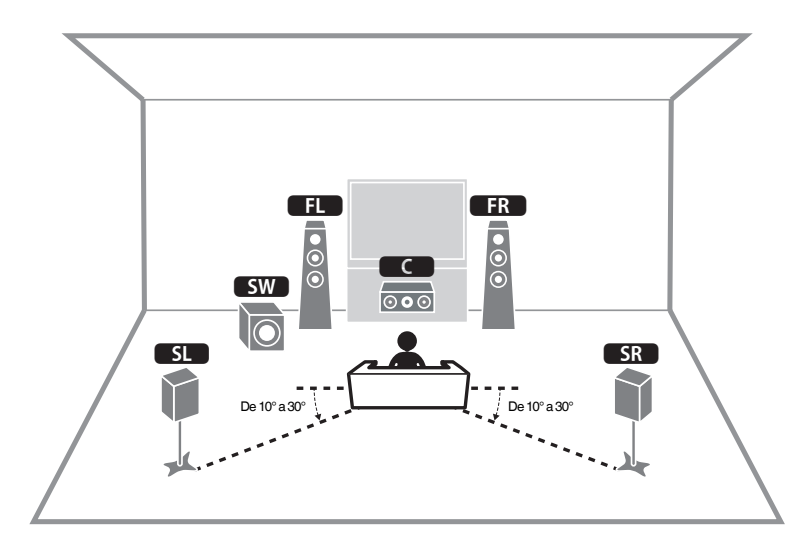

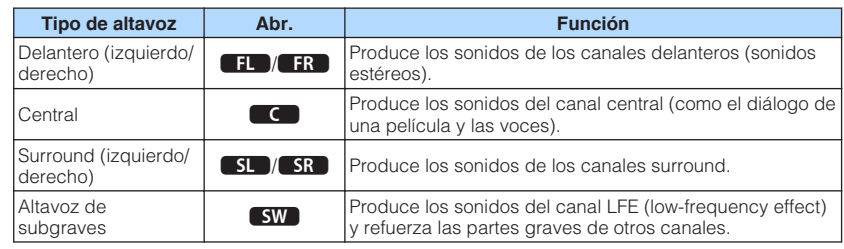

#### **Nota**

Utilice este diagrama a modo de referencia para conocer la disposición óptima de los altavoces de la unidad. La disposición de los altavoces no tiene por qué coincidir de forma exacta con la del diagrama, ya que la función YPAO puede utilizarse para optimizar de forma automática los ajustes de los altavoces (como las distancias) según la disposición real de los altavoces.

### <span id="page-13-0"></span>**Sistemas de altavoces y altavoces que van a conectarse**

Seleccione la disposición de los altavoces para el número de altavoces que utilice, y coloque los altavoces y el altavoz de subgraves en la sala.

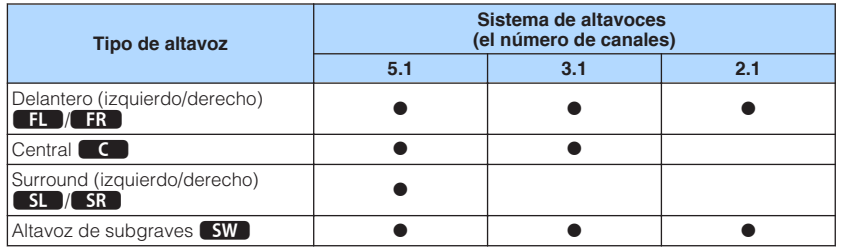

### **Requisitos de los altavoces**

Los altavoces y los altavoces de subgraves que van a conectarse a la unidad deben cumplir los siguientes requisitos:

• (Solo modelos de Estados Unidos y Canadá)

Según sus ajustes predeterminados, la unidad está configurada para altavoces de 8 Ω. Si conecta altavoces de 6 Ω, ajuste la impedancia de los altavoces de la unidad en "6 Ω MIN". Para conocer más detalles, consulte lo siguiente:

- – ["Ajuste de la impedancia de los altavoces" \(p.15\)](#page-14-0)
- (Excepto modelos de Estados Unidos y Canadá) Utilice altavoces con una impedancia de al menos 6  $\Omega$ .
- Utilice un altavoz de subgraves con amplificador incorporado.

- Prepare el número de altavoces necesario para su sistema de altavoces.
- Asegúrese de conectar los altavoces delanteros izquierdo y derecho.

### <span id="page-14-0"></span>**Ajuste de la impedancia de los altavoces**

### (Solo modelos de EE. UU. y Canadá)

Según sus ajustes predeterminados, la unidad está configurada para altavoces de 8 Ω. Si conecta altavoces de 6 Ω, configure la impedancia de los altavoces en "6 Ω MIN".

**1 Antes de conectar los altavoces, enchufe el cable de alimentación a una toma de CA.**

**2 Mientras mantiene pulsado STRAIGHT en el panel delantero,** pulse  $\bigcirc$  (alimentación).

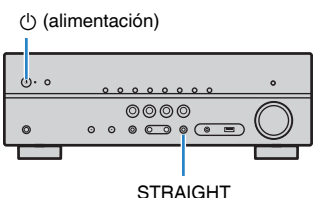

**3 Compruebe que "SP IMP." aparece en la visor delantero.**

# SP IMP.••8QMIN

- **4 Pulse STRAIGHT para seleccionar "6 Ω MIN".**
- **Pulse**  $\circ$  **(alimentación) para poner la unidad en modo de espera y desenchufe el cable de alimentación de la toma de CA.**

Ahora ya puede conectar los altavoces.

### **Requisitos de los cables**

Utilice los siguientes tipos de cables disponibles en el mercado para conectar los altavoces a la unidad:

Cables de los altavoces (el número de altavoces necesario)

Cable de audio con clavija (para conectar un altavoz de subgraves)

d b

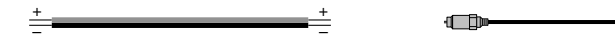

### **Cómo conectar los altavoces**

### n**Conexión del altavoz**

Conecte un cable de altavoz entre el terminal negativo (–) de la unidad y el terminal negativo (–) del altavoz, así como entre el terminal positivo (+) de la unidad y el terminal positivo (+) del altavoz.

### **Aviso**

Cuando conecte los cables de los altavoces, tenga en cuenta lo siguiente:

- Prepare los cables de los altavoces en un lugar alejado de la unidad para evitar que caigan en el interior de la unidad filamentos de hilos, ya que podrían provocar cortocircuitos o fallos de funcionamiento de la unidad.
- Si los cables de los altavoces se conectan de un modo incorrecto podrían producirse cortocircuitos y daños en la unidad o en los altavoces.
	- Retuerza los hilos expuestos de los cables de los altavoces con firmeza para juntarlos.

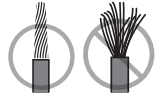

– No permita que los hilos expuestos del cable del altavoz se toquen entre sí.

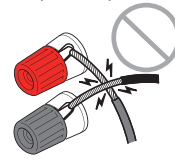

– No permita que los hilos expuestos del cable del altavoz entren en contacto con las partes metálicas de la unidad (panel trasero y tornillos).

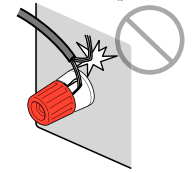

#### <span id="page-15-0"></span>**Nota**

- Desenchufe el cable de alimentación de la unidad de la toma de CA antes de conectar los altavoces.
- Asegúrese de conectar los altavoces delanteros izquierdo y derecho.
- (Solo modelos de Estados Unidos y Canadá) Según sus ajustes predeterminados, la unidad está configurada para altavoces de 8 Ω. Si conecta altavoces de 6 Ω, ajuste la impedancia de los altavoces de la unidad en "6 Ω MIN". Para conocer más detalles, consulte lo siguiente:

– ["Ajuste de la impedancia de los altavoces" \(p.15\)](#page-14-0)

- **1 Quite aproximadamente 10 mm de aislamiento de los extremos del cable del altavoz y retuerza los hilos expuestos con firmeza para juntarlos.**
- **2 Afloje el terminal de los altavoces.**
- **3 Introduzca los hilos expuestos del cable en el hueco del lado (superior derecho o inferior izquierdo) del terminal.**
- **4 Apriete el terminal.**

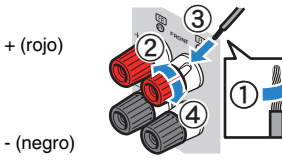

De este modo finalizará la conexión.

### **Nota**

- Si "Check SP Wires" aparece en el visor delantero cuando la unidad está encendida, apáguela y, a continuación, compruebe si se ha producido un cortocircuito en los cables de los altavoces.
- (Solo modelos de Estados Unidos, Canadá, China, Taiwán, Brasil, América Central y Sudamérica) Cuando utilice un conector tipo banana, apriete el terminal de los altavoces e inserte un conector tipo banana en el externo del terminal.

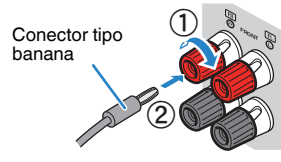

### **n** Conexión del altavoz de subgraves

Utilice un cable con clavija de audio para conectar el altavoz de subgraves.

#### **Nota**

 Desenchufe los cables de alimentación de la unidad y el altavoz de subgraves de las tomas de CA antes de conectar el altavoz de subgraves.

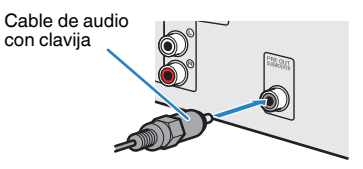

### <span id="page-16-0"></span>n**Uso del sistema de 5.1 canales**

Esta es la disposición de altavoces básica que se recomienda para disfrutar de sonido surround.

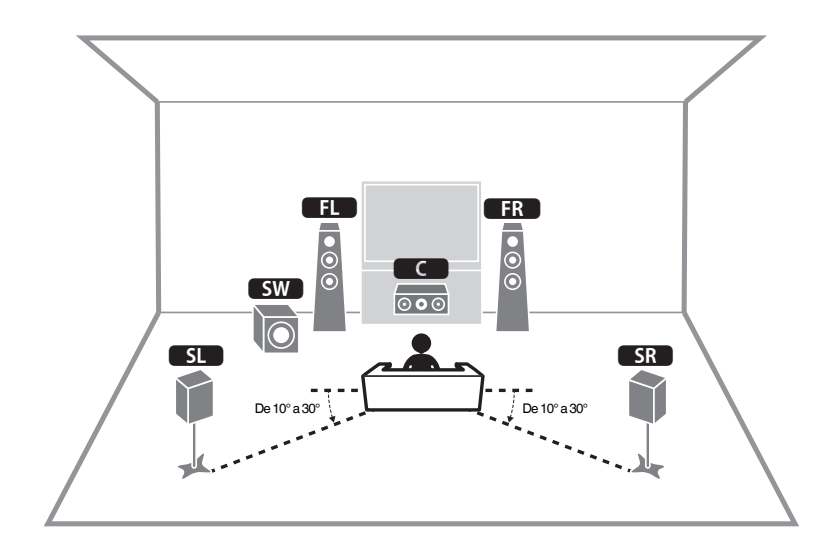

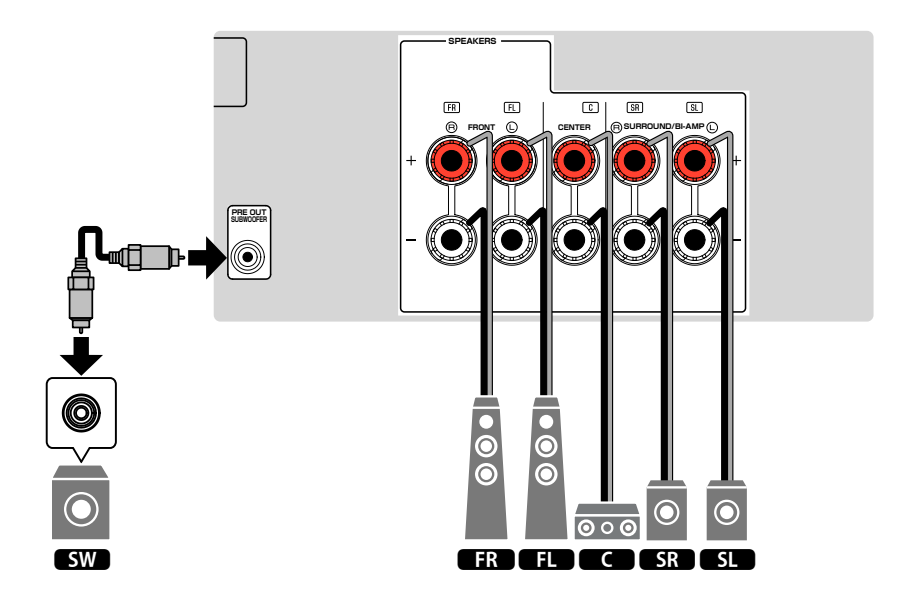

### <span id="page-17-0"></span>**NUSO del sistema de 3.1 canales**

Se recomienda utilizar esta disposición de los altavoces para disfrutar de sonido estéreo con un altavoz central. El sonido del canal central, como los diálogos de las películas y las voces, podrá obtenerse de forma clara.

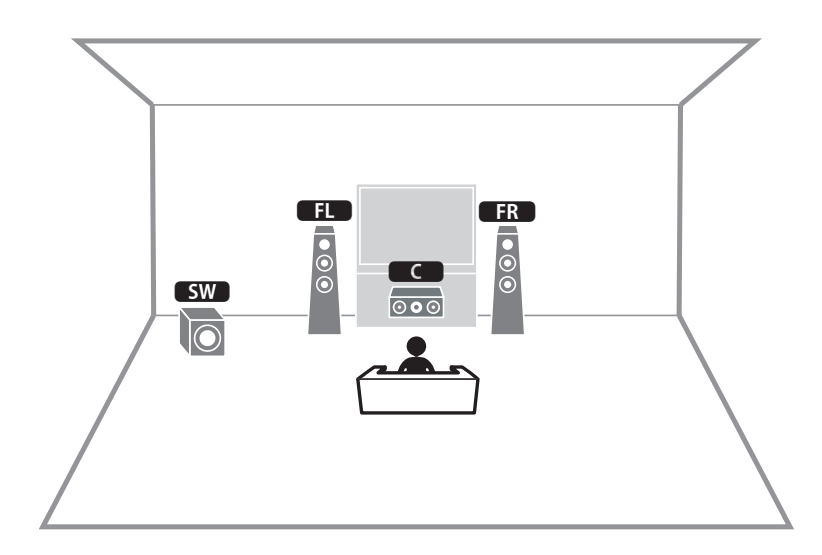

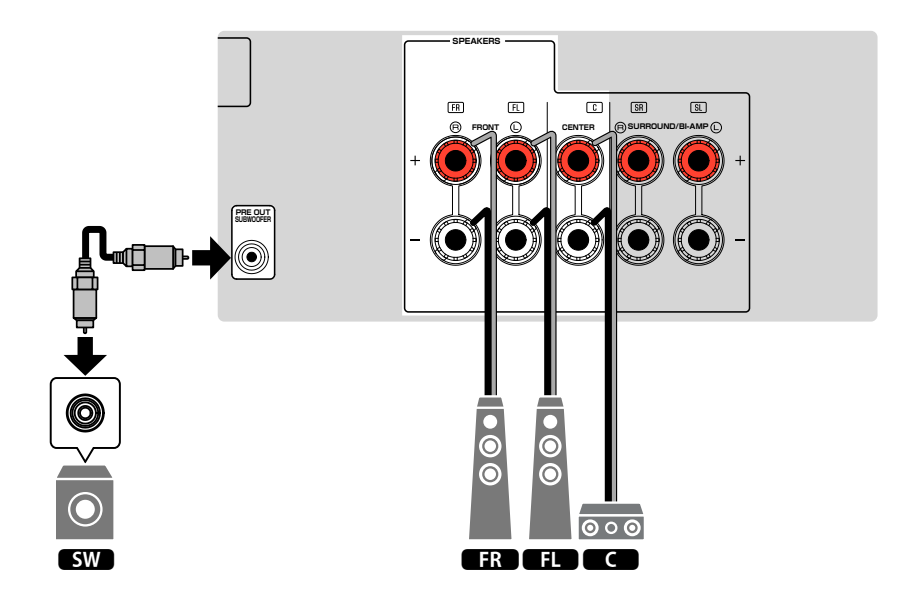

### <span id="page-18-0"></span>**NUSO de Virtual CINEMA FRONT**

Se recomienda utilizar esta disposición de los altavoces si no puede colocar los altavoces en el fondo de la sala.

### **Nota**

 Para poder utilizar Virtual CINEMA FRONT, deberá cambiar los ajustes de configuración de los altavoces. Para conocer más detalles, consulte lo siguiente:

- ▪ ["Asignación de la configuración de altavoz" \(p.26\)](#page-25-0)
- ▪ ["Ajuste del uso de Virtual CINEMA FRONT" \(p.70\)](#page-69-0)

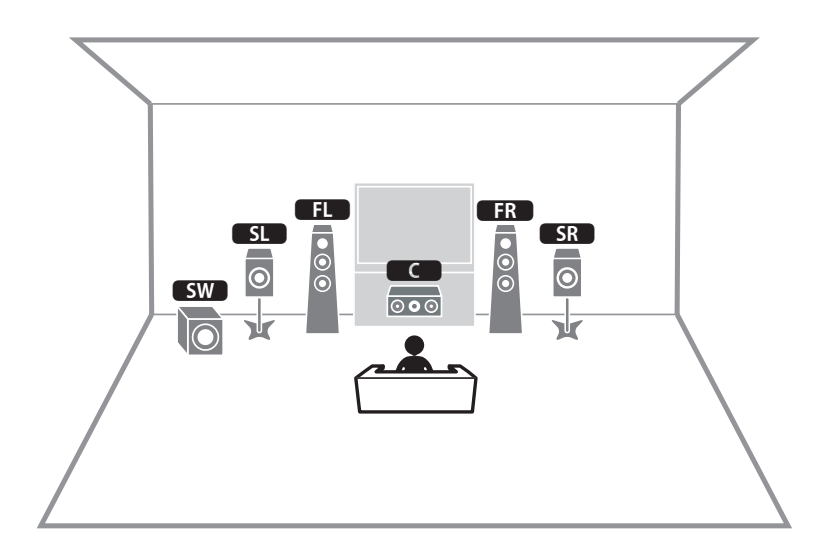

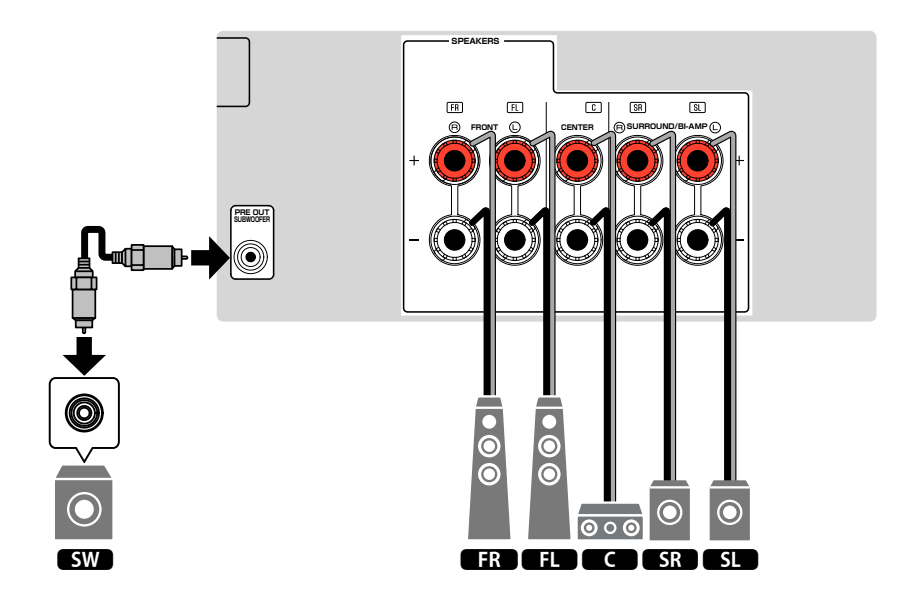

### <span id="page-19-0"></span>**Conexión de altavoces delanteros que admitan conexiones de biamplificación**

Puede conectar los altavoces delanteros que admitan conexiones de biamplificación.

Para activar la función de biamplificación, configure los ajustes de los altavoces necesarios. Para conocer más detalles, consulte lo siguiente:

- • ["Asignación de la configuración de altavoz" \(p.26\)](#page-25-0)
- • ["Ajuste del sistema de altavoces" \(p.67\)](#page-66-0)

### **Aviso**

▪ Antes de efectuar las conexiones de biamplificación, retire los soportes o los cables que conecten un woofer con un tweeter. Consulte el manual de instrucciones de los altavoces para obtener más información. Si no utiliza conexiones de biamplificación, asegúrese de que los soportes o los cables estén conectados antes de conectar los cables de altavoces.

#### La unidad (parte trasera)

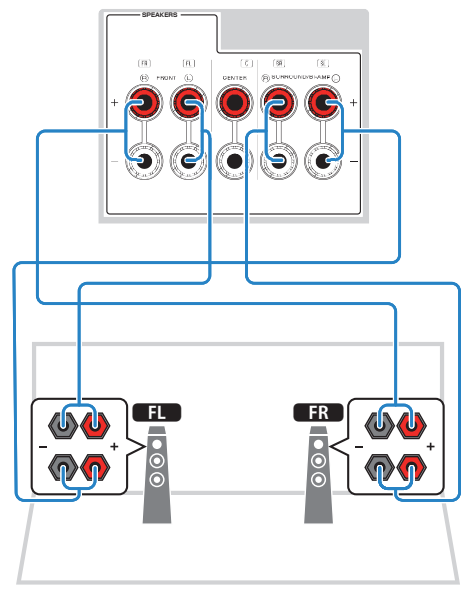

- Los siguientes altavoces no pueden conectarse al mismo tiempo.
	- Altavoces surround
	- Altavoces de biamplificación
- Los terminales FRONT y los terminales SURROUND/BI-AMP producen las mismas señales.

### <span id="page-20-0"></span>**2 Conexión de un TV**

### **Conexión HDMI con un TV**

Conecte un TV a la unidad con un cable HDMI. Si conecta a la unidad un TV compatible con ARC, el TV podrá recibir vídeo y audio de salida, y la unidad podrá recibir audio de entrada del TV.

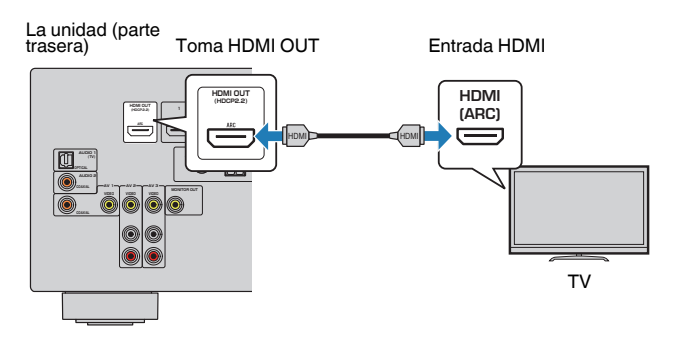

### **About Audio Return Channel (ARC)**

▪ ARC permite que las señales de audio viajen en ambas direcciones con un único cable HDMI. Para utilizar ARC, conéctelo al TV mediante un cable HDMI compatible con ARC.

#### **Nota**

- Si conecta a la unidad un TV compatible con Control HDMI mediante un cable HDMI, podrá controlar el encendido y el volumen de la unidad con el mando a distancia del TV.
- Para usar Control HDMI y ARC, debe configurar los ajustes HDMI en la unidad. Para obtener más información sobre los ajustes, consulte lo siguiente:
	- – ["HDMI Control y operaciones sincronizadas" \(p.102\)](#page-101-0)
	- – ["Audio Return Channel \(ARC\)" \(p.103\)](#page-102-0)
- Si su TV no admite Audio Return Channel (ARC), deberá utilizar una conexión mediante cable óptico digital entre el TV y la unidad.

### **Conexión de VIDEO (vídeo compuesto) con un TV**

Conecte un TV a la unidad con un cable con clavija de vídeo y un cable óptico digital.

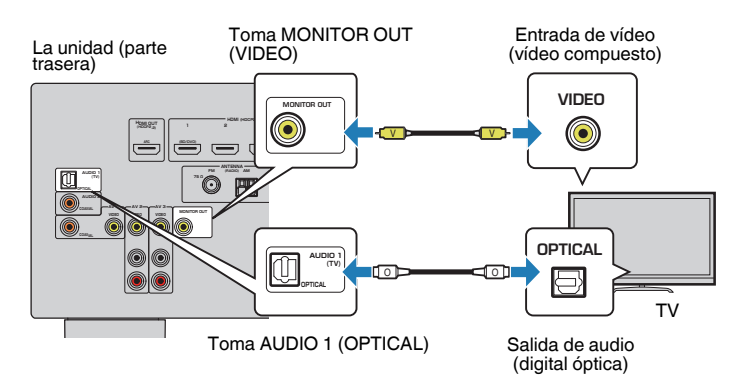

- Si conecta el TV a la unidad con un cable que no sea HDMI, el vídeo de entrada a la unidad mediante HDMI no puede salir al TV. Para conocer más detalles, consulte lo siguiente:
	- – ["Flujo de señal de vídeo" \(p.101\)](#page-100-0)
- Las operaciones con la pantalla del TV se encuentran disponibles únicamente cuando el TV se conecta a la unidad a través de HDMI.
- La conexión de un cable digital óptico permite reproducir audio procedente del televisor en la unidad. En el siguiente caso no es necesario conectar un cable óptico digital:
	- Si recibirá emisiones de TV solamente a través del reproductor digital multimedia

## <span id="page-21-0"></span>**3 Conexión de dispositivos de reproducción**

### **Conexión HDMI con un dispositivo de vídeo como un reproductor BD/DVD**

Conecte un dispositivo de vídeo a la unidad con un cable HDMI.

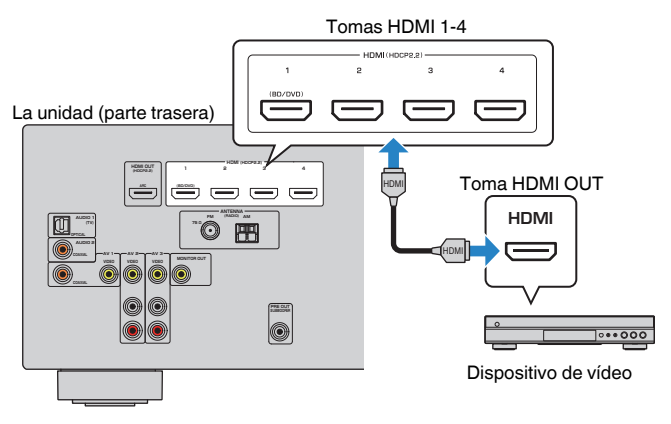

#### **Nota**

 Para ver la entrada de vídeo de las tomas HDMI 1–4, deberá conectar el TV a la toma HDMI OUT de la unidad. Para conocer más detalles, consulte lo siguiente:

▪ ["Conexión HDMI con un TV" \(p.21\)](#page-20-0)

### **Conexión no HDMI con un dispositivo de reproducción**

### n**Conexión de VIDEO (vídeo compuesto) con un dispositivo de vídeo**

Conecte un dispositivo de vídeo a la unidad mediante un cable con clavija de vídeo y un cable de audio (coaxial digital o con clavija estéreo). Seleccione un grupo de conexiones de entrada en la unidad, dependiendo de las tomas de salida de audio del dispositivo de vídeo.

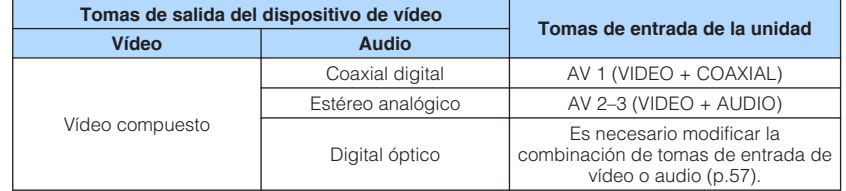

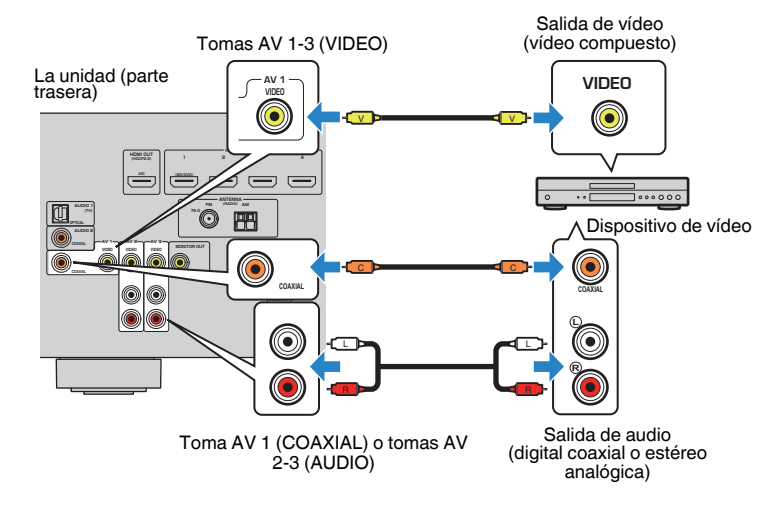

- Para ver la entrada de vídeo de las tomas AV 1–3 (VIDEO), deberá conectar el TV a la toma MONITOR OUT (VIDEO) de la unidad. Para conocer más detalles, consulte lo siguiente: – ["Conexión de VIDEO \(vídeo compuesto\) con un TV" \(p.21\)](#page-20-0)
- Si la combinación de tomas de entrada de vídeo/audio disponibles en la unidad no se ajusta al dispositivo de vídeo, cambie dicha combinación en función de las tomas de salida del dispositivo. Para conocer más detalles, consulte lo siguiente:
	- – ["Combinación de audio de otra fuente de entrada con vídeo de la fuente de entrada actual" \(p.57\)](#page-56-0)

### <span id="page-22-0"></span>**ndia Conexión de AUDIO con un dispositivo de audio como un reproductor de CD**

Conecte los dispositivos de audio como reproductores de CD o MD a la unidad. Dependiendo de las tomas de salida de audio del dispositivo de audio, seleccione una de las conexiones siguientes.

### **Nota**

Para poder utilizar un tocadiscos, se necesita un amplificador/ecualizador para tocadiscos disponible en el mercado. Conecte la salida del amplificador/ecualizador para tocadiscos a la unidad.

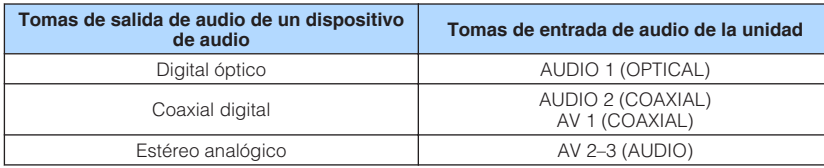

### La unidad (parte trasera)

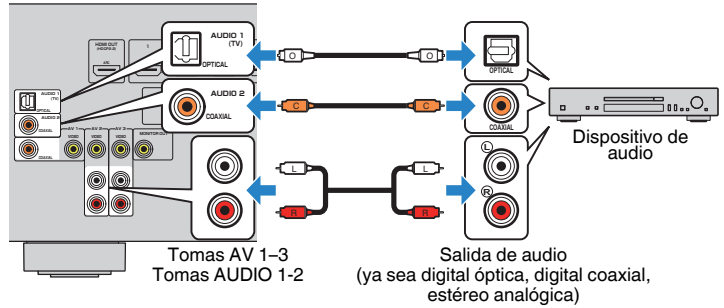

#### **Nota**

 "AUDIO1" está ajustado como entrada de audio de TV de fábrica. Si ha conectado dispositivos externos a las tomas AUDIO 1, utilice "Entrada audio TV" en el menú "Configuración" para cambiar la asignación de entrada de audio del TV. Para utilizar la función ESCENA, también deberá cambiar la asignación de entrada de SCENE (TV). Para conocer más detalles, consulte lo siguiente:

- ▪ ["Ajuste de la toma de audio utilizada para la entrada de audio del TV" \(p.73\)](#page-72-0)
- ▪ ["Registro de una escena" \(p.51\)](#page-50-0)

### **Conexión a la toma del panel delantero**

Use la toma AUX del panel delantero para conectar temporalmente a la unidad dispositivos tales como reproductores de audio portátiles.

### **Atención**

#### ▪ Antes de proceder a la conexión, detenga la reproducción en el dispositivo y baje el volumen de la unidad. El volumen podría subir de forma inesperada, lo que podría provocar daños auditivos.

### **Nota**

Deberá tener a mano un cable de audio que coincida con las tomas de salida del dispositivo.

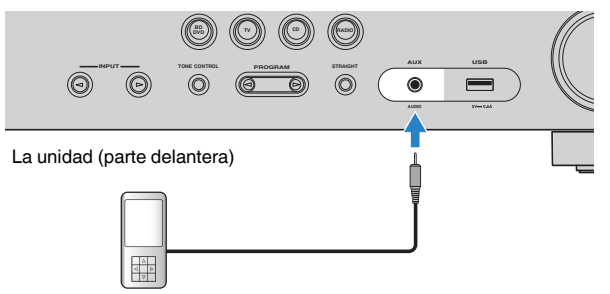

### Reproductor de audio portátil

Si selecciona "AUX" como fuente de entrada pulsando INPUT, el audio que se reproduzca en el dispositivo se emitirá a través de la unidad.

## <span id="page-23-0"></span>**4 Conexión de antenas de FM/AM**

### **Conexión de antenas de FM/AM**

Conecte las antenas de FM/AM proporcionadas a la unidad.

Fije el extremo de la antena de FM a una pared y coloque la antena de AM sobre una superficie plana.

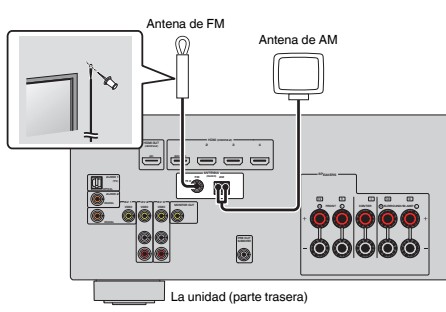

### **Montaje y conexión de la antena de AM**

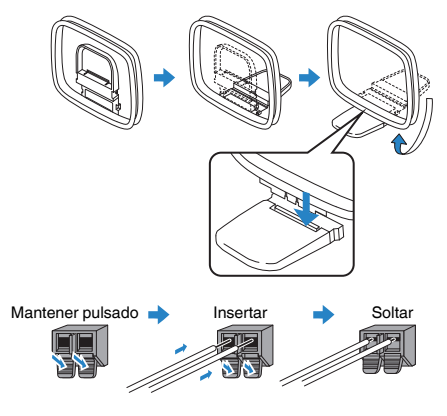

#### **Nota**

- Desenrolle el cable de la unidad de antena AM solo en la longitud necesaria.
- Los cables de la antena de AM no tienen polaridad.

## **5 Conexión del cable de alimentación**

### **Conexión del cable de alimentación**

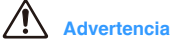

(Solo modelos de Taiwán, Brasil, América Central y Sudamérica)

Asegúrese de que ajusta VOLTAGE SELECTOR en la unidad ANTES de enchufar el cable de alimentación a una toma de CA. Un ajuste incorrecto del VOLTAGE SELECTOR puede causar daños a esta unidad y dar lugar a un posible peligro de incendio.

### **Antes de conectar el cable de alimentación**

Ajuste la posición del conmutador VOLTAGE SELECTOR según su tensión local. Las tensiones son de 110–120/220–240 V CA, 50/60 Hz.

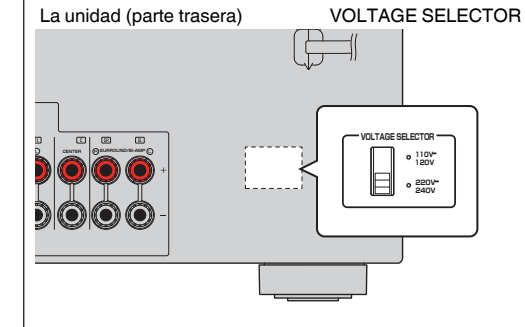

Una vez que se hayan realizado todas las conexiones, enchufe el cable de alimentación.

#### La unidad (parte trasera)

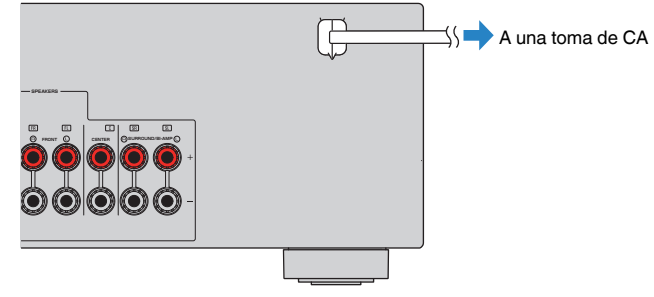

### <span id="page-24-0"></span>**6 Selección del idioma del menú en pantalla**

### **Selección del idioma del menú en pantalla**

Seleccione el idioma que desee para los menús en pantalla.

- **1 Pulse**  $\circled{}$  **(alimentación del receptor) para encender la unidad.**
- **2 Encienda el TV y cambie la entrada de TV para que se muestre el vídeo de la unidad (toma HDMI OUT).**
- **3 Pulse SETUP.**
- **4 Utilice las teclas del cursor para seleccionar "Language" y pulse ENTER.**

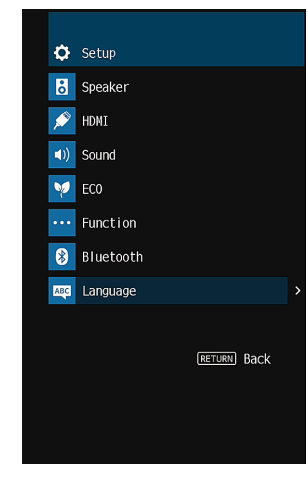

**5 Utilice las teclas del cursor para seleccionar el idioma que desee.**

### **6 Para salir del menú, pulse SETUP.**

Así se han llevado a cabo todos los ajustes necesarios.

**Nota**

La información que aparece en el visor delantero se proporciona solamente en inglés.

### <span id="page-25-0"></span>**7 Configuración de los ajustes del altavoz necesarios**

### **Asignación de la configuración de altavoz**

Si utiliza cualquiera de las siguientes configuraciones de altavoz, siga el procedimiento que se indica a continuación para configurar los ajustes de altavoz correspondientes de forma manual antes de ejecutar YPAO.

- Uso de la conexión de biamplificación (reproducción de más sonidos de gran calidad con conexiones de biamplificación)
- Uso de los altavoces surround para el sistema de 5.1 canales delantero (Virtual CINEMA FRONT)

#### **Nota**

Para obtener más información sobre las configuraciones de los altavoces, consulte lo siguiente:

- ▪ ["Conexión de altavoces delanteros que admitan conexiones de biamplificación" \(p.20\)](#page-19-0)
- ▪ ["Uso de Virtual CINEMA FRONT" \(p.19\)](#page-18-0)
- **Pulse**  $\circ$  **(alimentación del receptor) para encender la unidad.**
- **2 Encienda el TV y cambie la entrada de TV para que se muestre el vídeo de la unidad (toma HDMI OUT).**
- **3 Pulse SETUP.**
- **4 Utilice las teclas del cursor para seleccionar "Altavoz" y pulse ENTER.**
- **5 Utilice las teclas del cursor para seleccionar "Configuración" y pulse ENTER.**

### **6 Configure los ajustes de altavoz correspondientes.**

- Cuando utilice conexiones de biamplificación, seleccione su sistema de altavoces en "Asignar Etapa". Para conocer más detalles, consulte lo siguiente:
	- ["Ajuste del sistema de altavoces" \(p.67\)](#page-66-0)
- Cuando utilice los altavoces surround para el sistema de 5.1 canales delantero (Virtual CINEMA FRONT), seleccione "On" en "Virtual CINEMA FRONT". Para conocer más detalles, consulte lo siguiente:
	- ["Ajuste del uso de Virtual CINEMA FRONT" \(p.70\)](#page-69-0)

### **7 Para salir del menú, pulse SETUP.**

De este modo finalizarán los ajustes de los altavoces.

### <span id="page-26-0"></span>**Optimización de los ajustes de los altavoces automáticamente (YPAO)**

La función Yamaha Parametric room Acoustic Optimizer (YPAO) detecta las conexiones de los altavoces, mide las distancias desde la posición de escucha y optimiza automáticamente los ajustes de los altavoces como, por ejemplo, el balance del volumen y los parámetros acústicos, para adecuarlos a la sala.

### **Nota**

- Utilice YPAO después de conectar un TV y altavoces a la unidad.
- Configure los ajustes de los altavoces correspondientes de forma manual antes de ejecutar YPAO. Para obtener más información sobre los ajustes, consulte lo siguiente:
	- – ["Asignación de la configuración de altavoz" \(p.26\)](#page-25-0)
- Durante el proceso de medición, los tonos de prueba se emiten a un volumen elevado, y no podrá ajustarlo.
- Durante el proceso de medición, mantenga el silencio en la sala todo lo posible y no se coloque entre los altavoces y el micrófono YPAO para que la medición sea precisa.
- No conecte auriculares.

**Pulse**  $\circled{}$  **(alimentación del receptor) para encender la unidad.** 

- **2 Encienda el TV y cambie la entrada de TV para que se muestre el vídeo de la unidad (toma HDMI OUT).**
- **3 Encienda el altavoz de subgraves y ajuste su volumen a la mitad. Si se puede ajustar la frecuencia de cruce, póngala al máximo.**

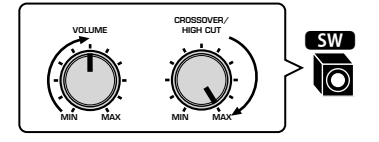

### **4 Coloque el micrófono YPAO en la posición de escucha y conéctelo a la toma YPAO MIC en el panel delantero.**

 Coloque el micrófono YPAO en la posición de escucha (a la misma altura de sus oídos). Se recomienda utilizar un trípode como soporte para el micrófono. Puede utilizar los tornillos del trípode para estabilizar el micrófono.

La unidad (parte delantera)

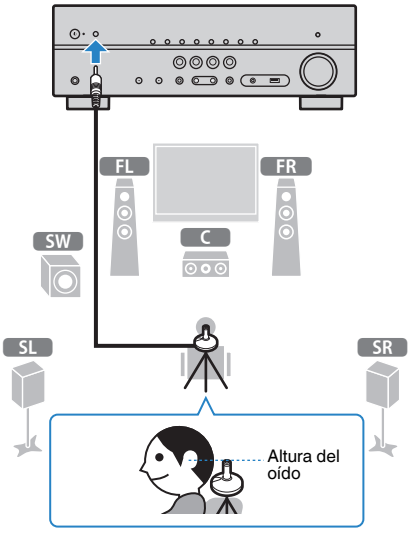

Aparece la siguiente pantalla en el TV.

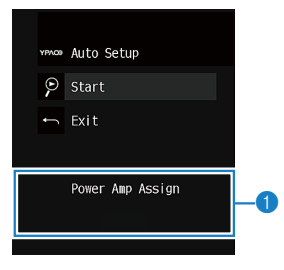

1 **Ajuste de "Asignar Etapa" en el menú "Configuración"**

### **5 Para iniciar la medición, utilice las teclas del cursor para seleccionar "Comenzar" y pulse ENTER.**

 La medición comenzará al cabo de 10 segundos. Pulse ENTER para iniciar la medición de forma inmediata.

La siguiente pantalla aparece en el TV cuando acaba la medición.

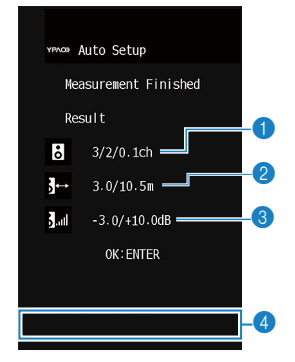

- 1 **El número de altavoces (lateral delantero/lateral trasero/subgraves)**
- 2 **Distancia del altavoz (más cercano/más lejano)**
- 3 **Rango de ajuste del nivel de salida de cada altavoz**
- 4 **Mensaje de advertencia (si existe)**

#### **Nota**

- Para detener la medición de forma temporal, pulse RETURN.
- Si aparece algún mensaje de error (como E-1) o de advertencia (como W-1), consulte lo siguiente:
- – ["Mensajes de error de YPAO" \(p.29\)](#page-28-0)
- – ["Mensajes de advertencia de YPAO" \(p.30\)](#page-29-0)
- Si hay un altavoz con problemas, se indica mediante el parpadeo de los indicadores del altavoz en el visor delantero.
- Si se dan varias advertencias (al utilizar el visor delantero), utilice las teclas del cursor para comprobar el resto de mensajes de advertencia.

### **6 Compruebe los resultados que aparecen en la pantalla y pulse ENTER.**

**7 Utilice las teclas del cursor para seleccionar "GUARD." y pulse ENTER.**

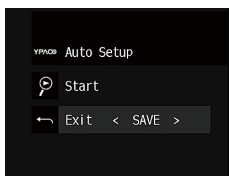

Se aplica la configuración ajustada de los altavoces.

#### **Nota**

Para finalizar la medición sin aplicar el resultado, seleccione "CANCEL".

### **8 Desconecte el micrófono YPAO de la unidad.**

Con esto ha finalizado la optimización de los ajustes de los altavoces.

#### **Aviso**

▪ El micrófono YPAO es sensible al calor, por lo que no debe colocarse en ningún lugar en el que pueda estar expuesto a la luz solar directa o a altas temperaturas (como en la parte superior de un equipo de AV).

### <span id="page-28-0"></span>**Mensajes de error de YPAO**

Si se muestra algún mensaje de error durante la medición, resuelva el problema y vuelva a ejecutar YPAO.

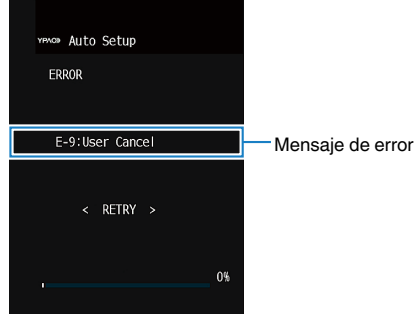

### **Pantalla del TV**

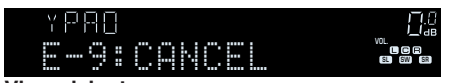

**Visor delantero**

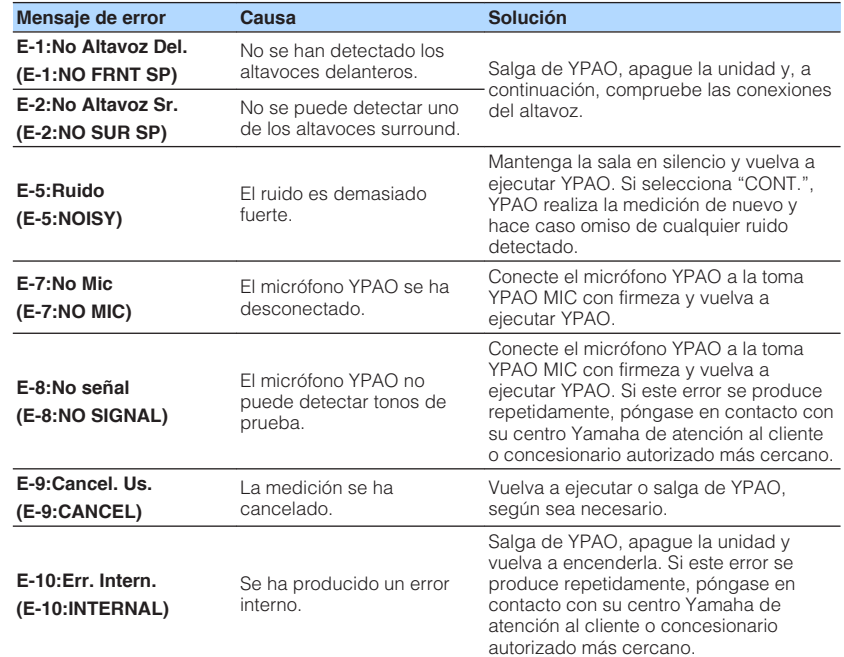

- El texto entre paréntesis muestra los indicadores que aparecen en el visor delantero.
- Para salir de la medición de YPAO para resolver el problema, utilice las teclas del cursor para seleccionar "SALIR" y pulse ENTER.
- En el único caso de los mensajes de error E-5 y E-9, podrá continuar con la medición de YPAO actual. Pulse ENTER y, a continuación, utilice las teclas del cursor para seleccionar "CONT." y pulse ENTER.
- Para volver a intentar realizar la medición de YPAO desde el principio, pulse ENTER y, a continuación, utilice las teclas del cursor para seleccionar "AJUSTE" y pulse ENTER.

### <span id="page-29-0"></span>**Mensajes de advertencia de YPAO**

Si aparece un mensaje de advertencia tras la medición, puede seguir aplicando los resultados siguiendo las instrucciones en pantalla.

Sin embargo, le recomendamos que vuelva a ejecutar YPAO para usar la unidad con los ajustes óptimos de los altavoces.

|                                     |                                                                        | incorrectamente:                                                                                                    |
|-------------------------------------|------------------------------------------------------------------------|----------------------------------------------------------------------------------------------------|
| W-1: Fuera de fase<br>$(W-1:PHASE)$ | Un cable del altavoz podría<br>estar conectado con la                  | Apaque la unidad y vuelva a conectar el<br>cable de altavoz.                                                                                                    |
|                                     |                                                                        | Si el altavoz está bien conectado:                                                                                                    |
|                                     |                                                                        | Según el tipo de altavoces o las<br>condiciones ambientales de la sala.<br>puede que aparezca este mensaje,<br>aunque los altavoces estén<br>correctamente conectados. En este<br>caso, puede obviar el mensaje. |
| W-2:Exc. Dist.<br>(W-2:DISTANCE)    | Un altavoz está situado a<br>más de 24 m de la posición<br>de escucha. | Salga de YPAO, apague la unidad y<br>coloque el altavoz con problemas a una<br>distancia no superior a 24 m de la<br>posición de escucha.                                                                        |
|                                     |                                                                        | Compruebe el entorno de la utilización y<br>las conexiones de los cables (+/-) de<br>cada altavoz, y el volumen del altavoz de<br>subgraves. Si hubiera algún problema,                                          |
| W-3:Err. nivel<br>$(W-3:LEVEL)$     | Existen diferencias<br>importantes de volumen<br>entre los altavoces.  | salga de YPAO, apaque la unidad y<br>vuelva a conectar el cable del altavoz o<br>corrija las posiciones de los altavoces.<br>Se recomienda usar los mismos                                                       |
|                                     |                                                                        | polaridad invertida $(+/-)$ .                                                                                                    |

**Visor delantero**

**Nota**

El texto entre paréntesis muestra los indicadores que aparecen en el visor delantero.

**Mensaje de advertencia Causa Solución** 

Compruebe las conexiones de los cables (+/-) del altavoz con problemas.

**Si el altavoz está conectado**

altavoces o altavoces con especificaciones que sean lo más

similares posible.

# <span id="page-30-0"></span>**DISFRUTAR DEL SONIDO**

### **Disfrutar de efectos de campo sonoro**

### **Selección de su modo de sonido favorito**

La unidad dispone de diversos programas de sonido y decodificadores surround que le permiten escuchar fuentes de reproducción con su modo de sonido preferido (como efecto de campo de sonido o reproducción estéreo).

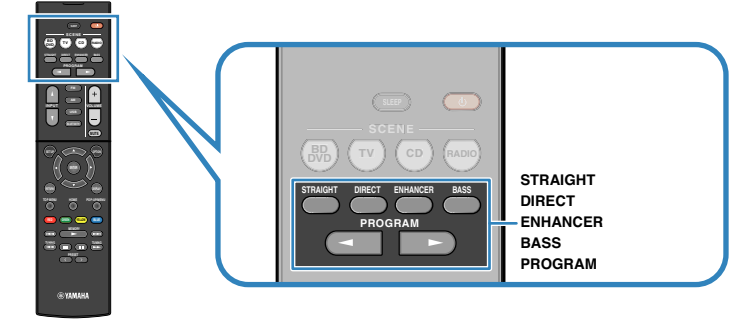

#### **Nota**

- El modo de sonido se puede aplicar por separado a cada fuente de entrada.
- Puede comprobar qué altavoces emiten sonido actualmente observando los indicadores de los altavoces del visor delantero.
- Puede asignar las funciones del modo de sonido de la unidad a las teclas RED/GREEN/YELLOW/BLUE del mando a distancia. Para conocer más detalles, consulte lo siguiente:
- – ["Ajuste de las funciones de la unidad para las teclas RED/GREEN/YELLOW/BLUE del mando a](#page-80-0) [distancia" \(p.81\)](#page-80-0)

### **Disfrute de efectos de campo sonoro (CINEMA DSP)**

### CINEMA<sub>DSD</sub>

La unidad está equipada con una variedad de programas de sonido que utilizan la tecnología original de Yamaha DSP (CINEMA DSP). Con ella puede crear fácilmente campos sonoros como cines o salas de conciertos reales en su casa.

### Categoría de programa de sonido

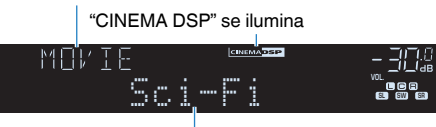

Programa de sonido

### **Nota**

- Puede ajustar el nivel de efecto de campo sonoro. Para conocer más detalles, consulte lo siguiente:
- – ["Ajuste del nivel de efecto de campo sonoro" \(p.56\)](#page-55-0)
- El modo de sonido se puede aplicar por separado a cada fuente de entrada.

### **Disfrutar de efectos de campo sonoro optimizados para el tipo de contenido**

La unidad está equipada con numerosos programas de sonido.

Podrá disfrutar de fuentes de reproducción con su modo de sonido favorito, como con un efecto de campo sonoro añadido o con reproducción en estéreo.

- Le recomendamos que seleccione un programa de sonido en la categoría "MOVIE" para disfrutar de contenido de vídeo.
- Le recomendamos que seleccione un programa de sonido en la categoría "MUSIC" para disfrutar de contenido de música.
- Le recomendamos que seleccione un programa de sonido en la categoría "STEREO" para disfrutar de reproducción en estéreo.

Para obtener más información sobre los programas de sonido, consulte lo siguiente:

• ["Selección de programas de sonido" \(p.54\)](#page-53-0)

### **Nota**

Puede seleccionar un programa de sonido pulsando PROGRAM.

### <span id="page-31-0"></span>**Disfrute de efectos de campo de sonido sin altavoces surround (Virtual CINEMA DSP)**

Si selecciona uno de los programas de sonido (excepto 2ch Stereo y 5ch Stereo) cuando no hay conectados altavoces surround, la unidad crea automáticamente el campo de sonido surround mediante los altavoces delanteros.

### **Disfrute de sonido surround con 5 altavoces situados en posición frontal (Virtual CINEMA FRONT)**

Podrá disfrutar del sonido surround aunque los altavoces surround estén situados en posición frontal.

Si la opción "Virtual CINEMA FRONT" del menú "Configuración" está ajustada en "On", la unidad creará los altavoces surround virtuales en la parte trasera para permitirle disfrutar de sonido surround multicanal con los 5 altavoces colocados en la parte delantera.

### **Nota**

Para obtener más información sobre los ajustes, consulte lo siguiente:

▪ ["Ajuste del uso de Virtual CINEMA FRONT" \(p.70\)](#page-69-0)

### **Disfrute de sonido surround con auriculares (SILENT CINEMA)**

### SILENT<sup>\*</sup> **CINEMA**

Puede escuchar sonido surround o efectos de campo de sonido, como un sistema de altavoces multicanal con auriculares estéreo si los conecta a la toma PHONES y selecciona un programa de sonido o un decodificador surround.

### <span id="page-32-0"></span>**Disfrute de reproducción no procesada**

### **Disfrutar de sonido original (decodificación directa)**

Cuando se pulsa STRAIGHT y el modo de decodificación directa está activado, la unidad produce sonido estéreo desde los altavoces delanteros para fuentes de 2 canales como, por ejemplo, CD, y produce sonidos multicanal sin procesar en el caso de fuentes multicanal.

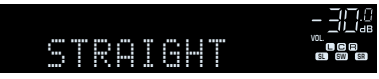

Cada vez que pulsa la tecla, se activa o desactiva el modo de decodificación directa.

### **Disfrutar de reproducción multicanal sin efectos de campo sonoro (decodificador surround)**

Pulse PROGRAM para seleccionar "Sur.Decode". Se selecciona el decodificador de sonido surround previamente seleccionado. El decodificador surround posibilita la reproducción multicanal de fuentes de 2 canales sin efectos de campo sonoro.

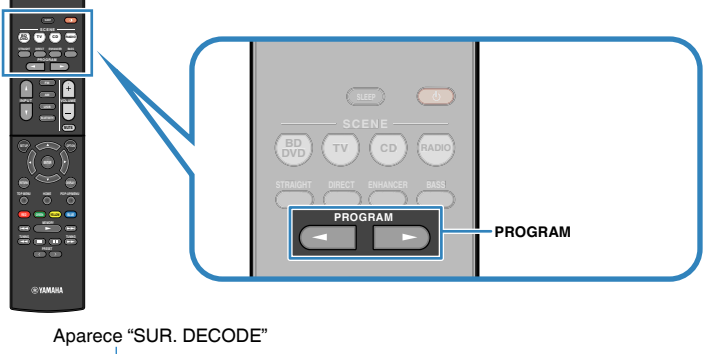

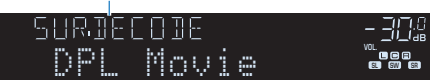

- No podrá cambiar el decodificador surround anteriormente seleccionado pulsando PROGRAM. Para cambiarlo, utilice "Sur.Decode" en el menú "Opción". Para conocer más detalles, consulte lo siguiente: – ["Selección del decodificador surround utilizado en el programa" \(p.55\)](#page-54-0)
- 
- Para obtener más información sobre cada decodificador, consulte lo siguiente: – ["Glosario del formato de decodificación de audio" \(p.99\)](#page-98-0)
- Puede ajustar los parámetros del decodificador surround en "Parámetro DSP" en el menú "Configuración". Para conocer más detalles, consulte lo siguiente:
- – ["Ajuste del efecto de ampliación del campo sonoro delantero" \(p.75\)](#page-74-0)
- – ["Ajuste del efecto de ampliación del campo sonoro central" \(p.75\)](#page-74-0)
- – ["Ajuste de la diferencia de nivel entre los campos sonoros delantero y surround" \(p.75\)](#page-74-0)
- – ["Ajuste de la localización central \(efecto de ampliación\) del campo sonoro delantero" \(p.75\)](#page-74-0)

### <span id="page-33-0"></span>**Reproducción de sonido de alta fidelidad puro (reproducción directa)**

Cuando se pulsa DIRECT y se activa el modo de reproducción directa, la unidad reproduce la fuente seleccionada con el mínimo de circuitos. De esta forma, se puede obtener calidad de sonido de alta fidelidad.

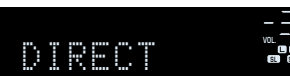

Cada vez que pulsa la tecla, se activa o desactiva el modo de reproducción directa.

### **Nota**

- Cuando se activa el modo de reproducción directa las siguientes funciones no están disponibles.
- Selección de programas de sonido
- Ajuste del control de tono
- Uso de los menús en pantalla "Configuración" y "Opción"
- Visualización de la información en el visor delantero (cuando no se está utilizando)
- Cuando se activa el modo de reproducción directa, el visor delantero puede oscurecerse.

### **Disfrutar de sonido con graves mejorados**

### **Mejora de graves (Graves extra)**

Pulse BASS para activar Graves extra y disfrutar de sonido con graves mejorados, sea cual sea el tamaño de los altavoces delanteros y haya o no altavoz de subgraves.

Cada vez que pulsa la tecla, se activa o desactiva Graves extra.

### **Nota**

 También puede utilizar "Graves extra" en el menú "Configuración" para activar/desactivar Graves extra. Para conocer más detalles, consulte lo siguiente:

▪ ["Ajuste del uso de Extra Bass \(Graves extra\)" \(p.69\)](#page-68-0)

### <span id="page-34-0"></span>**Disfrutar de música comprimida mejorada**

### **Reproducción de formatos comprimidos de forma digital con sonido enriquecido (Compressed Music Enhancer)**

#### compressed music **ENHANCER**

Pulse ENHANCER para activar Compressed Music Enhancer y añadir profundidad y amplitud al sonido, para que disfrute de un sonido dinámico similar al original antes de comprimirse. Esta función se puede utilizar junto con cualquier otro modo de sonido.

### "ENHANCER" se ilumina

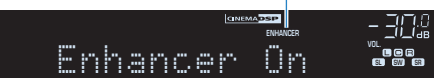

Cada vez que pulsa la tecla, se activa o desactiva Compressed Music Enhancer.

### **Nota**

▪ Compressed Music Enhancer no funciona con las siguientes fuentes de audio. – Señales cuya frecuencia de muestreo sea superior a 48 kHz

– Audio DSD

- También puede utilizar "Enhancer" en el menú "Opción" para activar/desactivar Compressed Music Enhancer. Para conocer más detalles, consulte lo siguiente:
- – ["Configuración de Compressed Music Enhancer" \(p.56\)](#page-55-0)

# <span id="page-35-0"></span>**REPRODUCCIÓN**

### **Procedimiento de reproducción básico**

### **Procedimiento básico para reproducir vídeo y música**

A continuación se muestra el procedimiento básico para reproducir vídeo y música.

- **1 Encienda los dispositivos externos (como un TV o un reproductor BD/DVD) conectados a la unidad.**
- **2 Utilice las teclas de selección de entrada para seleccionar una fuente de entrada.**

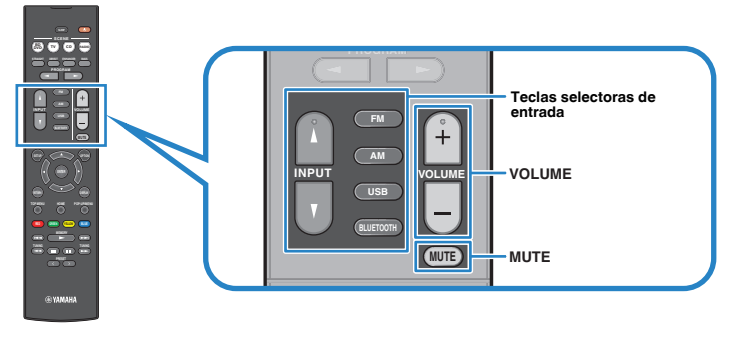

- **3 Inicie la reproducción en el dispositivo externo o seleccione una emisora de radio.**
- **4 Pulse VOLUME para ajustar el volumen.**

- Para silenciar la salida de audio, pulse MUTE. Pulse MUTE de nuevo para desactivar el silencio.
- Consulte el manual de instrucciones del dispositivo externo.
### **Cambio de la información del visor delantero**

Pulse INFO en el panel delantero para elegir entre los distintos elementos mostrados en el visor delantero, como se muestra en la siguiente tabla.

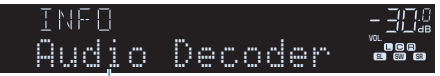

### Elemento

Aproximadamente 3 segundos después de haber seleccionado el elemento mostrado aparecerá su correspondiente información.

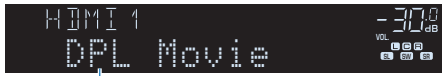

Información

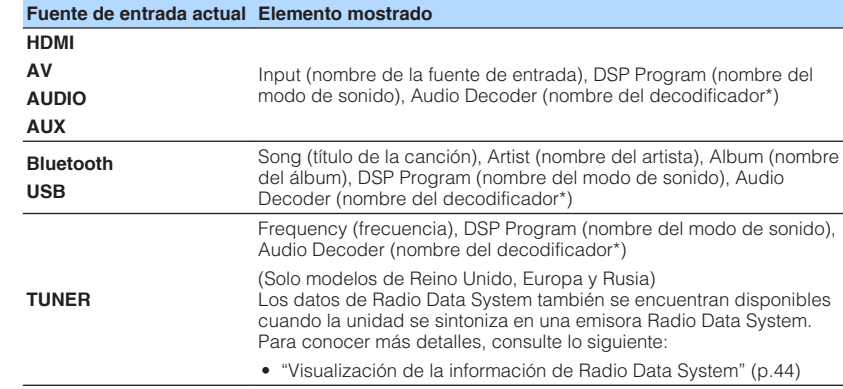

\* Aparece el nombre del decodificador de audio activado actualmente. Si no hay ningún decodificador de audio activado, aparece el mensaje "Decoder Off".

#### **Nota**

Los elementos disponibles varían según la fuente de entrada seleccionada. El elemento mostrado también se puede aplicar por separado a cada fuente de entrada.

### **Nombres y funciones de los elementos de la pantalla de reproducción**

A continuación se muestran los nombres y las funciones de los elementos de la pantalla de reproducción, disponibles cuando el TV está conectado a la unidad mediante HDMI.

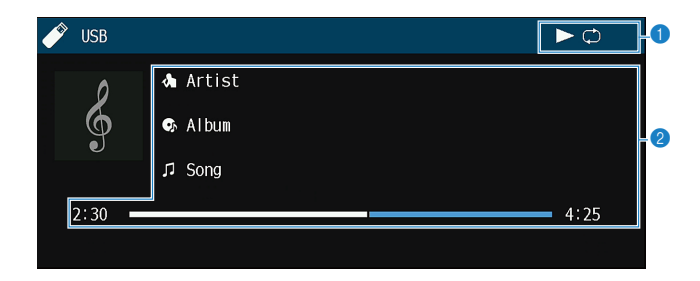

#### **1** Indicadores de estado

Muestran los ajustes de repetición/reproducción aleatoria actuales y el estado de reproducción (como reproducción, pausa).

#### 2 **Información de reproducción**

Muestra el nombre del artista, nombre del álbum, el título de la canción, y el tiempo transcurrido.

Utilice las siguientes teclas del mando a distancia para controlar la reproducción.

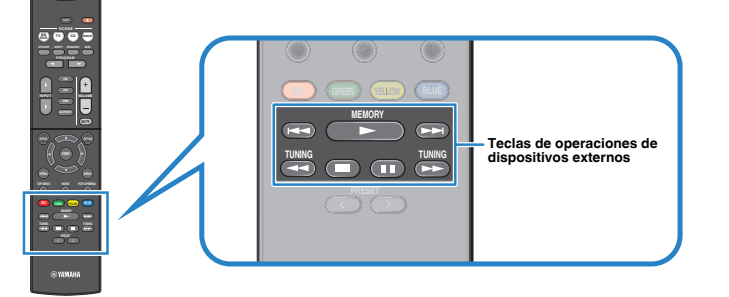

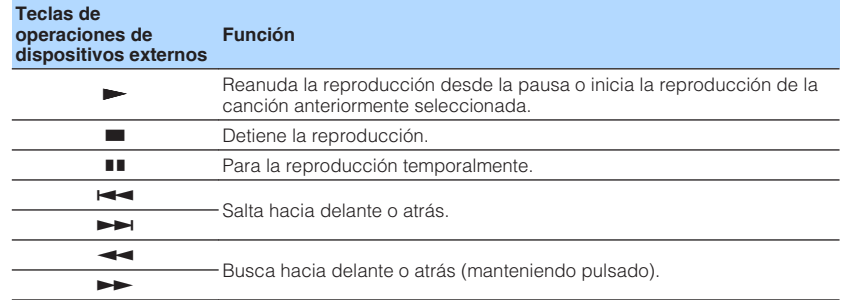

#### **Nota**

Los elementos mostrados varían en función del contenido de la reproducción.

### **Nombres y funciones de los elementos de la pantalla de navegación**

A continuación se muestran los nombres y las funciones de los elementos de la pantalla de navegación, disponibles cuando el TV está conectado a la unidad mediante HDMI. La pantalla de navegación aparece cuando se selecciona la siguiente fuente de entrada.

#### • USB

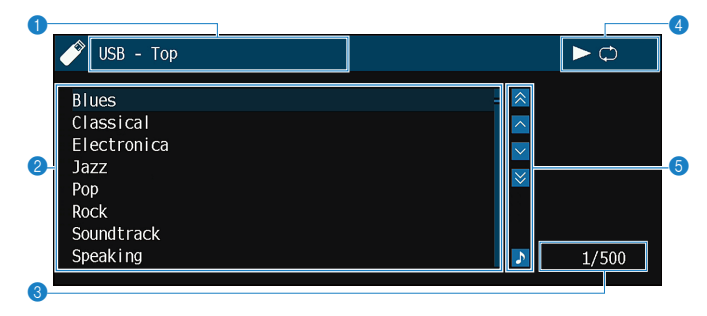

#### **1** Nombre de la lista

#### 2 **Lista de contenido**

Muestra la lista de contenido. Utilice las teclas del cursor para seleccionar un elemento y pulse ENTER para confirmar la selección.

#### 3 **Número de elemento y total de elementos**

#### 4 **Indicadores de estado**

Muestran los ajustes de repetición/reproducción aleatoria actuales y el estado de reproducción (como reproducción, pausa).

#### 5 **Menú de funcionamiento**

Utilice las teclas del cursor para seleccionar un elemento. Pulse ENTER para confirmar la selección.

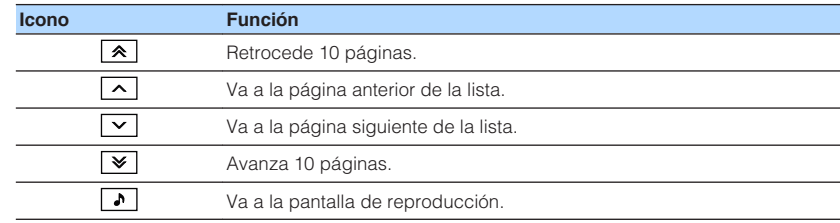

- Los elementos mostrados varían en función del contenido de la reproducción.
- El contenido seleccionado por el cursor se muestra en el visor delantero.

### **Escucha de radio FM/AM**

### **Configuración de los pasos de frecuencia**

(Solo modelos de Asia, Taiwán, Brasil, América Central y Sudamérica)

En fábrica, la configuración de los pasos de frecuencia se establecen en 50 kHz para FM y 9 kHz para AM. Según la región o el país donde escuche la radio, establezca los pasos de frecuencia en 100 kHz para FM y 10 kHz para AM.

- **1 Ponga la unidad en modo de espera.**
- **2 Mientras mantiene pulsado STRAIGHT en el panel frontal, pulse** z **(alimentación).**

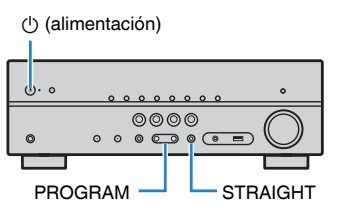

**3 Pulse PROGRAM para seleccionar "TU".**

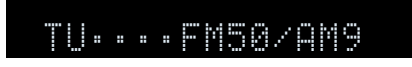

- **4 Pulse STRAIGHT para seleccionar "FM100/AM10".**
- **5 Pulse**  $\circled{}$  (alimentación) para poner la unidad en modo de espera y **luego vuelva a encenderla.**

De este modo finalizarán los ajustes.

### **Selección de una frecuencia de recepción**

Puede sintonizar una emisora de radio especificando la frecuencia.

#### **Nota**

 Las frecuencias de radio varían según el país o la región en que se utilice la unidad. La explicación de esta sección utiliza una visualización con frecuencias empleadas en modelos del Reino Unido, Europa y Rusia.

### **1 Pulse FM o AM para seleccionar "TUNER" como fuente de entrada.**

 "TUNER" se selecciona como fuente de entrada y la frecuencia actualmente seleccionada se muestra en el visor delantero.

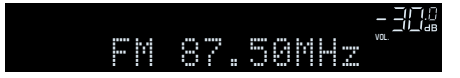

### **2 Pulse TUNING para ajustar una frecuencia.**

 Mantenga la tecla pulsada un segundo para buscar emisoras automáticamente.

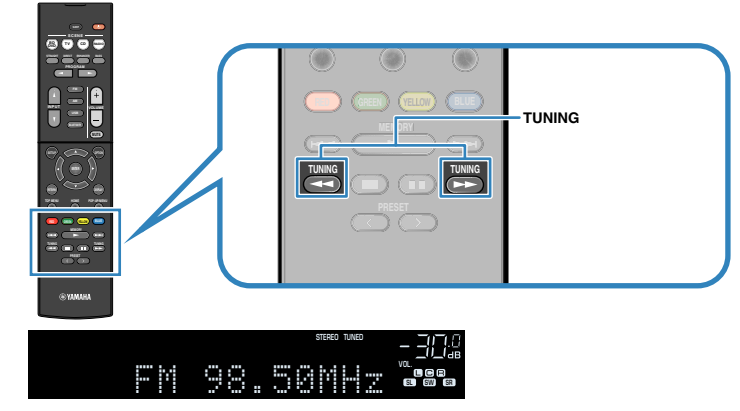

 En el visor delantero, "TUNED" se iluminará cuando la unidad esté recibiendo una señal de emisora de radio FM/AM.

 "STEREO" se ilumina cuando la unidad está recibiendo una señal de radio FM estéreo.

### **Nota**

 Puede ver entradas de vídeo de dispositivos externos mientras escucha la radio. Para conocer más detalles, consulte lo siguiente:

▪ ["Selección de una fuente de vídeo para emitirla con la fuente de audio seleccionada" \(p.59\)](#page-58-0)

### <span id="page-41-0"></span>**Selección de una emisora preajustada**

Puede sintonizar una emisora registrada seleccionando su número de preajuste.

### **1 Pulse FM o AM para seleccionar "TUNER" como fuente de entrada.**

 "TUNER" se selecciona como fuente de entrada y la frecuencia actualmente seleccionada se muestra en el visor delantero.

**2 Pulse PRESET para seleccionar la emisora de radio que desee.**

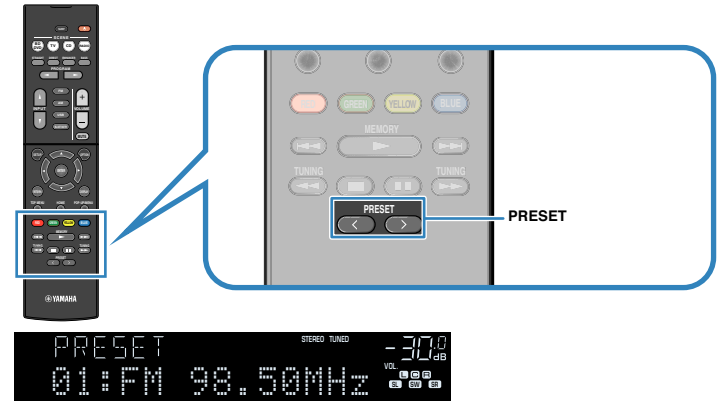

**Nota**

Cuando no se ha registrado ninguna emisora de radio, "No Presets" aparece en el visor delantero.

### **Registro automático de emisoras de radio (Auto Preset)**

Registre automáticamente las emisoras de radio FM con señales intensas.

### **Nota**

- Puede registrar hasta 40 emisoras de radio como emisoras preajustadas.
- Para registrar emisoras de radio AM, consulte lo siguiente:
	- – ["Registro de una emisora de radio manualmente" \(p.43\)](#page-42-0)
- (Solo modelos de Reino Unido, Europa y Rusia)

La función Auto Preset solo registra automáticamente emisoras Radio Data System.

### **1 Pulse FM para seleccionar "TUNER" como fuente de entrada.**

 "TUNER" se selecciona como fuente de entrada y la frecuencia actualmente seleccionada se muestra en el visor delantero.

### **2 Pulse OPTION.**

### **3 Utilice las teclas del cursor para seleccionar "Preset" y pulse ENTER.**

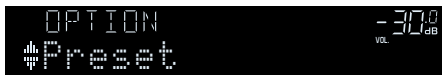

 El número de preajuste desde el que se iniciará el registro se mostrará en el visor delantero.

### **Nota**

 Para especificar el número de preajuste desde el que se iniciará el registro, pulse las teclas del cursor o PRESET para seleccionar un número de preajuste.

### **4 Para iniciar el proceso de Auto Preset, pulse ENTER.**

Aparece "SEARCH" durante Auto Preset

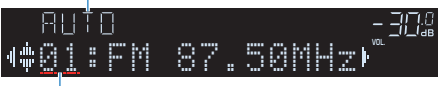

Número de preajuste desde el que se inicia el registro

 El proceso de Auto Preset se iniciará y "SEARCH" aparecerá durante Auto Preset.

### **Nota**

Para cancelar el proceso de Auto Preset, pulse RETURN.

Cuando el proceso de Auto Preset finalice, "FINISH" aparecerá en el visor delantero y el menú "Opción" se cerrará de forma automática.

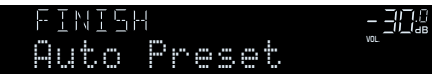

### <span id="page-42-0"></span>**Registro de una emisora de radio manualmente**

Seleccione una emisora manualmente y regístrela en un número de preajuste.

### **Nota**

Puede registrar hasta 40 emisoras de radio como emisoras preajustadas.

### **1 Pulse FM o AM para seleccionar "TUNER" como fuente de entrada.**

 "TUNER" se selecciona como fuente de entrada y la frecuencia actualmente seleccionada se muestra en el visor delantero.

### **2 Pulse TUNING para ajustar una frecuencia.**

 Mantenga la tecla pulsada un segundo para buscar emisoras automáticamente.

### **3 Mantenga pulsado MEMORY durante unos segundos.**

 La primera vez que registre una emisora, la emisora seleccionada se registrará en el número de preajuste "01". Posteriormente, cada emisora de radio que seleccione se registrará en el siguiente número vacío (no utilizado) tras el número registrado más recientemente.

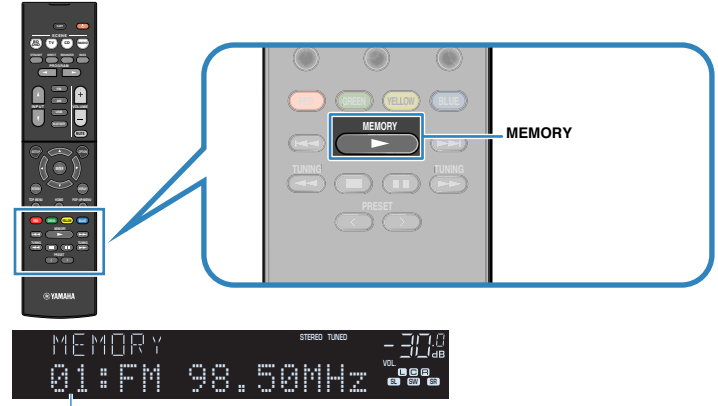

Número de preajuste

### **Nota**

Para seleccionar un número de preajuste para el registro, pulse MEMORY una vez después de sintonizar la emisora de radio que desee, pulse PRESET para seleccionar un número de preajuste y, a continuación, vuelva a pulsar MEMORY.

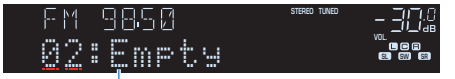

"Empty" (no se está utilizando) o la frecuencia registrada actualmente

De este modo finalizará el registro.

### <span id="page-43-0"></span>**Borrado de emisoras preajustadas**

Borre las emisoras de radio registradas en los números de preajuste.

**1 Pulse FM o AM para seleccionar "TUNER" como fuente de entrada.**

 "TUNER" se selecciona como fuente de entrada y la frecuencia actualmente seleccionada se muestra en el visor delantero.

- **2 Pulse OPTION.**
- **3 Utilice las teclas del cursor para seleccionar "Preset" y pulse ENTER.**

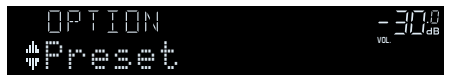

- **4 Utilice las teclas del cursor para seleccionar "CLEAR".**
- **5 Utilice las teclas del cursor para seleccionar la emisora preajustada que desea borrar y pulse ENTER.**

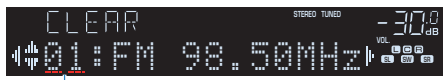

Emisora preajustada que se va a borrar

 Si la emisora preajustada se ha borrado, aparece "Cleared" y a continuación, se muestra el siguiente número de preajuste en uso.

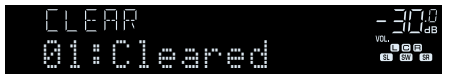

**6 Repita el paso 5 hasta que se hayan borrado todas las emisoras preajustadas.**

### **7 Pulse OPTION.**

De este modo se borrarán las emisoras preajustadas.

### **Visualización de la información de Radio Data System**

(Solo modelos de Reino Unido, Europa y Rusia)

Radio Data System es un sistema de transmisión de datos empleado por emisoras de FM de numerosos países. La unidad puede recibir distintos tipos de datos de Radio Data System, como "Program Service", "Program Type", "Radio Text", y "Clock Time", cuando se sintoniza una emisora de Radio Data System.

### **1 Sintonice la emisora de Radio Data System que desee.**

### **Nota**

 Se recomienda utilizar "Preset Auto" para sintonizar las emisoras de radio de Radio Data System. Para conocer más detalles, consulte lo siguiente:

▪ ["Registro automático de emisoras de radio \(Auto Preset\)" \(p.42\)](#page-41-0)

### **2 Pulse INFO en el panel delantero para elegir entre los distintos elementos mostrados.**

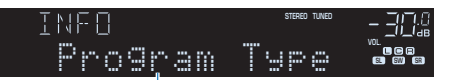

#### Nombre del elemento

 Aproximadamente 3 segundos después de haber seleccionado el elemento mostrado aparecerá su correspondiente información.

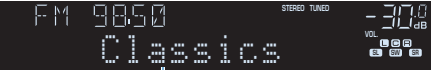

Información

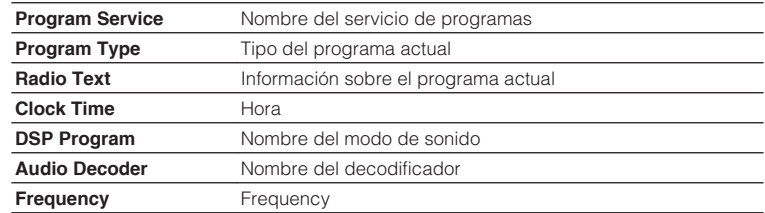

#### **Nota**

"Program Service", "Program Type", "Radio Text", y "Clock Time" no aparecen si la emisora de radio no presta el servicio Radio Data System.

### **Recepción automática de información del tráfico**

### (Solo modelos de Reino Unido, Europa y Rusia)

Cuando se selecciona "TUNER" como fuente de entrada, la unidad recibe automáticamente información de tráfico. Para activar esta función, realice el procedimiento siguiente para ajustar la emisora de información de tráfico.

- **1 Cuando "TUNER" esté seleccionado como fuente de entrada, pulse OPTION.**
- **2 Utilice las teclas del cursor para seleccionar "Programa tráfico" y pulse ENTER.**

 La emisora de información de tráfico se iniciará en 5 segundos. Vuelva a pulsar ENTER para iniciar la búsqueda inmediatamente.

### **Nota**

- Para buscar hacia arriba/abajo desde la frecuencia actual, pulse las teclas del cursor mientras se muestra "READY".
- Para cancelar la búsqueda, pulse RETURN.

 La siguiente pantalla aparece unos 3 segundos cuando acaba la búsqueda.

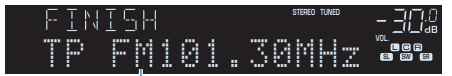

Emisora de información del tráfico (frecuencia)

### **Nota**

"TP Not Found" se muestra unos 3 segundos si no se encuentra ninguna emisora de información de tráfico.

### <span id="page-45-0"></span>**Reproducción de música almacenada en un dispositivo de almacenamiento Bluetooth®**

### **Conexión de un dispositivo Bluetooth® (emparejado)**

Cuando conecte un dispositivo Bluetooth a la unidad por primera vez, será necesario realizar la operación de emparejado. Emparejado es una operación para registrar con antelación dispositivos Bluetooth entre sí. Una vez finalizado el emparejado, las siguientes conexiones serán fáciles incluso después de haber desconectado la conexión Bluetooth.

#### **Nota**

- Para utilizar la función Bluetooth, active la función Bluetooth de un dispositivo Bluetooth.
- Para utilizar la función Bluetooth, ajuste "Bluetooth" en el menú "Configuración" en "On". Para conocer más detalles, consulte lo siguiente:
	- – ["Ajuste del uso de Bluetooth](#page-81-0)[®](#page-81-0) [" \(p.82\)](#page-81-0)

### **1 Pulse BLUETOOTH para seleccionar "Bluetooth" como fuente de entrada.**

### **2 Mantenga pulsado MEMORY en el panel delantero o en el mando a distancia durante unos segundos.**

En el visor delantero aparece "Searching…".

#### **Nota**

- También puede utilizar el menú "Opción" para emparejar un dispositivo Bluetooth. Pulse OPTION y, a continuación, utilice las teclas del cursor para seleccionar "Emparejado". Para conocer más detalles, consulte lo siguiente:
	- – ["Emparejado con un dispositivo Bluetooth](#page-61-0)[®](#page-61-0) [" \(p.62\)](#page-61-0)
- Si ya hay otro dispositivo Bluetooth conectado, desconecte la conexión Bluetooth antes de realizar la operación de emparejado.
- Para cancelar el emparejado, pulse MEMORY.

### **3 Active la función Bluetooth en su dispositivo.**

### **4 Desde la lista de dispositivos Bluetooth de su dispositivo, seleccione "\*\*\*\*\*\*\* Yamaha" (\*\*\*\*\*\*\*: nombre del modelo de la unidad).**

 Después de haber finalizado el emparejado y si la unidad está conectada al dispositivo Bluetooth, en el visor delantero aparece "Connected". Mientras esté establecida una conexión Bluetooth, los indicadores Bluetooth estarán iluminados.

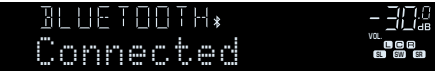

- Si se le indica que introduzca una contraseña durante el procedimiento de emparejado, introduzca los números "0000".
- Complete el procedimiento de emparenado antes de 30 segundos.
- Si no se encuentran dispositivos Bluetooth, aparecerá "Not found" en el visor delantero.

### **Reproducción del contenido de un dispositivo Bluetooth®**

En la unidad puede reproducir los archivos de música almacenados en un dispositivo Bluetooth (como teléfonos inteligentes).

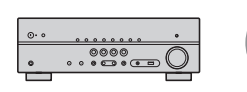

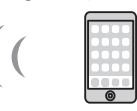

La unidad

Dispositivo Bluetooth (como teléfonos inteligentes)

#### **Nota**

- Compruebe de antemano que el emparejado se ha completado correctamente.
- – ["Conexión de un dispositivo Bluetooth](#page-45-0)[®](#page-45-0)  [\(emparejado\)" \(p.46\)](#page-45-0)
- Para utilizar la función Bluetooth, active la función Bluetooth de un dispositivo Bluetooth.
- Para utilizar la función Bluetooth, ajuste "Bluetooth" en el menú "Configuración" en "On". Para conocer más detalles, consulte lo siguiente:
	- – ["Ajuste del uso de Bluetooth](#page-81-0)[®](#page-81-0) [" \(p.82\)](#page-81-0)
- Para obtener más información sobre los dispositivos Bluetooth compatibles, consulte lo siguiente:
	- – ["Dispositivos Bluetooth](#page-100-0)[®](#page-100-0)  [compatibles" \(p.101\)](#page-100-0)

### **1 En el dispositivo Bluetooth, seleccione la unidad (nombre de la unidad).**

Cuando se establezca una conexión, la fuente de entrada de la unidad cambiará automáticamente a "Bluetooth".

#### **Nota**

- Si no desea que la fuente de entrada cambie automáticamente cuando se establezca una conexión, ajuste "Input Interlock" en "Off" en el menú "Opción". Para conocer más detalles, consulte lo siguiente:
	- – ["Activación del cambio automático de la fuente de entrada cuando se conecta el](#page-62-0) [Bluetooth](#page-62-0)[®](#page-62-0) [" \(p.63\)](#page-62-0)
- Puede utilizar la unidad para buscar y conectar el dispositivo Bluetooth (solo el último dispositivo conectado). En tal caso, siga los procedimientos indicados a continuación.
	- Cambie la fuente de entrada a "Bluetooth".
- Pulse ENTER mientras la fuente de entrada sea "Bluetooth". De lo contrario, pulse OPTION y utilice las teclas del cursor para seleccionar "Conexión".
- Si no puede conectarse al dispositivo, vuelva a realizar el emparejado.

**2 Accione el dispositivo Bluetooth para reproducir música.**

- No es posible utilizar la unidad para seleccionar o reproducir música, ni mostrar información como nombres de canciones.
- Siga los procedimientos indicados a continuación para desconectar una conexión Bluetooth.
- Realice la operación de desconexión en el dispositivo Bluetooth.
- Pulse ENTER.
- Pulse OPTION y utilice las teclas del cursor para seleccionar "Desconexión".
- Cambie la fuente de entrada de la unidad a otra que no sea "Bluetooth".
- Pulse la tecla SETUP y, a continuación, utilice las teclas del cursor para seleccionar "Bluetooth" y, después, "Desconexión".

### **Reproducción de audio a través de altavoces/ auriculares Bluetooth®**

Puede reproducir audio en la unidad utilizando altavoces/auriculares Bluetooth.

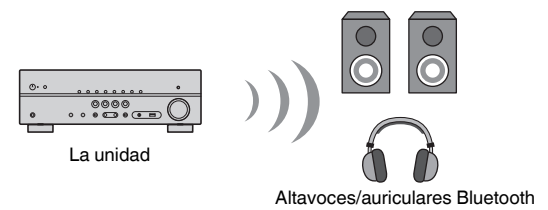

#### **Nota**

- Los sonidos también se emitirán desde los altavoces conectados a la unidad.
- No podrá reproducir los archivos de música almacenados en un dispositivo Bluetooth (como teléfonos inteligentes).

### **1 Utilice las teclas de selección de entrada del mando a distancia para seleccionar una fuente de entrada.**

Seleccione una fuente de entrada distinta a Bluetooth.

- **2 Pulse SETUP.**
- **3 Utilice las teclas del cursor para seleccionar "Bluetooth" y pulse ENTER.**
- **4 Utilice las teclas del cursor para seleccionar "Transmisor" y, a continuación, ajuste la opción "On".**
- **5 Utilice las teclas del cursor para seleccionar "Búsqueda de dispositivo" y pulse ENTER para buscar los dispositivos Bluetooth.**

Aparecerá la lista de dispositivos Bluetooth.

### **6 Utilice las teclas del cursor para seleccionar los altavoces/ auriculares Bluetooth que desea conectar a la unidad y pulse ENTER.**

 Cuando finalice el proceso de conexión, aparecerá "finalizado" y el audio reproducido en la unidad se reproducirá desde los altavoces/auriculares Bluetooth.

#### **Nota**

 Si el dispositivo Bluetooth que desea no aparece en la lista, ajuste el dispositivo Bluetooth en el modo de emparejado y, a continuación, realice la operación "Búsqueda de dispositivo" de nuevo.

### **7 Pulse ENTER.**

De este modo finalizarán los ajustes.

### **Nota**

Para terminar la conexión Bluetooth, realice una de las operaciones siguientes.

- Realice la operación de desconexión en los altavoces/auriculares Bluetooth.
- Pulse la tecla SETUP y, a continuación, utilice las teclas del cursor para seleccionar "Bluetooth", a continuación, "Transmisor" y, a continuación, "Off".

### **Reproducción de música almacenada en un dispositivo de almacenamiento USB**

### **Reproducción del contenido de un dispositivo de almacenamiento USB**

En la unidad puede reproducir los archivos de música almacenados en un dispositivo de almacenamiento USB.

### **Nota**

 Para obtener más información sobre los dispositivos USB que pueden reproducirse y los formatos de archivo USB, consulte lo siguiente:

- ▪ ["Dispositivos USB compatibles" \(p.101\)](#page-100-0)
- ▪ ["Formatos de audio compatibles" \(p.101\)](#page-100-0)

### **1 Conecte el dispositivo de almacenamiento USB a la toma USB.**

La unidad (parte delantera)

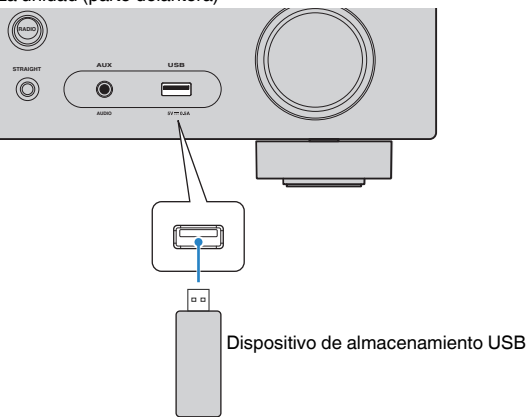

#### **Nota**

- Si el dispositivo de almacenamiento USB contiene muchos archivos, pueden tardar cierto tiempo en cargarse. En ese caso, "Loading…" aparecerá en el visor delantero.
- Detenga la reproducción del dispositivo de almacenamiento USB antes de desconectarlo de la toma USB.
- Conecte un dispositivo de almacenamiento USB directamente a la toma USB de la unidad. No use cables prolongadores.
- La unidad no puede cargar dispositivos USB cuando está en modo de espera.

### **2 Pulse USB para seleccionar "USB" como fuente de entrada.**

En el TV se muestra la pantalla de navegación.

#### **Nota**

Si en el dispositivo de almacenamiento USB ya se está reproduciendo, se muestra la pantalla de reproducción.

### **3 Utilice las teclas del cursor para seleccionar un elemento y pulse ENTER.**

 Si se selecciona una canción, empieza la reproducción y se muestra la pantalla de reproducción.

#### **Nota**

Para cambiar el modo de pantalla de navegación/reproducción/apagada, pulse DISPLAY.

#### **Nota**

 Puede configurar los ajustes de repetición para la reproducción de contenido. Para conocer más detalles, consulte lo siguiente:

▪ ["Configuración del ajuste de repetición" \(p.61\)](#page-60-0)

### **Funciones de reproducción útiles**

### **Función SCENE**

### **nd** Selección de la fuente de entrada y los ajustes favoritos **con una sola tecla (SCENE)**

La función ESCENA permite seleccionar los siguientes ajustes con un solo toque.

- Fuente de entrada
- Programa de sonido
- Compressed Music Enhancer On/Off
- Reproducción mediante vinculación de ESCENA

Puede registrar cuatro funciones ESCENA asignadas a cuatro teclas SCENE del mando a distancia respectivamente.

### **ndial Selección de una escena registrada**

Pulse SCENE y, a continuación, se seleccionarán la fuente de entrada y los ajustes registrados en la escena correspondiente. La unidad se enciende automáticamente cuando está en modo de espera.

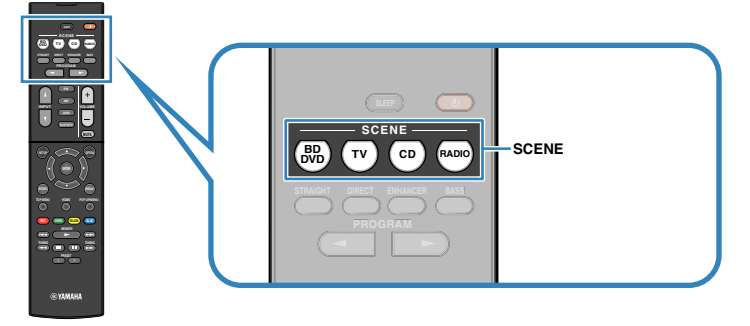

De manera predeterminada, para cada escena se registra la configuración siguiente.

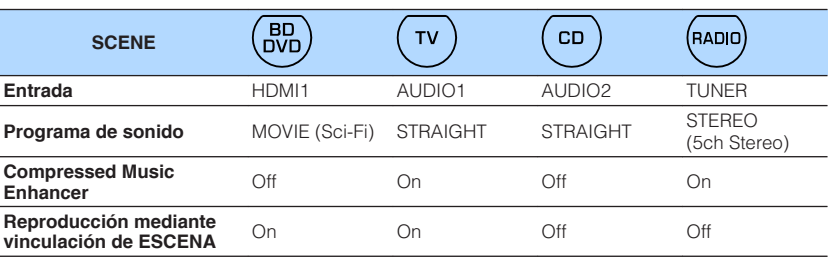

- Para obtener más información sobre el programa de sonido y Compressed Music Enhancer, consulte lo siguiente:
	- – ["Disfrutar de efectos de campo sonoro optimizados para el tipo de contenido" \(p.31\)](#page-30-0)
	- – ["Reproducción de formatos comprimidos de forma digital con sonido enriquecido \(Compressed Music](#page-34-0) [Enhancer\)" \(p.35\)](#page-34-0)
- La función de reproducción mediante vinculación de ESCENA le permite encender automáticamente el TV o iniciar la reproducción de un dispositivo externo conectado a la unidad a través de HDMI, junto a la selección de una escena. Para conocer más detalles, consulte lo siguiente:
	- – ["Ajuste del uso de la reproducción mediante vinculación de SCENE" \(p.74\)](#page-73-0)

### **nRegistro de una escena**

Puede cambiar el ajuste predeterminado y registrar la función asignada a cada tecla SCENE.

#### **Nota**

Se recomienda registrar la escena con la reproducción del contenido que desea registrar.

### **1 Realice los pasos siguientes para preparar la configuración que desea asignar a una escena.**

- Seleccione una fuente de entrada
- Seleccione un programa de sonido o la decodificación directa
- Active/desactive Compressed Music Enhancer
- Active/desactive la reproducción mediante vinculación de ESCENA

**2 Mantenga pulsada la tecla SCENE hasta que "SET Complete" aparezca en el visor delantero.**

OUT <sup>2</sup> Hi -Res YPAO VOL. A-DRC VOL. MUTE VIRTUAL SET Complete SL SW SR

De este modo finalizará el registro.

### **Nota**

Para obtener más información sobre los ajustes, consulte lo siguiente:

- ▪ ["Disfrutar de efectos de campo sonoro optimizados para el tipo de contenido" \(p.31\)](#page-30-0)
- ▪ ["Reproducción de formatos comprimidos de forma digital con sonido enriquecido \(Compressed Music](#page-34-0) [Enhancer\)" \(p.35\)](#page-34-0)
- ▪ ["Ajuste del uso de la reproducción mediante vinculación de SCENE" \(p.74\)](#page-73-0)

### **Configuración de los ajustes de reproducción de distintas fuentes de reproducción (menú Option [Opción])**

### **Funcionamiento básico del menú Option**

Realice el siguiente procedimiento básico para utilizar el menú "Opción". Con el menú "Opción", podrá configurar diferentes ajustes de reproducción según la fuente de entrada que se esté reproduciendo actualmente.

### **1 Pulse OPTION.**

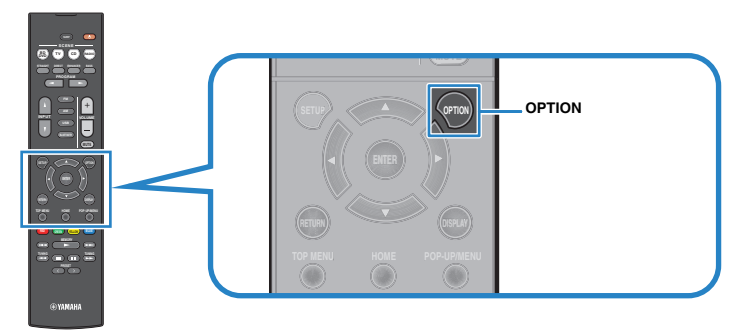

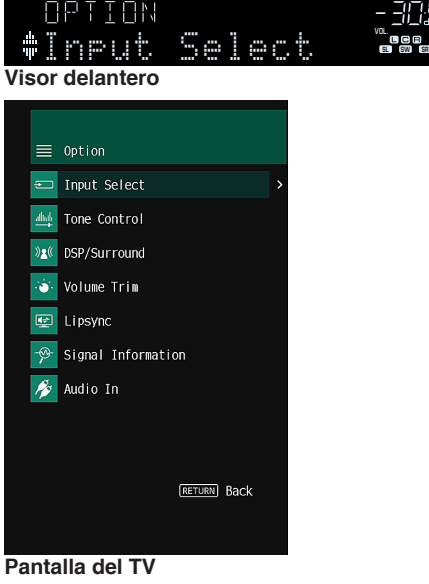

**2 Utilice las teclas del cursor para seleccionar un elemento y pulse ENTER.**

<sup>VOL.</sup> ME GER

**3 Utilice las teclas del cursor para seleccionar un ajuste.**

### **4 Pulse OPTION.**

De este modo finalizarán los ajustes.

### **Nota**

Para obtener más información sobre los ajustes predeterminados, consulte lo siguiente:

▪ ["Ajustes predeterminados del menú Option" \(p.110\)](#page-109-0)

### **Elementos del menú Opción**

Utilice la siguiente tabla para configurar los ajustes de reproducción de la unidad.

#### **Nota**

- Los elementos disponibles varían según la fuente de entrada seleccionada.
- El texto entre paréntesis muestra los indicadores que aparecen en el visor delantero.

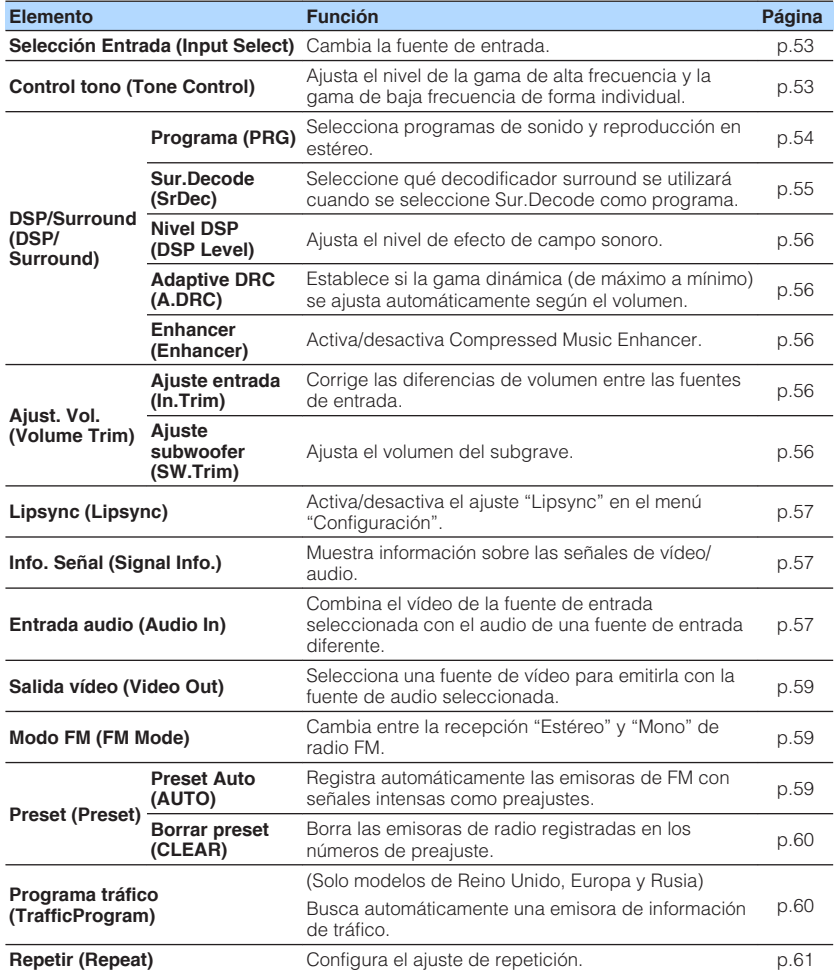

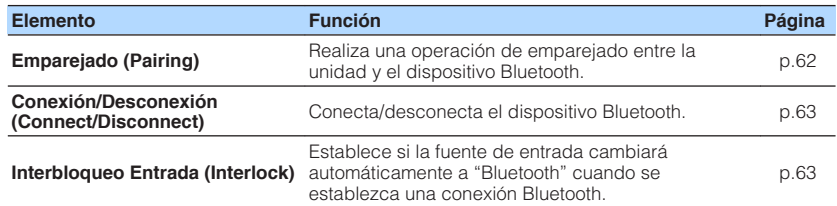

### **Cambio de la fuente de entrada**

Cambia la fuente de entrada. Pulse ENTER para cambiar a la fuente de entrada seleccionada.

### **Menú Option**

"Selección Entrada"

### **Ajuste del tono de la salida de audio**

Ajusta el nivel de la gama de alta frecuencia (Treble) y la gama de baja frecuencia (Bass) de forma individual.

#### **Menú Option**

"Control tono"

### **Opciones**

Agudos, Graves

#### **Gama de ajustes**

De -6,0 dB a +6,0 dB (incrementos de 0,5 dB)

- Si tanto "Agudos" como "Graves" son 0,0 dB, aparecerá "Bypass".
- También puede ajustar el tono con los controles del panel delantero. Pulse TONE CONTROL para seleccionar "Agudos" o "Graves" y, a continuación, pulse PROGRAM para realizar un ajuste.
- Si ajusta un valor extremo, es posible que los sonidos no se adapten bien a los de los demás canales.

### <span id="page-53-0"></span>**Configuración de DSP/Surround**

### **n** Selección de programas de sonido

Selecciona programas de sonido y reproducción en estéreo.

#### **Nota**

Puede seleccionar un programa de sonido pulsando PROGRAM.

### **Menú Option**

"DSP/Surround" > "Programa"

### **MUSIC**

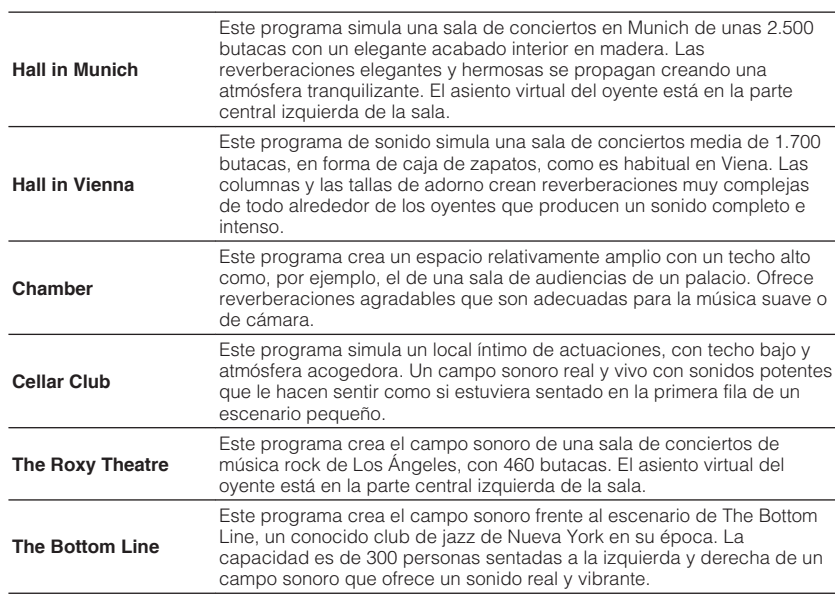

### **MOVIE**

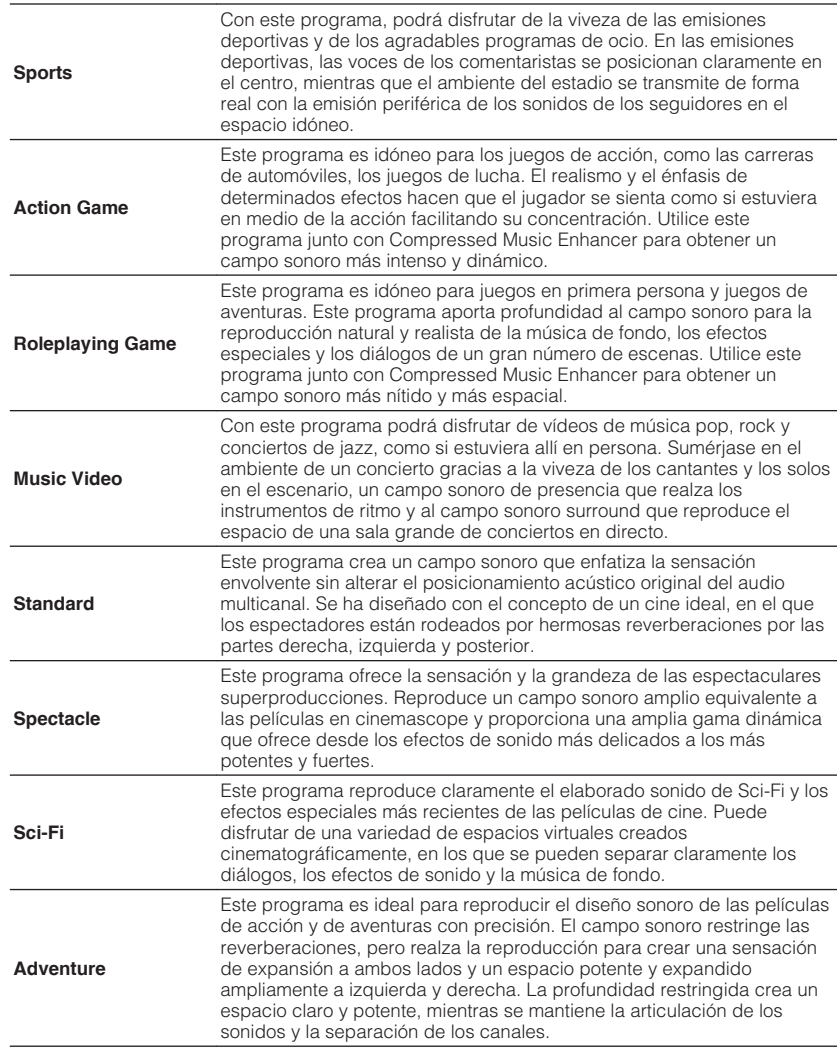

<span id="page-54-0"></span>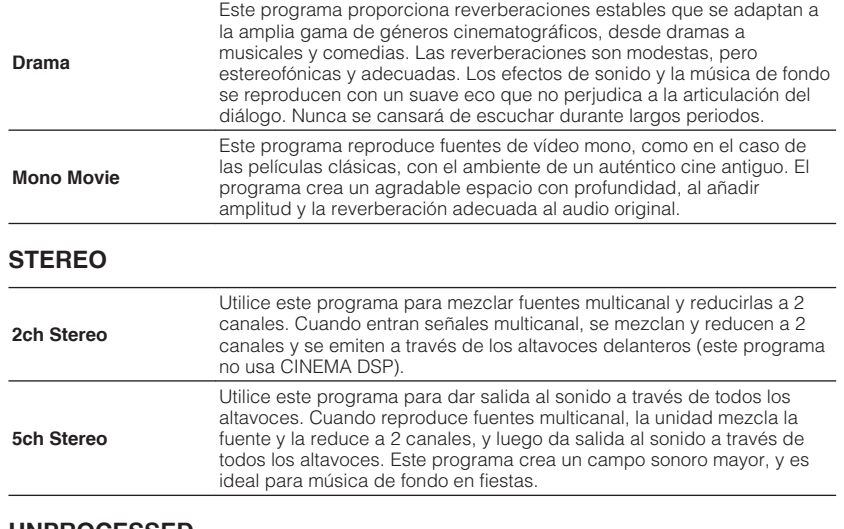

### **UNPROCESSED**

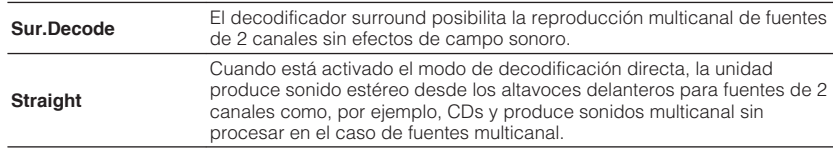

#### **Nota**

Para obtener más información sobre "Sur.Decode", consulte lo siguiente:

▪ "Selección del decodificador surround utilizado en el programa" (p.55)

# **ndial Selección del decodificador surround utilizado en el**

### **programa**

Seleccione el decodificador surround utilizado cuando se seleccione "Sur.Decode" en la opción "Programa" del menú "Opción" o se seleccione pulsando PROGRAM.

### **Nota**

Para obtener más información sobre "Programa" en el menú "Opción", consulte lo siguiente:

▪ ["Selección de programas de sonido" \(p.54\)](#page-53-0)

### **Menú Option**

"DSP/Surround" > "Sur.Decode"

### **Ajustes**

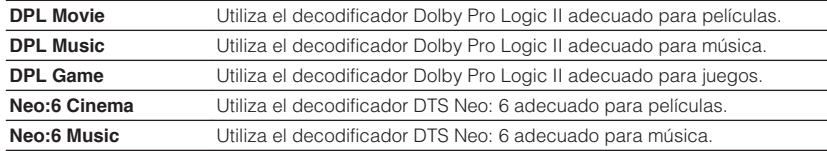

- Para obtener más información sobre cada decodificador, consulte lo siguiente:
- – ["Glosario del formato de decodificación de audio" \(p.99\)](#page-98-0)
- Puede ajustar los parámetros del decodificador surround en "Parámetro DSP"en el menú "Configuración". Para conocer más detalles, consulte lo siguiente:
	- – ["Ajuste del efecto de ampliación del campo sonoro delantero" \(p.75\)](#page-74-0)
	- – ["Ajuste del efecto de ampliación del campo sonoro central" \(p.75\)](#page-74-0)
	- – ["Ajuste de la diferencia de nivel entre los campos sonoros delantero y surround" \(p.75\)](#page-74-0)
	- – ["Ajuste de la localización central \(efecto de ampliación\) del campo sonoro delantero" \(p.75\)](#page-74-0)

### <span id="page-55-0"></span>n**Ajuste del nivel de efecto de campo sonoro**

Ajusta el nivel de efecto de campo sonoro.

### **Menú Option**

"DSP/Surround" > "Nivel DSP"

### **Gama de ajustes**

De -6 dB a +3 dB (incrementos de 1 dB)

### n**Ajuste automático de la gama dinámica**

Establece si la gama dinámica (de máximo a mínimo) se ajusta automáticamente cuando se ajusta el nivel de volumen. Cuando se ajusta en "On", la gama dinámica se estrecha a un volumen bajo y se hace más amplia a un volumen de nivel alto. Resulta útil para escuchar la reproducción a bajo volumen por la noche.

### **Menú Option**

"DSP/Surround" > "Adaptive DRC"

### **Ajustes**

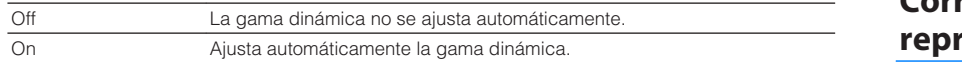

### **n** Configuración de Compressed Music Enhancer

Activa/desactiva Compressed Music Enhancer.

### **Menú Option**

"DSP/Surround" > "Enhancer"

### **Ajustes**

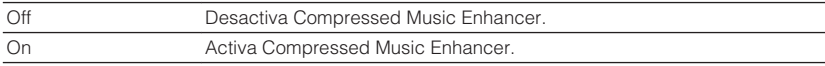

### **Nota**

- Este ajuste se aplica a cada fuente de entrada por separado.
- También puede utilizar ENHANCER en el mando a distancia para activar/desactivar Compressed Music Enhancer.
- Para obtener más información sobre Compressed Music Enhancer, consulte lo siguiente:
- – ["Reproducción de formatos comprimidos de forma digital con sonido enriquecido \(Compressed Music](#page-34-0) [Enhancer\)" \(p.35\)](#page-34-0)

### **Corrección de las diferencias de volumen durante la reproducción**

### n**Corrección de las diferencias de volumen entre las fuentes de entrada**

Corrige las diferencias de volumen entre las fuentes de entrada. Si le molestan las diferencias de volumen al cambiar de fuente de entrada, use esta función para que no se produzcan.

### **Menú Option**

"Ajust. Vol." > "Ajuste entrada"

### **Gama de ajustes**

De -6,0 dB a +6,0 dB (incrementos de 0,5 dB)

### **Nota**

Este ajuste se aplica a cada fuente de entrada por separado.

### n**Ajuste del volumen del altavoz de subgraves**

Ajusta el volumen del subgrave.

### **Menú Option**

"Ajust. Vol." > "Ajuste subwoofer"

### **Gama de ajustes** De -6,0 dB a +6,0 dB (incrementos de 0,5 dB)

### <span id="page-56-0"></span>**Activación del ajuste Lipsync**

Activa/desactiva el ajuste configurado en "Lipsync" en el menú "Configuración".

#### **Nota**

Para obtener más información sobre "Lipsync" en el menú "Configuración", consulte lo siguiente:

▪ ["Configuración del método de ajuste de la función Lipsync" \(p.76\)](#page-75-0)

#### **Menú Option**

"Lipsync"

### **Ajustes**

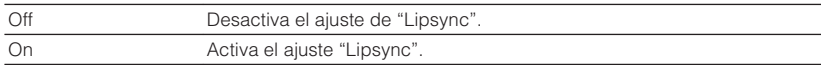

#### **Nota**

Este ajuste se aplica a cada fuente de entrada por separado.

### **Consulta de la información sobre las señales de vídeo/audio**

Muestra información sobre las señales de vídeo/audio.

### **Menú Option**

"Info. Señal"

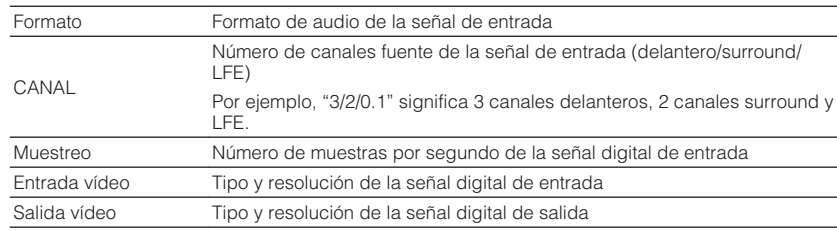

### **Nota**

Para cambiar la información en el visor delantero, pulse las teclas del cursor.

### **Combinación de audio de otra fuente de entrada con vídeo de la fuente de entrada actual**

Seleccione el audio de una fuente de entrada diferente para reproducirlo junto con el vídeo de la fuente de entrada seleccionada actualmente. Por ejemplo, utilice esta función en los casos siguientes.

• Conexión de un dispositivo de reproducción compatible con salida de vídeo HDMI, pero no con salida de audio HDMI

#### **Menú Option**

"Entrada audio"

#### **Fuentes de entrada**

HDMI 1-4, AV 1-3

### **Ajustes**

AV 1–3, AUDIO 1–2

### **Tomas de entrada de vídeo/audio disponibles en la unidad**

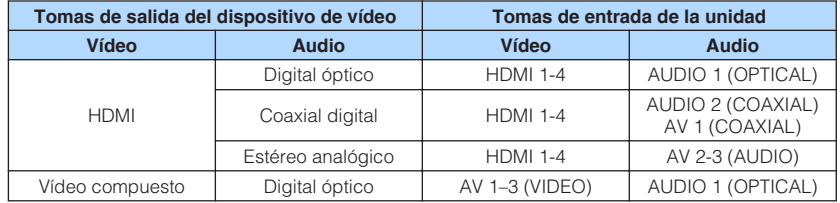

### **Ajuste necesario**

Por ejemplo, si ha conectado un dispositivo de vídeo a las tomas AV 2 (VIDEO) y AUDIO 1 (OPTICAL) de la unidad, cambie la combinación como se indica a continuación.

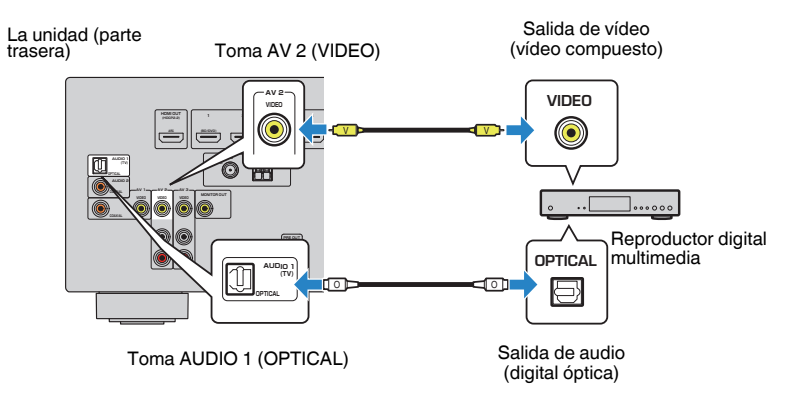

- **1 Pulse INPUT para seleccionar "AV 2" (toma de entrada de vídeo que se va a utilizar) como fuente de entrada.**
- **2 Pulse OPTION.**

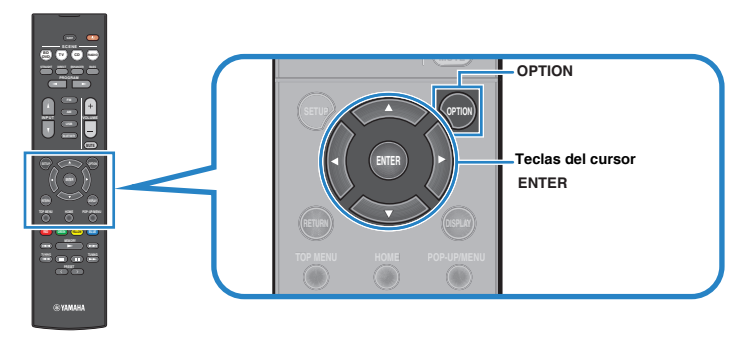

**3 Utilice las teclas del cursor para seleccionar "Audio In" y pulse ENTER.**

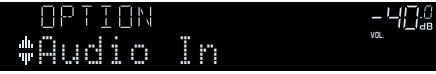

**4 Utilice las teclas del cursor para seleccionar "AUDIO 1" (toma de entrada de audio que se va a utilizar).**

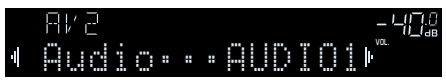

### **5 Pulse OPTION.**

Así se han llevado a cabo todos los ajustes necesarios.

### <span id="page-58-0"></span>**Selección de una fuente de vídeo para emitirla con la fuente de audio seleccionada**

Selecciona una fuente de vídeo para emitirla con la fuente de audio seleccionada. Por ejemplo, puede ver el vídeo de una fuente diferente mientras escucha la radio.

### **Menú Option**

"Salida vídeo"

### **Fuentes de entrada**

AUX, AUDIO 1-2, TUNER, Bluetooth, USB

### **Ajustes**

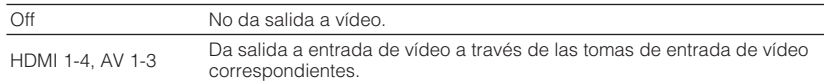

### **Cambio entre estéreo y monoaural para la recepción de radio FM**

Cambie entre estéreo y monoaural para la recepción de radio FM. Si la señal de recepción de una emisora FM no es estable, puede mejorar si se cambia a monoaural.

### **Menú Option**

"Modo FM"

### **Ajustes**

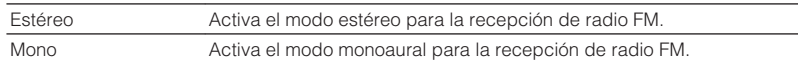

### **Configuración de preajustes en emisoras de radio**

### **na Registro automático de emisoras de radio**

Registre automáticamente las emisoras de radio FM con señales intensas.

### **Nota**

- Puede registrar hasta 40 emisoras de radio como emisoras preajustadas.
- Para registrar emisoras de radio AM, consulte lo siguiente:
- – ["Registro de una emisora de radio manualmente" \(p.43\)](#page-42-0)
- (Solo modelos de Reino Unido, Europa y Rusia) La función Auto Preset solo registra automáticamente emisoras Radio Data System.

### **Menú Option**

"Preset" > "Preset Auto"

### **1 Pulse FM para seleccionar "TUNER" como fuente de entrada.**

 "TUNER" se selecciona como fuente de entrada y la frecuencia actualmente seleccionada se muestra en el visor delantero.

### **2 Pulse OPTION.**

### **3 Utilice las teclas del cursor para seleccionar "Preset" y pulse ENTER.**

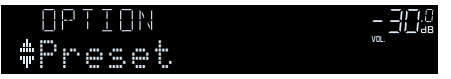

 El número de preajuste desde el que se iniciará el registro se mostrará en el visor delantero.

### **Nota**

 Para especificar el número de preajuste desde el que se iniciará el registro, pulse las teclas del cursor o PRESET para seleccionar un número de preajuste.

### <span id="page-59-0"></span>**4 Para iniciar el proceso de Auto Preset, pulse ENTER.**

### Aparece "SEARCH" durante Auto Preset

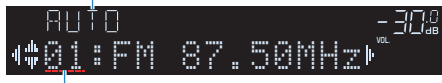

Número de preajuste desde el que se inicia el registro

 El proceso de Auto Preset se iniciará y "SEARCH" aparecerá durante Auto Preset.

#### **Nota**

#### Para cancelar el proceso de Auto Preset, pulse RETURN.

Cuando el proceso de Auto Preset finalice, "FINISH" aparecerá en el visor delantero y el menú "Opción" se cerrará de forma automática.

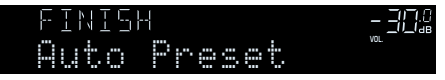

### **n**Borrado de emisoras preajustadas

Borre las emisoras de radio registradas en los números de preajuste.

### **Menú Option**

"Preset" > "Borrar preset"

**1 Pulse FM o AM para seleccionar "TUNER" como fuente de entrada.**

 "TUNER" se selecciona como fuente de entrada y la frecuencia actualmente seleccionada se muestra en el visor delantero.

- **2 Pulse OPTION.**
- **3 Utilice las teclas del cursor para seleccionar "Preset" y pulse ENTER.**

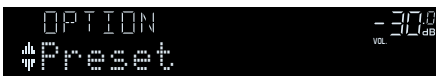

**4 Utilice las teclas del cursor para seleccionar "CLEAR".**

**5 Utilice las teclas del cursor para seleccionar la emisora preajustada que desea borrar y pulse ENTER.**

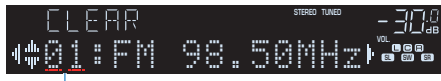

#### Emisora preajustada que se va a borrar

 Si la emisora preajustada se ha borrado, aparece "Cleared" y a continuación, se muestra el siguiente número de preajuste en uso.

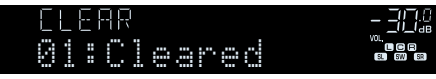

**6 Repita el paso 5 hasta que se hayan borrado todas las emisoras preajustadas.**

### **7 Pulse OPTION.**

De este modo se borrarán las emisoras preajustadas.

### **Recepción automática de información del tráfico**

(Solo modelos de Reino Unido, Europa y Rusia)

Cuando se selecciona "TUNER" como fuente de entrada, la unidad busca automáticamente una emisora de información del tráfico.

### **Menú Option**

"Programa tráfico"

**1 Cuando "TUNER" esté seleccionado como fuente de entrada, pulse OPTION.**

### <span id="page-60-0"></span>**2 Utilice las teclas del cursor para seleccionar "Programa tráfico" y pulse ENTER.**

 La emisora de información de tráfico se iniciará en 5 segundos. Vuelva a pulsar ENTER para iniciar la búsqueda inmediatamente.

#### **Nota**

- Para buscar hacia arriba/abajo desde la frecuencia actual, pulse las teclas del cursor mientras se muestra "READY".
- Para cancelar la búsqueda, pulse RETURN.

 La siguiente pantalla aparece unos 3 segundos cuando acaba la búsqueda.

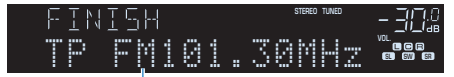

Emisora de información del tráfico (frecuencia)

#### **Nota**

"TP Not Found" se muestra unos 3 segundos si no se encuentra ninguna emisora de información de tráfico.

### **Configuración del ajuste de repetición**

Configure el ajuste de repetición para la reproducción.

### **Menú Option**

"Repetir"

### **Ajustes**

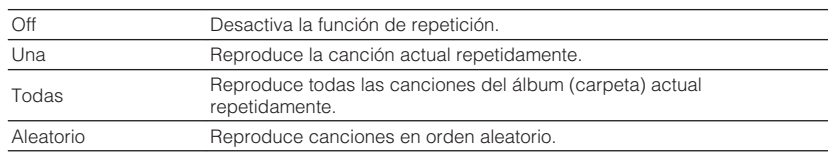

### <span id="page-61-0"></span>**Emparejado con un dispositivo Bluetooth®**

Cuando conecte un dispositivo Bluetooth a la unidad por primera vez, será necesario realizar la operación de emparejado. Emparejado es una operación para registrar con antelación dispositivos Bluetooth entre sí. Una vez finalizado el emparejado, las siguientes conexiones serán fáciles incluso después de haber desconectado la conexión Bluetooth.

#### **Nota**

- Para utilizar la función Bluetooth, active la función Bluetooth de un dispositivo Bluetooth.
- Para utilizar la función Bluetooth, ajuste "Bluetooth" en el menú "Configuración" en "On". Para conocer más detalles, consulte lo siguiente:
	- – ["Ajuste del uso de Bluetooth](#page-81-0)[®](#page-81-0) [" \(p.82\)](#page-81-0)

### **Menú Option**

"Emparejado"

- **1 Pulse BLUETOOTH para seleccionar "Bluetooth" como fuente de entrada.**
- **2 Pulse OPTION.**
- **3 Utilice las teclas del cursor para seleccionar "Emparejado" y pulse ENTER.**

En el visor delantero aparece "Searching…".

#### **Nota**

- Si ya hay otro dispositivo Bluetooth conectado, desconecte la conexión Bluetooth antes de realizar la operación de emparejado.
- Para cancelar el emparejado, pulse MEMORY.
- **4 Active la función Bluetooth en su dispositivo.**

### **5 Desde la lista de dispositivos Bluetooth de su dispositivo, seleccione "\*\*\*\*\*\*\* Yamaha" (\*\*\*\*\*\*\*: nombre del modelo de la unidad).**

 Después de haber finalizado el emparejado y si la unidad está conectada al dispositivo Bluetooth, en el visor delantero aparece "Connected". Mientras esté establecida una conexión Bluetooth, los indicadores Bluetooth estarán iluminados.

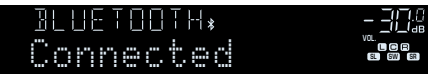

- Si se le indica que introduzca una contraseña durante el procedimiento de emparejado, introduzca los números "0000".
- Complete el procedimiento de emparenado antes de 30 segundos.
- Si no se encuentran dispositivos Bluetooth, aparecerá "Not found" en el visor delantero.

### <span id="page-62-0"></span>**Conexión de un dispositivo Bluetooth® anteriormente conectado**

Conecta un dispositivo Bluetooth anteriormente conectado (como un teléfono inteligente) para reproducir archivos de música en la unidad almacenados en el dispositivo.

### **Menú Option**

"Conexión"

- **1 Pulse BLUETOOTH para seleccionar "Bluetooth" como fuente de entrada.**
- **2 Pulse OPTION.**

### **3 Utilice las teclas del cursor para seleccionar "Conexión" y pulse ENTER.**

 En el visor delantero aparece "Searching…". Después de haber finalizado el emparejado y si la unidad está conectada al dispositivo Bluetooth anteriormente conectado, en el visor delantero aparecerá "Connected". Mientras esté establecida una conexión Bluetooth, los indicadores Bluetooth estarán iluminados.

### **Desconexión de la conexión con un dispositivo Bluetooth®**

Desconecta la conexión Bluetooth entre la unidad y un dispositivo Bluetooth (como un teléfono inteligente) cuando se reproducen archivos de música en la unidad almacenados en el dispositivo Bluetooth.

### **Menú Option**

"Desconexión"

- **1 Pulse OPTION durante la conexión Bluetooth.**
- **2 Utilice las teclas del cursor para seleccionar "Desconexión" y pulse ENTER.**

De este modo finalizará la desconexión.

### **Activación del cambio automático de la fuente de entrada cuando se conecta el Bluetooth®**

Establece si la fuente de entrada cambiará automáticamente a "Bluetooth" cuando se establezca una conexión Bluetooth.

### **Menú Option**

"Interbloqueo Entrada"

### **Ajustes**

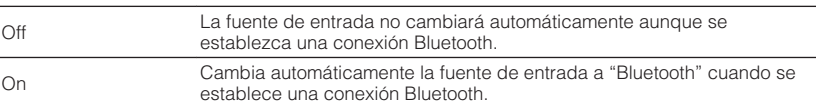

# **CONFIGURACIONES**

## **Configuración de varias funciones (menú Setup [Configuración])**

### **Funcionamiento básico del menú Setup**

Realice el siguiente procedimiento básico para utilizar el menú "Configuración". Puede configurar las diversas funciones de la unidad con el menú "Configuración".

### **1 Pulse SETUP.**

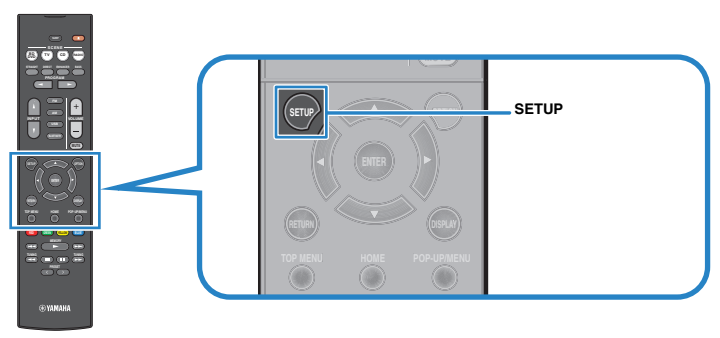

**2 Utilice las teclas del cursor para seleccionar un menú y pulse ENTER.**

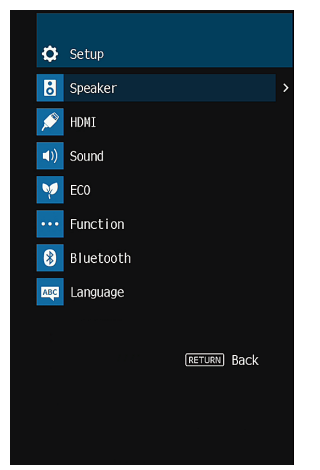

- **3 Utilice las teclas del cursor para seleccionar un elemento y pulse ENTER.**
- **4 Utilice las teclas del cursor para seleccionar un ajuste y pulse ENTER.**

### **5 Pulse SETUP.**

De este modo finalizarán los ajustes.

### **Nota**

Para obtener más información sobre los ajustes predeterminados, consulte lo siguiente:

▪ ["Ajustes predeterminados del menú Setup" \(p.110\)](#page-109-0)

## **Elementos del menú Configuración**

Utilice la siguiente tabla para configurar varias funciones de la unidad.

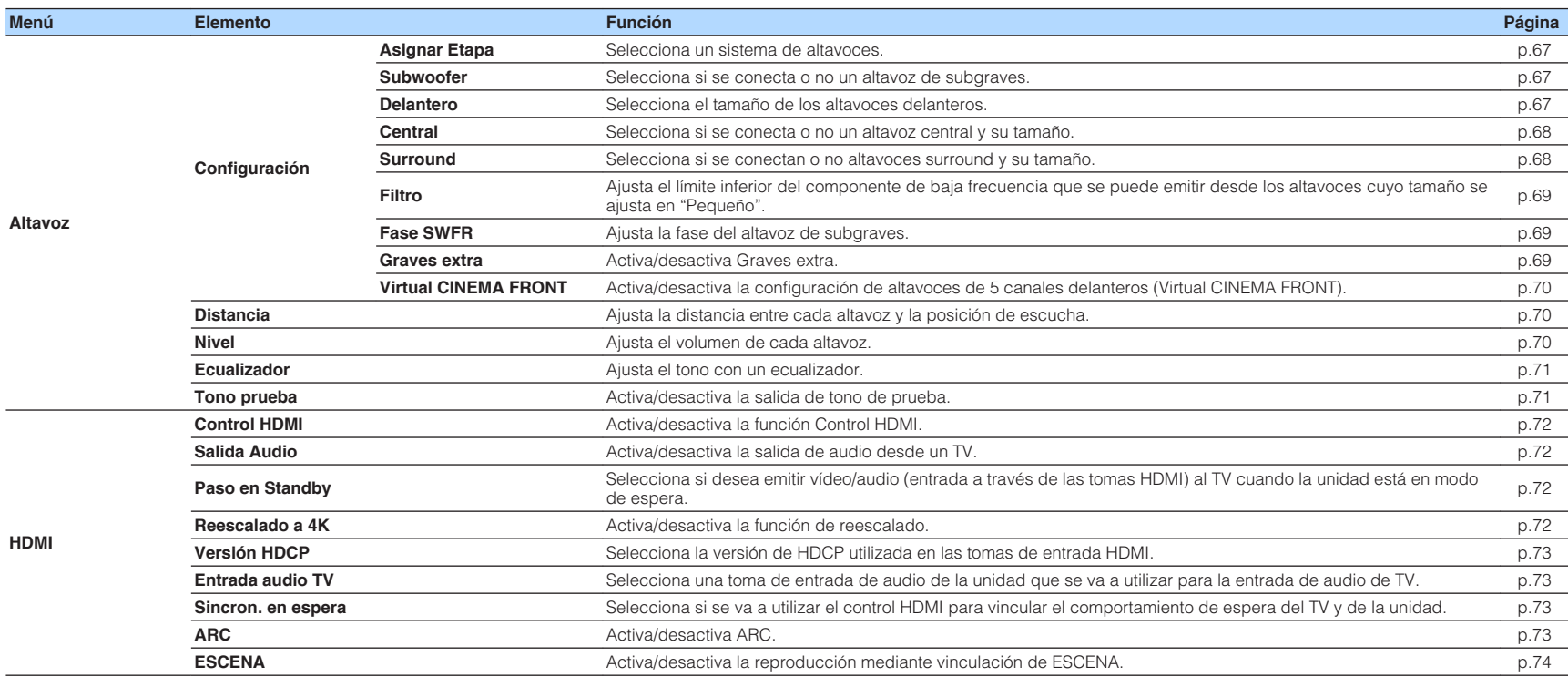

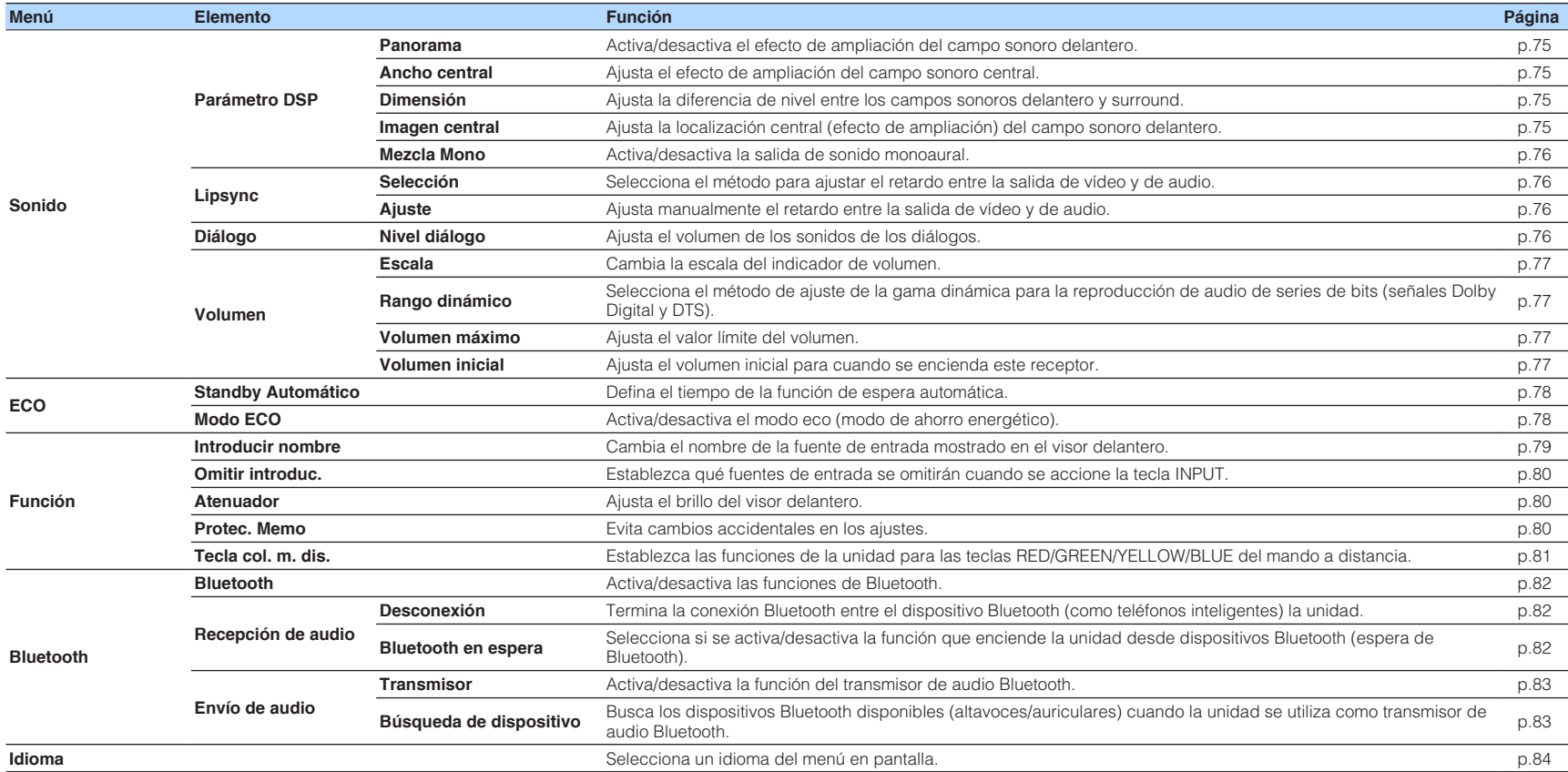

### <span id="page-66-0"></span>**Configuración de los ajustes de los altavoces**

### **Ajuste del sistema de altavoces**

Seleccione el ajuste según los altavoces conectados.

#### **Menú Setup**

"Altavoz" > "Configuración" > "Asignar Etapa"

#### **Ajustes**

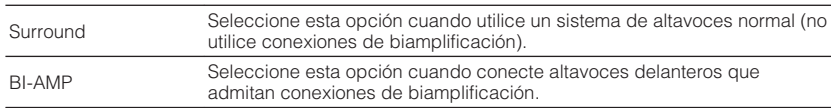

#### **Nota**

Para obtener más información sobre el sistema de altavoces, consulte lo siguiente:

- ▪ ["Sistemas de altavoces y altavoces que van a conectarse" \(p.14\)](#page-13-0)
- ▪ ["Conexión de altavoces delanteros que admitan conexiones de biamplificación" \(p.20\)](#page-19-0)

### **Ajuste del uso de un altavoz de subgraves**

Selecciona el ajuste según el uso del altavoz de subgraves.

### **Menú Setup**

"Altavoz" > "Configuración" > "Subwoofer"

#### **Ajustes**

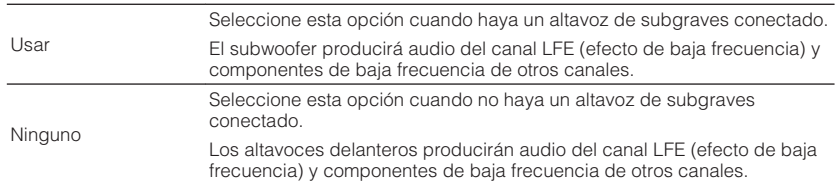

### **Ajuste del tamaño de los altavoces delanteros**

Selecciona el ajuste según el tamaño de los altavoces delanteros.

### **Menú Setup**

"Altavoz" > "Configuración" > "Delantero"

#### **Ajustes**

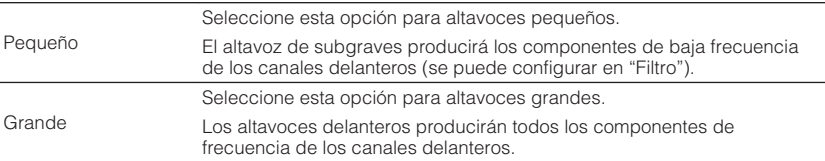

#### **Nota**

- Como pauta general, cuando configure el tamaño de los altavoces, seleccione "Grande" si el diámetro del woofer del altavoz es de 16 cm o superior, o "Pequeño" si es inferior a 16 cm.
- "Delantero" se encuentra ajustado automáticamente en "Grande" cuando "Subwoofer" está ajustado en "Ninguno". Para obtener más información sobre "Subwoofer" en el menú "Configuración", consulte lo siguiente:

– "Ajuste del uso de un altavoz de subgraves" (p.67)

### <span id="page-67-0"></span>**Ajuste del uso de un altavoz central y su tamaño**

Selecciona el ajuste según el uso y el tamaño del altavoz central.

### **Menú Setup**

"Altavoz" > "Configuración" > "Central"

### **Ajustes**

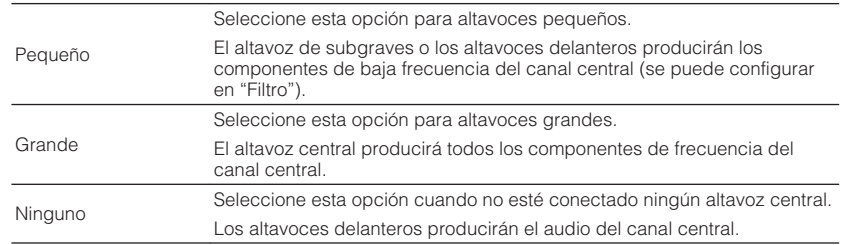

#### **Nota**

Como pauta general, cuando configure el tamaño de los altavoces, seleccione "Grande" si el diámetro del woofer del altavoz es de 16 cm o superior, o "Pequeño" si es inferior a 16 cm.

### **Ajuste del uso de altavoces surround y su tamaño**

Selecciona el ajuste según el uso y el tamaño de los altavoces surround.

### **Menú Setup**

"Altavoz" > "Configuración" > "Surround"

### **Ajustes**

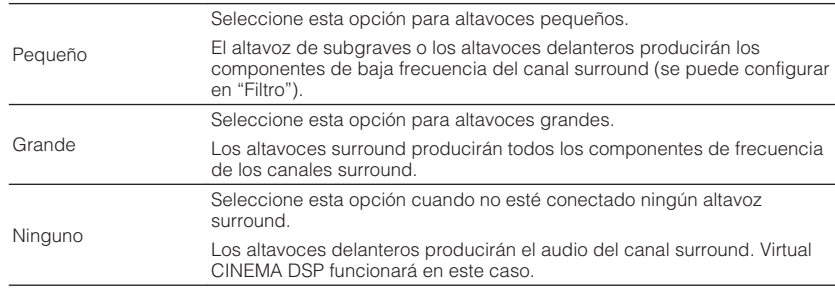

#### **Nota**

▪ Como pauta general, cuando configure el tamaño de los altavoces, seleccione "Grande" si el diámetro del woofer del altavoz es de 16 cm o superior, o "Pequeño" si es inferior a 16 cm.

▪ Para obtener más información sobre Virtual CINEMA DSP, consulte lo siguiente:

– ["Disfrute de efectos de campo de sonido sin altavoces surround \(Virtual CINEMA DSP\)" \(p.32\)](#page-31-0)

### <span id="page-68-0"></span>**Ajuste de la frecuencia de cruce de los componentes de baja frecuencia**

Ajusta el límite inferior de los componentes de baja frecuencia que se pueden emitir desde un altavoz cuyo tamaño se ajusta en "Pequeño". Se producirá un sonido de frecuencia inferior al valor especificado en el subwoofer o en los altavoces delanteros.

### **Menú Setup**

"Altavoz" > "Configuración" > "Filtro"

### **Ajustes**

40 Hz, 60 Hz, 80 Hz, 90 Hz, 100 Hz, 110 Hz, 120 Hz, 160 Hz, 200 Hz

#### **Nota**

Si se pueden ajustar el volumen y la frecuencia de transición en el altavoz de subgraves, ajuste el volumen a la mitad y la frecuencia de transición en el máximo.

### **Ajuste de la fase del altavoz de subgraves**

Ajusta la fase del altavoz de subgraves. Cuando el sonido grave falte o no sea claro, cambie la fase del subwoofer.

### **Menú Setup**

"Altavoz" > "Configuración" > "Fase SWFR"

#### **Ajustes**

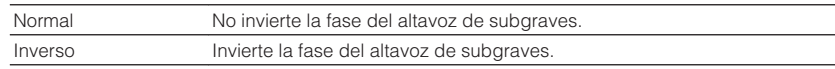

#### **Nota**

 Este ajuste no está disponible cuando "Subwoofer" está ajustado en "Ninguno". Para obtener más información sobre "Subwoofer" en el menú "Configuración", consulte lo siguiente:

▪ ["Ajuste del uso de un altavoz de subgraves" \(p.67\)](#page-66-0)

### **Ajuste del uso de Extra Bass (Graves extra)**

Activa/desactiva Graves extra. Cuando se activa Graves extra, puede disfrutar de sonidos graves mejorados, sea cual sea el tamaño de los altavoces delanteros y haya o no subwoofer.

#### **Menú Setup**

"Altavoz" > "Configuración" > "Graves extra"

#### **Ajustes**

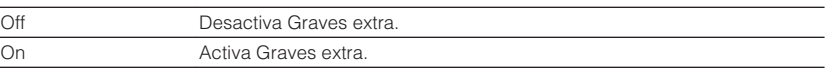

#### **Nota**

También puede utilizar BASS en el mando a distancia para activar/desactivar Graves extra.

### <span id="page-69-0"></span>**Ajuste del uso de Virtual CINEMA FRONT**

Selecciona si se utilizará Virtual CINEMA FRONT.

### **Nota**

 Seleccione "On" solo cuando utilice la configuración Virtual CINEMA FRONT. Para conocer más detalles, consulte lo siguiente:

▪ ["Uso de Virtual CINEMA FRONT" \(p.19\)](#page-18-0)

### **Menú Setup**

"Altavoz" > "Configuración" > "Virtual CINEMA FRONT"

### **Ajustes**

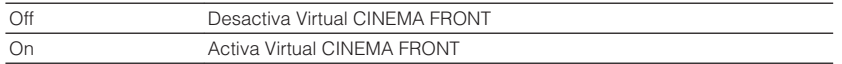

#### **Nota**

 Este ajuste no está disponible cuando "Surround" está ajustado en "Ninguno". Para obtener más información sobre "Surround" en el menú "Configuración", consulte lo siguiente:

▪ ["Ajuste del uso de altavoces surround y su tamaño" \(p.68\)](#page-67-0)

### **Ajuste de la distancia entre cada altavoz y la posición de escucha**

Ajusta la distancia entre cada altavoz y la posición de escucha de forma que los sonidos de los altavoces lleguen a la posición de escucha al mismo tiempo.

### **Menú Setup**

"Altavoz" > "Distancia"

### **Opciones**

Delant. Izq., Delant. Der., Central, Surr. Izq., Surr. Der., Subwoofer

### **Gama de ajustes**

De 0,30 m a 24,00 m (de 1,0 ft a 80,0 ft), incrementos de 0,05 m (0,2 ft)

### **Nota**

Elija la unidad de distancia entre "Metros" o "Pies" en "Unidad".

### **Ajuste del volumen de cada altavoz**

Ajusta el volumen de cada altavoz según su posición de escucha.

### **Menú Setup**

"Altavoz" > "Nivel"

### **Opciones**

Delant. Izq., Delant. Der., Central, Surr. Izq., Surr. Der., Subwoofer

### **Gama de ajustes**

De -10,0 dB a +10,0 dB (incrementos de 0,5 dB)

### **Nota**

 Los tonos de prueba producidos ayudan a ajustar el balance de los altavoces mientras se confirma su efecto. Para conocer más detalles, consulte lo siguiente:

▪ ["Emisión de tonos de prueba" \(p.71\)](#page-70-0)

### <span id="page-70-0"></span>**Ajuste del ecualizador**

Selecciona el tipo de ecualizador que se va a utilizar y ajusta el tono.

### **Menú Setup**

"Altavoz" > "Ecualizador" > "Seleccionar EQ"

### **Ajustes**

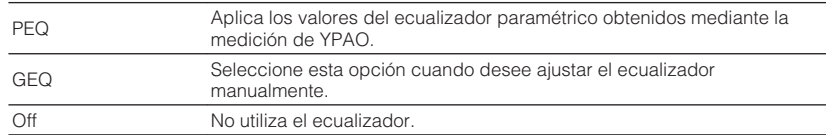

### **Cuando se selecciona "GEQ"**

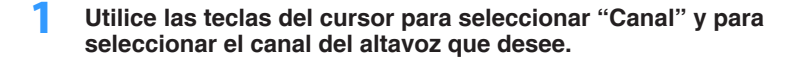

**2 Utilice las teclas del cursor para seleccionar la banda (frecuencia) que desee y para ajustar la ganancia.**

### **Gama de ajustes**

De -6,0 dB a +6,0 dB

### **3 Pulse SETUP.**

De este modo finalizarán los ajustes.

#### **Nota**

- Los tonos de prueba producidos ayudan a ajustar el ecualizador mientras se confirma su efecto. Para conocer más detalles, consulte lo siguiente:
- "Emisión de tonos de prueba" (p.71)
- "PEQ" solo está disponible cuando se ha ejecutado YPAO. Para obtener más información sobre YPAO, consulte lo siguiente:
	- – ["Optimización de los ajustes de los altavoces automáticamente \(YPAO\)" \(p.27\)](#page-26-0)

### **Emisión de tonos de prueba**

Activa/desactiva la salida de tono de prueba. Los tonos de prueba producidos ayudan a ajustar el balance de los altavoces o el ecualizador mientras se confirma su efecto.

### **Menú Setup**

"Altavoz" > "Tono prueba"

#### **Ajustes**

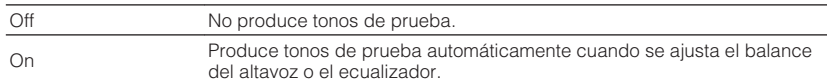

### <span id="page-71-0"></span>**Ajuste del uso de HDMI Control (Control HDMI)**

Activa/desactiva la función Control HDMI. El Control HDMI le ofrece la posibilidad de manejar dispositivos externos a través de HDMI.

### **Menú Setup**

"HDMI" > "Control HDMI"

#### **Ajustes**

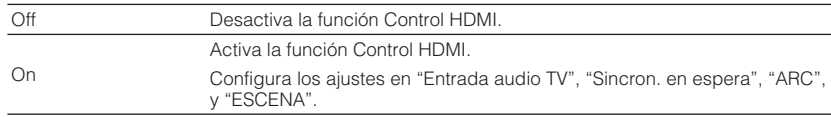

#### **Nota**

 Para poder utilizar HDMI Control, debe realizar la configuración de vinculación de HDMI Control después de conectar los dispositivos compatibles con HDMI Control. Para conocer más detalles, consulte lo siguiente:

▪ ["HDMI Control y operaciones sincronizadas" \(p.102\)](#page-101-0)

### **Ajuste de la salida de audio HDMI desde el altavoz del TV**

Activa/desactiva la salida de audio desde un TV conectado a la toma HDMI OUT cuando "Control HDMI" está ajustado en "Off".

### **Nota**

Para obtener más información sobre "Control HDMI" en el menú "Configuración", consulte lo siguiente:

▪ "Ajuste del uso de HDMI Control (Control HDMI)" (p.72)

### **Menú Setup**

"HDMI" > "Salida Audio"

### **Ajustes**

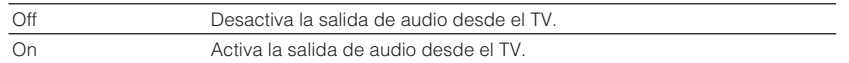

### **Ajuste del uso de HDMI Standby Through (Paso en Standby HDMI)**

Seleccione si desea emitir vídeo/audio (entrada a través de las tomas HDMI) al TV cuando la unidad está en modo de espera.

### **Nota**

Si esta función se ajusta en "On" o "Auto", puede utilizar las teclas selectoras de entrada (HDMI 1-4) para seleccionar una entrada HDMI incluso cuando la unidad está en modo de espera (el indicador de espera de la unidad parpadea).

#### **Menú Setup**

"HDMI" > "Paso en Standby"

#### **Ajustes**

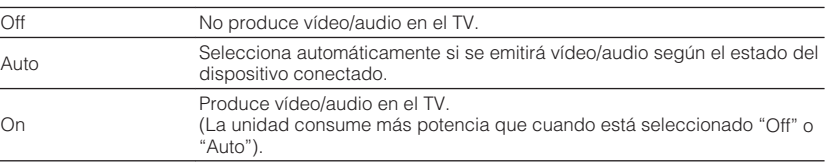

#### **Nota**

▪ "Off" no puede seleccionarse cuando "Control HDMI" está ajustado en "On".

▪ Para obtener más información sobre "Control HDMI" en el menú "Configuración", consulte lo siguiente:

– "Ajuste del uso de HDMI Control (Control HDMI)" (p.72)

### **Ajuste del uso del reescalado a 4K de la señal de vídeo HDMI**

Activa/desactiva la función de reescalado. Cuando está activado, el contenido 1080p se muestra en resolución 4K.

#### **Menú Setup**

"HDMI" > "Reescalado a 4K"

#### **Ajustes**

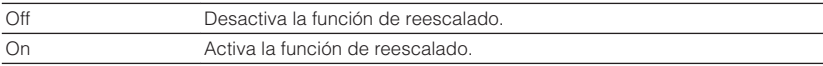
# <span id="page-72-0"></span>**Ajuste de la versión de HDCP utilizada en las tomas de entrada HDMI**

Selecciona la versión de HDCP de las tomas de entrada HDMI para ver contenido de vídeo en 4K.

### **Menú Setup**

"HDMI" > "Versión HDCP"

#### **Fuentes de entrada**

HDMI 1-4

### **Ajustes**

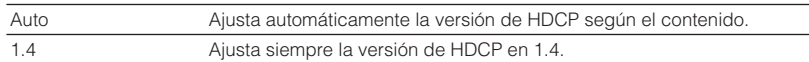

# **Ajuste de la toma de audio utilizada para la entrada de audio del TV**

Selecciona una toma de entrada de audio de la unidad para utilizarla para la entrada de audio del TV cuando "Control HDMI" está ajustado en "On". La fuente de entrada de la unidad cambia automáticamente a audio del TV cuando la entrada del TV se cambia a su sintonizador incorporado.

#### **Nota**

Para obtener más información sobre "Control HDMI" en el menú "Configuración", consulte lo siguiente:

▪ ["Ajuste del uso de HDMI Control \(Control HDMI\)" \(p.72\)](#page-71-0)

#### **Menú Setup**

"HDMI" > "Entrada audio TV"

#### **Ajustes**

AV 1–3, AUDIO 1–2

#### **Nota**

 Cuando se utiliza ARC para producir audio del TV en la unidad, las tomas de entrada seleccionadas aquí se utilizarán para la entrada de audio del TV.

### **Vinculación de los modos de espera de la unidad y el TV**

Seleccione si se va a utilizar el control HDMI para vincular el modo de espera de la unidad y el encendido del televisor cuando "Control HDMI" se ajusta en "On".

#### **Nota**

Para obtener más información sobre "Control HDMI" en el menú "Configuración", consulte lo siguiente:

▪ ["Ajuste del uso de HDMI Control \(Control HDMI\)" \(p.72\)](#page-71-0)

#### **Menú Setup**

"HDMI" > "Sincron. en espera"

#### **Ajustes**

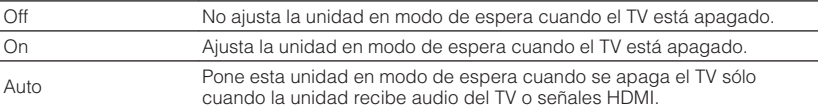

# **Ajuste del uso de ARC**

Seleccione si desea emitir audio del TV a los altavoces conectados a la unidad cuando "Control HDMI" esté ajustado en "On".

#### **Nota**

Para obtener más información sobre "Control HDMI" en el menú "Configuración", consulte lo siguiente:

▪ ["Ajuste del uso de HDMI Control \(Control HDMI\)" \(p.72\)](#page-71-0)

#### **Menú Setup**

"HDMI"  $>$  "ARC"

#### **Ajustes**

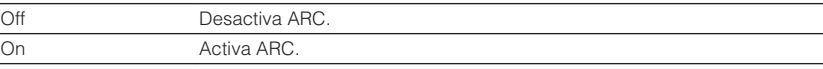

#### **Nota**

 Normalmente no es necesario cambiar este ajuste. En el caso de que los altavoces conectados a la unidad produzcan ruido debido a que esta no admite la entrada de señales de audio del TV a la unidad a través de ARC, ajuste "ARC" en "Off" y utilice los altavoces del TV.

# **Ajuste del uso de la reproducción mediante vinculación de SCENE**

Activa/desactiva la reproducción mediante vinculación de ESCENA cuando "Control HDMI" se ajusta en "On".

Cuando se activa la reproducción mediante vinculación de ESCENA, los dispositivos compatibles con Control HDMI conectados a la unidad a través de HDMI funcionan automáticamente como se indica cuando se selecciona una escena.

- TV: enciende y muestra vídeo del dispositivo de reproducción
- Dispositivo de reproducción: inicia la reproducción

#### **Nota**

Para obtener más información sobre "Control HDMI" en el menú "Configuración", consulte lo siguiente:

▪ ["Ajuste del uso de HDMI Control \(Control HDMI\)" \(p.72\)](#page-71-0)

#### **Menú Setup**

"HDMI" > "ESCENA"

#### **Opciones (teclas SCENE)**

BD / DVD, TV, CD, RADIO

#### **Ajustes**

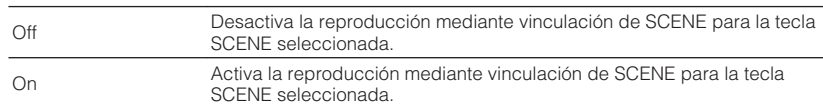

#### **Nota**

 Puede que la reproducción mediante vinculación ESCENA no funcione debidamente debido a la compatibilidad entre dispositivos. Recomendamos utilizar un TV y dispositivos de reproducción del mismo fabricante para que la función Control HDMI funcione con más eficacia.

# **Ajuste del efecto de ampliación del campo sonoro delantero**

Activa/desactiva el efecto de ampliación del campo sonoro delantero. Cuando esta función está activada, puede envolver los sonidos de los canales izquierdo/derecho delanteros alrededor del campo sonoro y generar un campo sonoro espacioso en combinación con el campo sonoro surround. Este ajuste es efectivo cuando se selecciona "DPL Music".

### **Menú Setup**

"Sonido" > "Parámetro DSP" > "Panorama"

#### **Ajustes**

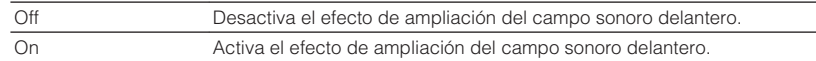

### **Nota**

Para obtener más información sobre el decodificador surround, consulte lo siguiente:

▪ ["Selección del decodificador surround utilizado en el programa" \(p.55\)](#page-54-0)

# **Ajuste del efecto de ampliación del campo sonoro central**

Ajusta el efecto de ampliación del campo sonoro central. Más alto para aumentar el efecto de ampliación y más bajo para reducirlo (más próximo al centro). Este ajuste es efectivo cuando se selecciona "DPL Music".

### **Menú Setup**

"Sonido" > "Parámetro DSP" > "Ancho central"

### **Gama de ajustes**

De 0 a 7

### **Nota**

Para obtener más información sobre el decodificador surround, consulte lo siguiente:

▪ ["Selección del decodificador surround utilizado en el programa" \(p.55\)](#page-54-0)

# **Ajuste de la diferencia de nivel entre los campos sonoros delantero y surround**

Ajusta la diferencia de nivel entre los campos sonoros delantero y surround. Más alto para intensificar el campo sonoro delantero y más bajo para intensificar el campo sonoro surround. Este ajuste es efectivo cuando se selecciona "DPL Music".

#### **Menú Setup**

"Sonido" > "Parámetro DSP" > "Dimensión"

#### **Gama de ajustes**

De -3 a +3

### **Nota**

Para obtener más información sobre el decodificador surround, consulte lo siguiente:

▪ ["Selección del decodificador surround utilizado en el programa" \(p.55\)](#page-54-0)

# **Ajuste de la localización central (efecto de ampliación) del campo sonoro delantero**

Ajusta la localización central (efecto de ampliación) del campo sonoro delantero. Establezca un ajuste más alto para intensificar la localización central (menos efecto de ampliación) o más bajo para debilitarlo (más efecto de ampliación). Este ajuste es efectivo cuando se selecciona "Neo:6 Music".

#### **Menú Setup**

"Sonido" > "Parámetro DSP" > "Imagen central"

### **Gama de ajustes**

 $De O O a 10$ 

### **Nota**

Para obtener más información sobre el decodificador surround, consulte lo siguiente:

▪ ["Selección del decodificador surround utilizado en el programa" \(p.55\)](#page-54-0)

# **Ajuste del uso de Monaural Mix (Combinación monoaural)**

Activa/desactiva la salida de sonido monoaural. Esta función solo puede aplicarse cuando el programa de sonido se ajusta en "5ch Stereo".

### **Menú Setup**

"Sonido" > "Parámetro DSP" > "Mezcla Mono"

#### **Ajustes**

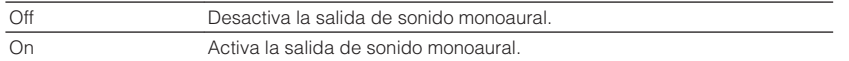

### **Configuración del método de ajuste de la función Lipsync**

Selecciona el método para ajustar el retardo entre la salida de vídeo y audio.

### **Menú Setup**

"Sonido" > "Lipsync" > "Selección"

#### **Ajustes**

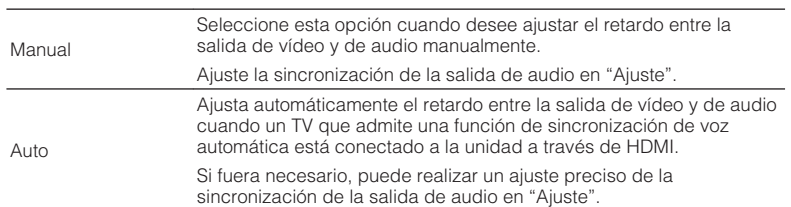

#### **Nota**

- Puede activar/desactivar la función Lipsync mediante fuentes de entrada en "Lipsync" en el menú "Opción". Para conocer más detalles, consulte lo siguiente:
	- – ["Activación del ajuste Lipsync" \(p.57\)](#page-56-0)
- Para obtener más información sobre "Ajuste" en el menú "Configuración", consulte lo siguiente:
	- "Ajuste del retardo de la función Lipsync (Sincronización de voz)" (p.76)

# **Ajuste del retardo de la función Lipsync (Sincronización de voz)**

Ajuste el retardo entre la salida de vídeo y audio manualmente cuando "Selección" está ajustado en "Manual". Puede ajustar la sincronización de la salida de audio cuando "Selección" esté ajustado en "Auto".

### **Menú Setup**

"Sonido" > "Lipsync" > "Ajuste"

### **Gama de ajustes**

De 0 ms a 500 ms (incrementos de 1 ms)

### **Nota**

Para obtener más información sobre "Selección" en el menú "Configuración", consulte lo siguiente:

▪ "Configuración del método de ajuste de la función Lipsync" (p.76)

# **Ajuste del volumen de los sonidos de los diálogos**

Ajusta el volumen de los sonidos de los diálogos que apenas se escuchan.

### **Menú Setup**

"Sonido" > "Diálogo" > "Nivel diálogo"

### **Gama de ajustes**

De 0 a 3 (más alto para intensificar)

# <span id="page-76-0"></span>**Ajuste de la escala del indicador de volumen**

Cambia la escala del indicador de volumen.

### **Menú Setup**

"Sonido" > "Volumen" > "Escala"

### **Ajustes**

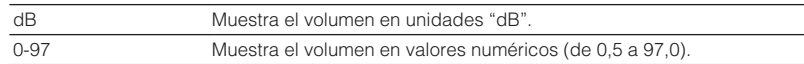

# **Ajuste del método de ajuste de la gama dinámica**

Selecciona el método de ajuste de la gama dinámica para la reproducción de audio de series de bits (señales Dolby Digital y DTS).

### **Menú Setup**

"Sonido" > "Volumen" > "Rango dinámico"

### **Ajustes**

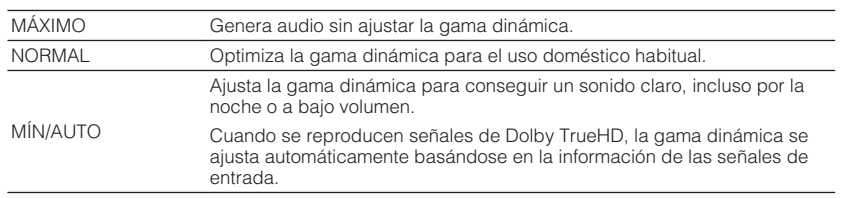

# **Ajuste del valor límite del volumen**

Define el valor límite del volumen ajustado utilizando las teclas VOLUME del mando a distancia.

### **Menú Setup**

"Sonido" > "Volumen" > "Volumen máximo"

### **Gama de ajustes**

De -60,0 dB a +15,0 dB (incrementos de 5,0 dB), +16,5 dB [de 20,0 a 95,0 (incrementos de 5,0), 97,0]

# **Ajuste del volumen inicial cuando se enciende la unidad**

Ajusta el volumen inicial cuando se enciende la unidad.

### **Menú Setup**

"Sonido" > "Volumen" > "Volumen inicial"

#### **Ajustes**

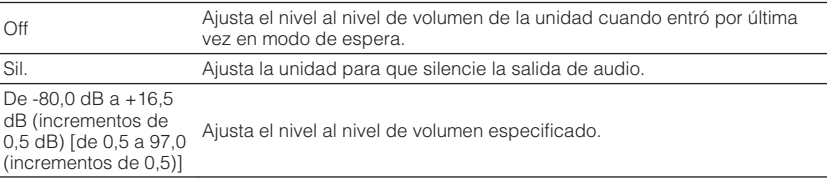

#### **Nota**

 Este ajuste solo funciona cuando el nivel de volumen se ajusta por debajo de "Volumen máximo". Para obtener más información sobre "Volumen máximo" en el menú "Configuración", consulte lo siguiente:

▪ "Ajuste del valor límite del volumen" (p.77)

# <span id="page-77-0"></span>**Ajuste del tiempo de la función de espera automática**

Defina el tiempo de la función de espera automática.

#### **Menú Setup**

"ECO" > "Standby Automático"

#### **Ajustes**

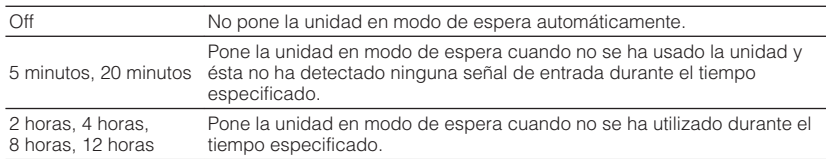

#### **Nota**

Justo antes de que la unidad entre en el modo de espera, aparece "AutoPowerStdby" en el visor delantero y comienza la cuenta atrás.

# **Ajuste del uso del modo eco**

Puede reducir el consumo de la unidad estableciendo el modo eco en "On". Tras cambiar el ajuste, asegúrese de pulsar ENTER para reiniciar la unidad.

Cuando el modo eco está activado, puede reducir el consumo de la unidad.

#### **Menú Setup**

"ECO" > "Modo ECO"

#### **Ajustes**

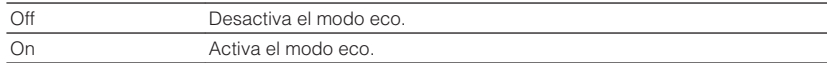

#### **Nota**

▪ Cuando "Modo ECO" está ajustado en "On", el visor delantero puede oscurecerse.

▪ Si desea reproducir el audio a volumen alto ajuste "Modo ECO" en "Off".

# **Configuración de los ajustes de las funciones**

# **Cambio automático de los nombres de las fuentes de entrada mostrados en el visor delantero**

Cambia automáticamente los nombres de las fuentes de entrada mostrados en el visor delantero. Puede seleccionar un nombre creado mediante la función Auto Rename (Cambio de nombre automático).

#### **Menú Setup**

"Función" > "Introducir nombre"

#### **Fuentes de entrada**

HDMI 1-4, AV 1-3, AUDIO 1-2

- **1 Utilice las teclas del cursor para seleccionar la fuente de entrada a la que desee cambiarle el nombre.**
- **2 Utilice las teclas del cursor para seleccionar "Auto".**
- **3 Para cambiar otro nombre de fuente de entrada, repita los pasos 1 a 2.**

### **4 Pulse SETUP.**

De este modo finalizarán los ajustes.

#### **Nota**

Cuando se selecciona "Auto", el nombre creado se guarda incluso después de desconectar el dispositivo externo. Para restablecer el ajuste predeterminado, cambie el ajuste a "Manual" y, a continuación, de nuevo a "Auto".

# **Cambio manual de los nombres de las fuentes de entrada mostrados en el visor delantero**

Permite ajustar manualmente los nombres de las fuentes de entrada mostrados en el visor delantero.

#### **Menú Setup**

"Función" > "Introducir nombre"

### **Fuentes de entrada**

HDMI 1-4, AV 1-3, AUX, AUDIO 1-2, TUNER, USB

- **1 Utilice las teclas del cursor para seleccionar la fuente de entrada a la que desee cambiarle el nombre.**
- **2 Utilice las teclas del cursor para seleccionar "Manual" y pulse ENTER.**

Se mostrará la pantalla de edición.

**3 Utilice las teclas del cursor y la tecla ENTER para editar el nombre y, a continuación, seleccione "OK" y pulse ENTER.**

#### **Nota**

- Para cancelar la entrada, seleccione "CANCEL".
- Si selecciona "RESTABL", el nombre de entrada predeterminado se insertará en el área de edición.

**4 Para cambiar otro nombre de fuente de entrada, repita los pasos 1 a 3.**

### **5 Pulse SETUP.**

De este modo finalizarán los ajustes.

# <span id="page-79-0"></span>**Ajuste de las fuentes de entrada que se omitirán cuando se accione la tecla INPUT**

Establezca qué fuentes de entrada se omitirán cuando se accione la tecla INPUT. Puede seleccionar rápidamente la fuente de entrada que desee utilizando esta función.

### **Menú Setup**

"Función" > "Omitir introduc."

#### **Fuentes de entrada**

HDMI 1-4, AV 1-3, AUX, AUDIO 1-2, TUNER, Bluetooth, USB

### **Ajustes**

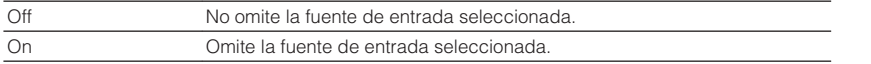

# **Ajuste del brillo del visor delantero**

Ajusta el brillo del visor delantero.

#### **Menú Setup**

"Función" > "Atenuador"

#### **Gama de ajustes**

De -4 a 0 (más alto para aumentar el brillo)

### **Nota**

 El visor delantero puede oscurecerse cuando "Modo ECO" está ajustado en "On". Para conocer más detalles, consulte lo siguiente:

▪ ["Ajuste del uso del modo eco" \(p.78\)](#page-77-0)

# **Cómo evitar cambios accidentales en los ajustes**

Evita cambios accidentales en los ajustes.

### **Menú Setup**

"Función" > "Protec. Memo"

#### **Ajustes**

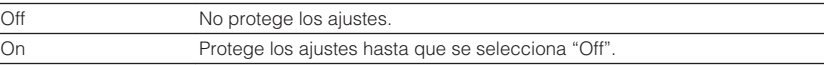

### **Nota**

Cuando "Protec. Memo" está ajustado en "On", aparece el icono de candado ( $\bigcirc$ ) en la pantalla de menú.

# <span id="page-80-0"></span>**Ajuste de las funciones de la unidad para las teclas RED/GREEN/YELLOW/BLUE del mando a distancia**

Establezca las funciones de la unidad para las teclas RED/GREEN/YELLOW/BLUE del mando a distancia.

### **Menú Setup**

"Función" > "Tecla col. m. dis."

### **Ajustes**

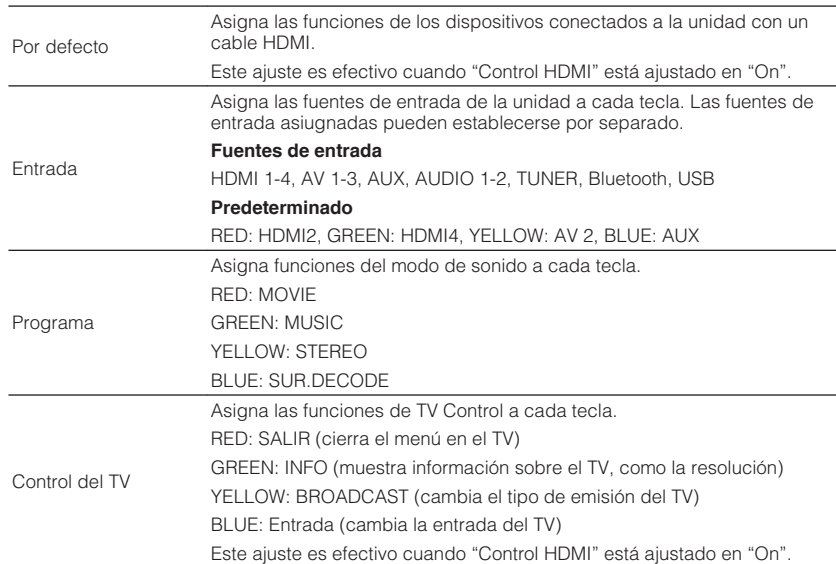

#### **Nota**

▪ Para obtener más información sobre "Control HDMI" en el menú "Configuración", consulte lo siguiente:

– ["Ajuste del uso de HDMI Control \(Control HDMI\)" \(p.72\)](#page-71-0)

▪ Para poder utilizar HDMI Control, debe realizar la configuración de vinculación de HDMI Control después de conectar los dispositivos compatibles con HDMI Control. Para conocer más detalles, consulte lo siguiente:

– ["HDMI Control y operaciones sincronizadas" \(p.102\)](#page-101-0)

▪ Es posible que Control HDMI no funcione correctamente.

# <span id="page-81-0"></span>**Configuración de los ajustes de Bluetooth®**

# **Ajuste del uso de Bluetooth®**

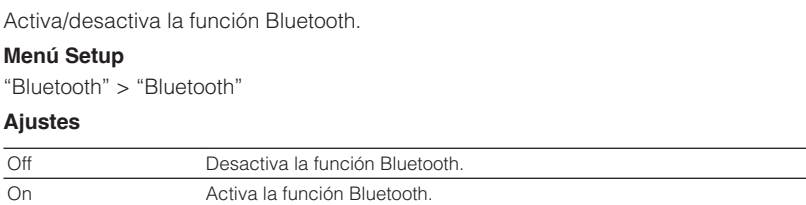

# **Finalización de la conexión entre un dispositivo Bluetooth® y la unidad**

Finaliza la conexión Bluetooth entre un dispositivo Bluetooth (como un teléfono inteligente) y la unidad.

#### **Menú Setup**

"Bluetooth" > "Recepción de audio" > "Desconexión"

Seleccione "Desconexión" y pulse ENTER para finalizar la conexión Bluetooth.

#### **Nota**

Este ajuste no está disponible cuando no hay ningún dispositivo Bluetooth conectado.

# **Ajuste del uso de la función Bluetooth en espera**

Selecciona si se activa/desactiva la función que enciende la unidad desde dispositivos Bluetooth (espera de Bluetooth). Si esta función se establece en "On", la unidad se enciende automáticamente cuando se realiza una operación de conexión en el dispositivo Bluetooth.

#### **Menú Setup**

"Bluetooth" > "Recepción de audio" > "Bluetooth en espera"

### **Ajustes**

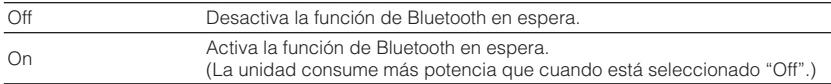

## **Ajuste del uso de la transmisión de audio a un dispositivo Bluetooth®**

Activa/desactiva la función del transmisor de audio Bluetooth.

Cuando esta función está activada, puede reproducir audio en la unidad utilizando altavoces/auriculares Bluetooth.

### **Menú Setup**

"Bluetooth" > "Envío de audio" > "Transmisor"

#### **Ajustes**

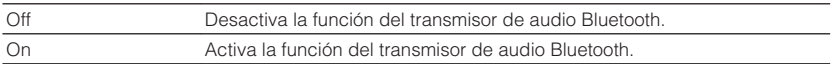

#### **Nota**

 Para obtener más información sobre cómo conectar dispositivos Bluetooth a los que se transmite audio (altavoces, auriculares, etc.), consulte lo siguiente:

▪ "Conexión de la unidad a un dispositivo Bluetooth® que recibe audio transmitido" (p.83)

# **Conexión de la unidad a un dispositivo Bluetooth® que recibe audio transmitido**

Establece una conexión entre la unidad y dispositivos Bluetooth que reciben audio transmitido desde la unidad, como altavoces y auriculares, cuando "Transmisor" está ajustado en "On" en el menú "Configuración".

#### **Nota**

Para obtener más información sobre "Transmisor" en el menú "Configuración", consulte lo siguiente:

▪ "Ajuste del uso de la transmisión de audio a un dispositivo Bluetooth® " (p.83)

#### **Menú Setup**

"Bluetooth" > "Envío de audio" > "Búsqueda de dispositivo"

### **1 Pulse ENTER.**

 Aparecerá una lista de dispositivos Bluetooth que no pueden conectarse a la unidad.

### **2 Utilice las teclas del cursor para seleccionar los altavoces/ auriculares Bluetooth que desea conectar a la unidad y pulse ENTER.**

Cuando el proceso de conexión ha terminado, aparecerá "finalizado".

### **3 Pulse ENTER.**

De este modo finalizarán los ajustes.

#### **Nota**

- Si el dispositivo Bluetooth que desea no aparece en la lista, ajuste el dispositivo Bluetooth en el modo de emparejado y, a continuación, realice la operación "Búsqueda de dispositivo" de nuevo.
- Para finalizar la conexión Bluetooth, realice la operación de desconexión en los altavoces/auriculares Bluetooth.

# **Ajuste del idioma del menú en pantalla**

Seleccione el idioma del menú en pantalla.

**Menú Setup**

"Idioma"

### **Ajustes**

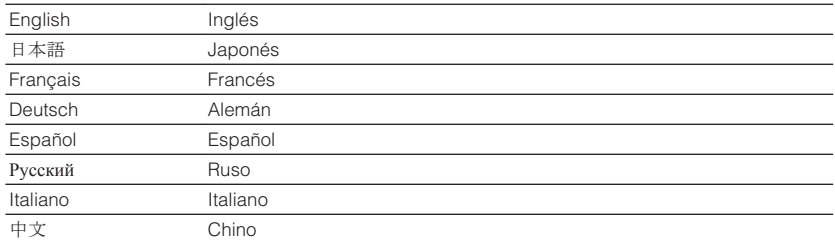

#### **Nota**

La información que aparece en el visor delantero se proporciona solamente en inglés.

# <span id="page-84-0"></span>**Configuración de los ajustes avanzados (menú ADVANCED SETUP)**

# **Funcionamiento básico del menú ADVANCED SETUP**

Realice el siguiente procedimiento básico para utilizar el menú "ADVANCED SETUP" mientras visualiza el visor delantero.

- **1 Ponga la unidad en modo de espera.**
- **2 Mientras mantiene pulsado STRAIGHT en el panel delantero,** pulse  $\bigcirc$  (alimentación).

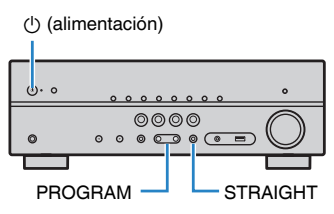

 El elemento superior y su ajuste del menú "ADVANCED SETUP" aparecerán en el visor delantero.

- **3 Pulse PROGRAM para seleccionar un elemento.**
- **4 Pulse STRAIGHT para seleccionar un ajuste.**
- **5 Pulse**  $\circled{}$  (alimentación) para poner la unidad en modo de espera y **luego vuelva a encenderla.**

De este modo finalizarán los ajustes.

#### **Nota**

Para obtener más información sobre los ajustes predeterminados, consulte lo siguiente:

▪ ["Ajustes predeterminados del menú ADVANCED SETUP" \(p.111\)](#page-110-0)

# **Elementos del menú ADVANCED SETUP**

Utilice la siguiente tabla para configurar los ajustes del sistema de la unidad.

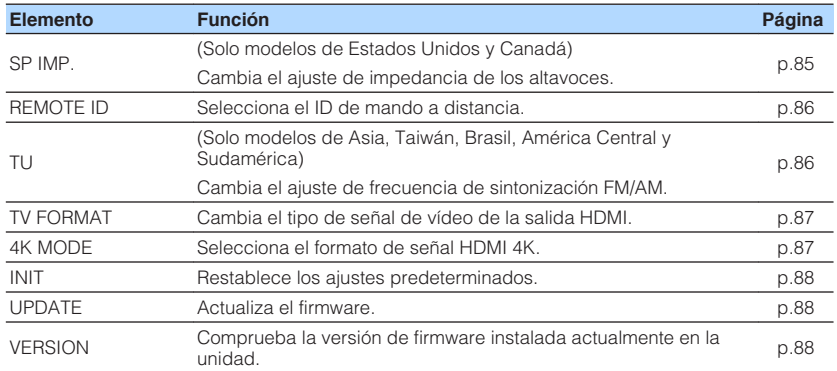

# **Cambio del ajuste de impedancia de los altavoces (SP IMP.)**

(Solo modelos de EE. UU. y Canadá)

$$
\text{SP} \text{~IMP} \leftrightarrow \text{SOMIN}
$$

Cambie los ajustes de impedancia de los altavoces de la unidad según la impedancia de los altavoces conectados.

### **Menú ADVANCED SETUP**

"SP IMP."

#### **Ajustes**

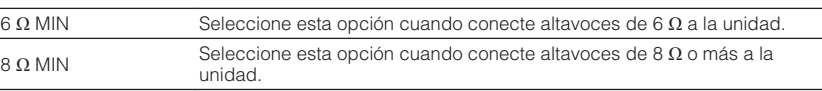

# <span id="page-85-0"></span>**Selección del ID de mando a distancia (REMOTE ID)**

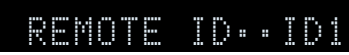

Cambia el ID del mando a distancia de la unidad de forma que coincida con el ID del mando a distancia (predeterminado: ID1). Si utiliza varios Receptors AV Yamaha, puede ajustar cada mando a distancia con un ID de mando a distancia único para su receptor correspondiente.

#### **Menú ADVANCED SETUP**

"REMOTE ID"

#### **Ajustes**

ID1, ID2

#### **Cambio del ID de mando a distancia del mando a distancia.**

- Para seleccionar ID1, mientras mantiene pulsada la tecla del cursor izquierda, mantenga pulsado SCENE (BD/DVD) durante 5 segundos.
- Para seleccionar ID2, mientras mantiene pulsada la tecla del cursor izquierda, mantenga pulsado SCENE (TV) durante 5 segundos.

# **Cambio del ajuste de frecuencia de sintonización FM/AM (TU)**

(Solo modelos de Asia, Taiwán, Brasil, América Central y Sudamérica)

# TU••••FM50/AM9

Cambie el ajuste de frecuencia de sintonización de FM/AM de la unidad en función de su país o región.

### **Menú ADVANCED SETUP**

"TU"

#### **Ajustes**

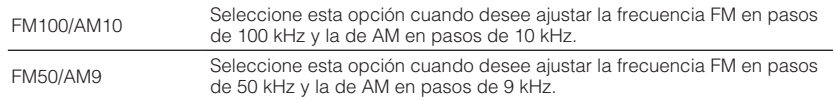

# <span id="page-86-0"></span>**Cambio del tipo de señal de vídeo (TV FORMAT)**

# MUTE VIRTUAL TV FORMAT•NTSC

Cambie el tipo de señal de vídeo de la salida HDMI de forma que coincida con el formato del TV.

Puesto que la unidad selecciona automáticamente el tipo de señal de vídeo de forma que coincida con el TV, normalmente no es necesario cambiar el ajuste. Cambie el ajuste únicamente si las imágenes en la pantalla del TV no aparecen correctamente.

#### **Menú ADVANCED SETUP**

"TV FORMAT"

#### **Ajustes**

NTSC, PAL

# **Selección del formato de señal HDMI 4K (4K MODE)**

# 4K MODE•MODE

Selecciona el formato de entrada/salida de señales en la unidad cuando el TV compatible con HDMI 4K y el dispositivo de reproducción están conectados a la unidad.

#### **Menú ADVANCED SETUP**

"4K MODE"

#### **Ajustes**

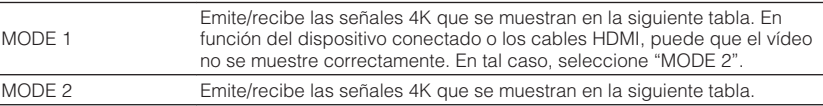

#### **Nota**

Si selecciona "MODE 1", utilice un cable HDMI de alta velocidad de primera calidad o un cable de alta velocidad de primera calidad con Ethernet.

#### **Formato**

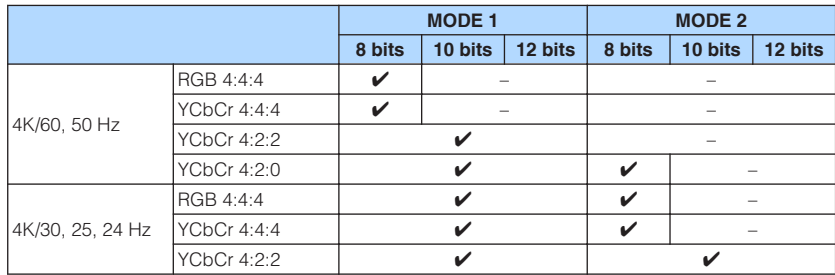

# <span id="page-87-0"></span>**Restablecimiento de los ajustes predeterminados (INIT)**

# MUTE VIRTUAL INIT••••CANCEL

Restablece los ajustes predeterminados para la unidad.

#### **Menú ADVANCED SETUP**

"INIT"

### **Opciones**

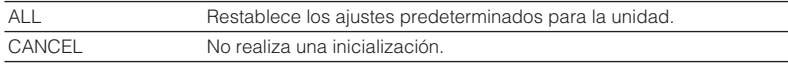

# **Actualización del firmware (UPDATE)**

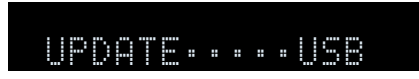

Se lanzará nuevo firmware con funciones adicionales o mejoras de productos, según sea necesario. Las actualizaciones se pueden descargar desde nuestro sitio web en un dispositivo de memoria USB. Puede actualizar el firmware a través de este dispositivo de memoria USB. Para conocer más detalles, consulte la información que se suministra con las actualizaciones.

### **Menú ADVANCED SETUP**

"UPDATE"

### **Nota**

No utilice este menú a menos que sea necesario actualizar el firmware. Asimismo, asegúrese de leer la información que se suministra con las actualizaciones antes de actualizar el firmware.

# **Comprobación de la versión del firmware (VERSION)**

# UERSION••xx.xx

Compruebe la versión de firmware instalada actualmente en la unidad.

### **Menú ADVANCED SETUP**

"VERSION"

# **RESOLUCIÓN DE PROBLEMAS**

**Cuando aparece un problema**

# **Si se produce un problema, compruebe lo siguiente en primer lugar:**

Asegúrese de lo siguiente cuando la unidad no funcione correctamente.

- Los cables de alimentación de la unidad, el TV y los dispositivos de reproducción (como reproductores BD/DVD) están conectados con seguridad a tomas de CA.
- La unidad, el subwoofer, el TV y los dispositivos de reproducción (como reproductores BD/DVD) están encendidos.
- Los conectores de cada cable están insertados con seguridad en las tomas de cada dispositivo.

Si el problema no se encuentra en la alimentación ni en los cables, consulte las instrucciones mostradas en "Cuando aparece un problema" correspondientes a la resolución de problemas de la unidad.

Si el problema que tiene no aparece en la lista, o si las instrucciones no le sirven de ayuda, apague la unidad, desenchufe el cable de alimentación y póngase en contacto con el centro Yamaha de atención al cliente o con el concesionario autorizado más cercano.

# **Problemas relacionados con la alimentación, el sistema o el mando a distancia**

### n**La unidad no se enciende**

### l **El circuito de protección se ha activado 3 veces consecutivas.**

 Si el indicador de espera de la unidad parpadea cuando intenta encenderla, como medida de seguridad, se desactivará el encendido de la unidad. Póngase en contacto con su centro Yamaha de atención al cliente o concesionario para solicitar una reparación.

### n**La unidad no se enciende cuando se sincroniza con el TV**

### l **La función HDMI Control de la unidad está desactivada.**

 Si al apagar la unidad no se sincroniza con el TV, compruebe el ajuste de HDMI Control en la unidad. Para obtener más información sobre HDMI Control, consulte lo siguiente:

– ["Ajuste del uso de HDMI Control \(Control HDMI\)" \(p.72\)](#page-71-0)

### l **La función HDMI Control del TV está desactivada.**

 Si al encender la unidad no se sincroniza con el TV, compruebe el ajuste en el TV. Para obtener más información, consulte el manual de instrucciones del TV y ajuste HDMI Control en el TV.

#### l **Debido a un fallo de alimentación, la alimentación de la unidad ya no está sincronizada.**

 Desconecte los cables HDMI y los cables de alimentación y, cuando pasen cinco minutos, vuelva a conectar los cables de los dispositivos de reproducción en primer lugar, a continuación, la unidad y, después, el TV. A continuación, compruebe que la alimentación se ha sincronizado.

# **La unidad no se apaga**

#### l **El microprocesador interno se ha bloqueado debido a una descarga eléctrica externa (como un rayo o electricidad estática excesiva) o a una caída de la tensión de la fuente de alimentación.**

Mantenga pulsado  $\circledcirc$  (alimentación) en el panel delantero durante más de 15 segundos para reiniciar la unidad. Si el problema persiste, desconecte el cable de alimentación de la toma de CA y vuelva a enchufarlo.

### n**La unidad se apaga (modo de espera) inmediatamente**

### l **La unidad se encendió durante un cortocircuito en un cable de altavoz.**

 Retuerza con firmeza los hilos expuestos de cada cable de altavoz y vuelva a conectarlos a la unidad y a los altavoces. Para conocer más detalles, consulte lo siguiente:

– ["Conexión del altavoz" \(p.15\)](#page-14-0)

# n**La unidad entra en modo de espera automáticamente**

### l **El temporizador para dormir se ha activado.**

Encienda la unidad e inicie la reproducción de nuevo.

l **La función de espera automática se activó porque la unidad no se utilizó durante el periodo de tiempo especificado.**

 Para desactivar la función de espera automática, ajuste "Standby Automático" en el menú "Configuración" en "Off". Para conocer más detalles, consulte lo siguiente:

– ["Ajuste del tiempo de la función de espera automática" \(p.78\)](#page-77-0)

### l **El ajuste de impedancia de los altavoces es incorrecto.**

 Ajuste la impedancia de los altavoces para que coincida con la de sus altavoces. Para conocer más detalles, consulte lo siguiente:

– ["Cambio del ajuste de impedancia de los altavoces \(SP IMP.\)" \(p.85\)](#page-84-0)

### l **El circuito de protección se ha activado debido a un cortocircuito.**

 Retuerza con firmeza los hilos expuestos de cada cable de altavoz y vuelva a conectarlos a la unidad y a los altavoces. Para conocer más detalles, consulte lo siguiente:

– ["Conexión del altavoz" \(p.15\)](#page-14-0)

# **n**La unidad no reacciona

### l **El microprocesador interno se ha bloqueado debido a una descarga eléctrica externa (como un rayo o electricidad estática excesiva) o a una caída de la tensión de la fuente de alimentación.**

Mantenga pulsado (<sup>I</sup>) (alimentación) en el panel delantero durante más de 15 segundos para reiniciar la unidad. Si el problema persiste, desconecte el cable de alimentación de la toma de CA y vuelva a enchufarlo.

# n**La unidad no se puede controlar por medio del mando a distancia**

### l **La unidad se encuentra fuera del rango operativo.**

 Utilice el mando a distancia dentro del radio de acción. Para conocer más detalles, consulte lo siguiente:

– ["Radio de acción del mando a distancia" \(p.6\)](#page-5-0)

### l **Las pilas están casi agotadas.**

Sustitúyalas por pilas nuevas.

l **El sensor del mando a distancia de la unidad está expuesto a la luz solar directa o a una luz intensa.**

Ajuste el ángulo de iluminación o vuelva a colocar la unidad.

l **El ID de mando a distancia de la unidad y del mando a distancia no son idénticos.**

 Cambie el ID de mando a distancia de la unidad o del mando a distancia. Para conocer más detalles, consulte lo siguiente:

– ["Selección del ID de mando a distancia \(REMOTE ID\)" \(p.86\)](#page-85-0)

### **No es posible seleccionar la fuente de entrada deseada aunque se pulse "INPUT"**

### l **Está activada la función que omite ciertas fuentes de entrada.**

 Establezca "Omitir introduc." de la fuente de entrada deseada en el menú "Configuración" en "Off". Para conocer más detalles, consulte lo siguiente:

– ["Ajuste de las fuentes de entrada que se omitirán cuando se accione la tecla](#page-79-0) [INPUT" \(p.80\)](#page-79-0)

# n**Las teclas RED/GREEN/YELLOW/BLUE del mando a distancia no funcionan**

l **El dispositivo conectado a la unidad a través de HDMI no admite la operación de las teclas RED/GREEN/YELLOW/BLUE.**

 Utilice un dispositivo que admita la operación de las teclas RED/GREEN/YELLOW/ BLUE.

#### l **Los ajustes de las teclas RED/GREEN/YELLOW/BLUE del mando a distancia de la unidad han cambiado.**

 Establezca los ajustes de "Tecla col. m. dis." en el menú "Configuración" en "Por defecto". Para conocer más detalles, consulte lo siguiente:

– ["Ajuste de las funciones de la unidad para las teclas RED/GREEN/YELLOW/](#page-80-0) [BLUE del mando a distancia" \(p.81\)](#page-80-0)

# **Problemas de audio**

# **No hay sonido**

### l **Está seleccionada otra fuente de entrada.**

 Seleccione una fuente de entrada apropiada con las teclas de selección de entrada. Para conocer más detalles, consulte lo siguiente:

– ["Procedimiento básico para reproducir vídeo y música" \(p.36\)](#page-35-0)

### l **Están entrando señales que la unidad no puede reproducir.**

 Algunos formatos de audio digital no se pueden reproducir en la unidad. Asegúrese de que las señales sean de un tipo que la unidad pueda reproducir. Para obtener más información sobre los formatos de archivo compatibles, los formatos de audio HDMI o el formato de decodificación compatible, consulte lo siguiente:

- – ["Formatos de audio compatibles" \(p.101\)](#page-100-0)
- – ["Especificaciones" \(p.106\)](#page-105-0)
- l **El cable que conecta la unidad y el dispositivo de reproducción está dañado.** Si no hay ningún problema con la conexión, sustitúyalo por otro cable.

# **nEl volumen no puede subirse**

### l **El volumen máximo está ajustado demasiado bajo.**

 Utilice "Volumen máximo" en el menú "Configuración" para ajustar el volumen máximo. Para conocer más detalles, consulte lo siguiente:

– ["Ajuste del valor límite del volumen" \(p.77\)](#page-76-0)

l **Un dispositivo conectado a las tomas de salida de la unidad no está encendido.**

Encienda todos los dispositivos conectados a las tomas de salida de la unidad.

### **No se escucha ningún sonido de un altavoz específico**

### l **La fuente de reproducción no contiene una señal del canal.**

 Para comprobarlo, utilice "Info. Señal" en el menú "Opción". Para conocer más detalles, consulte lo siguiente:

– ["Consulta de la información sobre las señales de vídeo/audio" \(p.57\)](#page-56-0)

l **El programa de sonido/decodificador seleccionado actualmente no utiliza el altavoz.**

 Para comprobarlo, utilice "Tono prueba" en el menú "Configuración". Para conocer más detalles, consulte lo siguiente:

– ["Emisión de tonos de prueba" \(p.71\)](#page-70-0)

### l **La salida de audio del altavoz está desactivada.**

 Ejecute YPAO o utilice "Configuración" en el menú "Configuración" para cambiar los ajustes de los altavoces. Para conocer más detalles, consulte lo siguiente:

- – ["Optimización de los ajustes de los altavoces automáticamente \(YPAO\)" \(p.27\)](#page-26-0)
- – ["Ajuste del uso de un altavoz de subgraves" \(p.67\)](#page-66-0)
- – ["Ajuste del tamaño de los altavoces delanteros" \(p.67\)](#page-66-0)
- – ["Ajuste del uso de un altavoz central y su tamaño" \(p.68\)](#page-67-0)
- – ["Ajuste del uso de altavoces surround y su tamaño" \(p.68\)](#page-67-0)

### l **El volumen del altavoz se ha ajustado demasiado bajo.**

 Ejecute YPAO o utilice "Nivel" en el menú "Configuración" para ajustar el volumen de los altavoces. Para conocer más detalles, consulte lo siguiente:

- – ["Optimización de los ajustes de los altavoces automáticamente \(YPAO\)" \(p.27\)](#page-26-0)
- – ["Ajuste del volumen de cada altavoz" \(p.70\)](#page-69-0)

### l **El cable de altavoz que conecta la unidad y el altavoz está dañado.**

 Compruebe los terminales SPEAKERS de la unidad y los terminales del altavoz. Si no hay ningún problema con la conexión, sustituya el cable de altavoz roto por otro cable de altavoz.

### l **El altavoz no funciona correctamente.**

 Para comprobarlo, sustitúyalo por otro altavoz. Si el problema no desaparece al utilizar otro altavoz, puede que la unidad no funcione correctamente.

# **No se emite sonido desde el altavoz de subgraves**

#### l **La fuente de reproducción no contiene señales Low Frequency Effect (LFE) o de baja frecuencia.**

 Para comprobarlo, ajuste "Graves extra" en el menú "Configuración" en "On", para emitir los componentes de baja frecuencia del canal delantero desde el altavoz de subgraves. Para conocer más detalles, consulte lo siguiente:

– ["Ajuste del uso de Extra Bass \(Graves extra\)" \(p.69\)](#page-68-0)

### l **La salida del subwoofer está desactivada.**

 Ejecute YPAO o ajuste "Subwoofer" en el menú "Configuración" en "Usar". Para conocer más detalles, consulte lo siguiente:

- – ["Optimización de los ajustes de los altavoces automáticamente \(YPAO\)" \(p.27\)](#page-26-0)
- – ["Ajuste del uso de un altavoz de subgraves" \(p.67\)](#page-66-0)

#### l **El volumen del altavoz de subgraves es demasiado bajo.**

Ajuste el volumen del altavoz de subgraves.

l **La función de espera automática integrada en el altavoz de subgraves lo ha desactivado.**

 Desactive la función de espera automática del subwoofer o ajuste su nivel de sensibilidad.

# n**No sale sonido del dispositivo de reproducción conectado a la unidad con HDMI**

- El TV no es compatible con HDCP (High-bandwidth Digital Content Protection). Consulte el manual de instrucciones del TV y compruebe las especificaciones del mismo.
- l **El número de dispositivos conectados a la toma HDMI OUT supera el límite.** Desconecte algunos de los dispositivos de HDMI.

### n**No sale sonido del TV cuando se utiliza HDMI Control**

### l **El TV está ajustado para que se emita audio desde los altavoces del TV.**

 Cambie los ajustes de salida de audio del TV de modo que el audio del TV salga de los altavoces conectados a la unidad.

l **Un TV incompatible con ARC está conectado a la unidad solo con un cable HDMI.**

 Utilice un cable digital óptico para establecer una conexión de audio. Para conocer más detalles, consulte lo siguiente:

– ["Conexión HDMI con un TV" \(p.21\)](#page-20-0)

l **Si el TV está conectado a la unidad con un cable de audio, el ajuste de entrada de audio del TV no coincidirá con la conexión real.**

 Utilice "Entrada audio TV" en el menú "Configuración" para seleccionar la toma de entrada de audio correcta. Para conocer más detalles, consulte lo siguiente:

– ["Ajuste de la toma de audio utilizada para la entrada de audio del TV" \(p.73\)](#page-72-0)

### l **Si está intentando utilizar ARC, ARC está desactivado en la unidad o en el TV.**

 Ajuste "ARC" en el menú "Configuración" en "On" y active ARC en el TV. Para conocer más detalles, consulte lo siguiente:

– ["Ajuste del uso de ARC" \(p.73\)](#page-72-0)

# **n** Solo los altavoces delanteros funcionan en audio **multicanal**

### l **El dispositivo de reproducción está ajustado para producir solo audio de 2 canales (como PCM).**

 Para comprobarlo, utilice "Info. Señal" en el menú "Opción". Si fuera necesario, cambie el ajuste de la salida de audio digital del dispositivo de reproducción. Para conocer más detalles, consulte lo siguiente:

– ["Consulta de la información sobre las señales de vídeo/audio" \(p.57\)](#page-56-0)

# **No. Se oye ruido/zumbido**

l **La unidad está demasiado cerca de otro dispositivo digital o de radiofrecuencia.**

Aleje más la unidad de dicho dispositivo.

l **El cable que conecta la unidad y el dispositivo de reproducción está dañado.** Si no hay ningún problema con la conexión, sustitúyalo por otro cable.

# n**El sonido se distorsiona**

### l **El volumen de la unidad es demasiado alto.**

 Baje el volumen. Si la opción "Modo ECO" del menú "Configuración" está ajustada en "On", ajústela en "Off". Para conocer más detalles, consulte lo siguiente: – ["Ajuste del uso del modo eco" \(p.78\)](#page-77-0)

l **Un dispositivo (como por ejemplo, un amplificador de potencia externo) conectado a las tomas de salida de audio de la unidad no está encendido.**

 Encienda todos los dispositivos conectados a las tomas de salida de audio de la unidad.

## **Problemas de vídeo**

### n**No se emite vídeo**

### l **Está seleccionada otra fuente de entrada en la unidad.**

 Seleccione una fuente de entrada apropiada con las teclas de selección de entrada.

l **Está seleccionada otra fuente de entrada en el TV.**

Cambie la entrada de TV para mostrar el vídeo desde la unidad.

l **El TV no admite la salida de señal de vídeo desde la unidad.**

 Compruebe el ajuste de salida de vídeo del dispositivo de reproducción. Para obtener información sobre las señales de vídeo que admite el TV, consulte el manual de instrucción del TV.

l **El cable que conecta la unidad y el TV (o dispositivo de reproducción) está dañado.**

Si no hay ningún problema con la conexión, sustitúyalo por otro cable.

# n**No sale vídeo del dispositivo de reproducción conectado a la unidad con HDMI**

l **La unidad no admite la señal de vídeo de entrada (resolución).**

 Para consultar la información sobre la señal (resolución) de vídeo actual y las señales de vídeo compatibles con la unidad, consulte lo siguiente:

- – ["Consulta de la información sobre las señales de vídeo/audio" \(p.57\)](#page-56-0)
- – ["Compatibilidad de la señal HDMI" \(p.104\)](#page-103-0)
- El TV no es compatible con HDCP (High-bandwidth Digital Content Protection). Consulte el manual de instrucciones del TV y compruebe las especificaciones del mismo.
- l **El número de dispositivos conectados a la toma HDMI OUT supera el límite.** Desconecte algunos de los dispositivos de HDMI.

# **No hay imagen (el contenido requiere un dispositivo HDMI compatible con HDCP 2.2) del dispositivo de reproducción**

### l **El TV (toma de entrada HDMI) no admite HDCP 2.2.**

 Conecte la unidad a un TV (toma de entrada HDMI) que admita HDCP 2.2. (El mensaje de advertencia puede visualizarse en la pantalla del televisor.)

# n**El menú de la unidad no se muestra en el TV**

### l **El TV no está conectado a la unidad a través de HDMI.**

 Puede visualizar el menú de la unidad en el TV únicamente cuando estén conectados con un cable HDMI. Si fuera necesario, utilice un cable HDMI para conectarlos. Para conocer más detalles, consulte lo siguiente:

– ["Conexión HDMI con un TV" \(p.21\)](#page-20-0)

### l **Está seleccionada otra fuente de entrada en el TV.**

 Cambie la entrada de TV para mostrar el vídeo desde la unidad (toma HDMI OUT).

# **Problemas con la radio FM/AM**

# **ndia recepción de radio FM es débil o tiene ruidos**

### l **Hay interferencias de trayectorias múltiples.**

 Ajuste la altura o la orientación de la antena de FM o colóquela en una ubicación diferente.

### l **Está demasiado lejos del transmisor de la emisora FM.**

 Para seleccionar la recepción de radio FM monoaural, ajuste "Modo FM" en el menú "Opción" en "Mono". O utilice una antena FM de exteriores. Para obtener más información sobre "Modo FM", consulte lo siguiente:

– ["Cambio entre estéreo y monoaural para la recepción de radio FM" \(p.59\)](#page-58-0)

# n**La recepción de radio AM es débil o tiene ruidos**

### l **Los ruidos pueden deberse a lámparas fluorescentes, motores, termostatos u otros equipos eléctricos.**

 Resulta difícil eliminar el ruido por completo. Se puede reducir utilizando una antena AM de exteriores.

# **Las emisoras de radio no pueden seleccionarse automáticamente**

### l **Está demasiado lejos del transmisor de la emisora FM.**

 Seleccione la emisora manualmente. O utilice una antena de exteriores. Recomendamos utilizar una antena de elementos múltiples más sensible. Para obtener más información sobre cómo seleccionar la emisora manualmente, consulte lo siguiente:

– ["Selección de una frecuencia de recepción" \(p.41\)](#page-40-0)

### $\bullet$  La señal de radio AM es débil.

 Ajuste la orientación de la antena de AM. Seleccione la emisora manualmente. Utilice una antena AM de exteriores. Para obtener más información sobre cómo seleccionar la emisora manualmente, consulte lo siguiente:

– ["Selección de una frecuencia de recepción" \(p.41\)](#page-40-0)

# **Las emisoras de radio AM no pueden registrarse como emisoras preajustadas**

### $\bullet$  **Se ha utilizado Auto Preset.**

 Auto Preset se aplica solamente al registro de emisoras de radio FM. Registre las emisoras de radio AM manualmente. Para conocer más detalles, consulte lo siguiente:

– ["Registro de una emisora de radio manualmente" \(p.43\)](#page-42-0)

# **Problemas de USB**

# **nla La unidad no detecta el dispositivo USB**

### l **El dispositivo USB no está conectado con seguridad a la toma USB.**

 Apague la unidad, vuelva a conectar el dispositivo USB y vuelva a encender la unidad.

l **El sistema de archivos del dispositivo USB no es FAT16 o FAT32.** Utilice un dispositivo USB con formato FAT16 o FAT32.

# **No se pueden ver las carpetas y archivos del dispositivo USB**

l **Los datos del dispositivo USB están protegidos por el cifrado.** Utilice un dispositivo USB sin función de cifrado.

# n**La unidad no realiza la reproducción continua en archivos del dispositivo USB**

l **Cuando la unidad detecta una serie de archivos incompatibles durante la reproducción, la reproducción se detiene de forma automática.**

 No guarde los archivos no compatibles (como imágenes y archivos ocultos) en carpetas para la reproducción.

# **Problemas de Bluetooth®**

### **No se puede realizar el emparejado de la unidad con un dispositivo Bluetooth®**

### l **Hay otro dispositivo Bluetooth conectado.**

 Termine la conexión Bluetooth actual, y realice el emparejado con el nuevo dispositivo.

- l **La unidad y el dispositivo Bluetooth están demasiado separados.** Acerque el dispositivo Bluetooth a la unidad.
- l **Hay un dispositivo (horno de microondas y LAN inalámbrica) que emite señales cerca de la banda de frecuencia de 2,4 GHz.**

Aleje más la unidad de tales dispositivos.

l **El dispositivo Bluetooth no admite A2DP.**

Realice el emparejado con un dispositivo que admita A2DP.

### **nd No es posible establecer una conexión Bluetooth®**

#### l **La función Bluetooth de la unidad está desactivada.**

 Active la función Bluetooth. Para conocer más detalles, consulte lo siguiente: – ["Ajuste del uso de Bluetooth](#page-81-0)[®](#page-81-0) [" \(p.82\)](#page-81-0)

#### l **Otro dispositivo Bluetooth ya está conectado a la unidad.**

 Finalice la conexión Bluetooth actual y establezca una nueva conexión. Para conocer más detalles, consulte lo siguiente:

– ["Reproducción del contenido de un dispositivo Bluetooth](#page-46-0)[®](#page-46-0) [" \(p.47\)](#page-46-0)

### l **La información de emparejado se ha borrado.**

 Borre la información de emparejado y, a continuación, vuelva a realizar el emparejado. Para conocer más detalles, consulte lo siguiente:

– ["Conexión de un dispositivo Bluetooth](#page-45-0)[®](#page-45-0)  [\(emparejado\)" \(p.46\)](#page-45-0)

 La unidad puede emparejarse con dieciséis dispositivos. Si realiza el emparejado con un decimoséptimo dispositivo, la información de emparejado de la fecha de conexión más antigua se borrará.

### l **La unidad y el dispositivo Bluetooth están demasiado separados.**

Acerque el dispositivo Bluetooth a la unidad.

l **Hay un dispositivo (horno de microondas y LAN inalámbrica) que emite señales cerca de la banda de frecuencia de 2,4 GHz.**

Aleje la unidad y el dispositivo Bluetooth de dichos dispositivos.

l **La información de emparejado se eliminará/no se registrará en la lista de conexiones Bluetooth.**

Vuelva a realizar el emparejado. Para conocer más detalles, consulte lo siguiente:

– ["Conexión de un dispositivo Bluetooth](#page-45-0)[®](#page-45-0)  [\(emparejado\)" \(p.46\)](#page-45-0)

# **No se produce sonido, o el sonido se interrumpe durante la reproducción con la conexión Bluetooth®**

- El volumen del dispositivo Bluetooth es demasiado bajo. Aumente el volumen del dispositivo Bluetooth.
- l **El dispositivo que está Bluetooth no está ajustado para transmitir señales de audio a la unidad.**

Cambie la salida de audio del dispositivo Bluetooth a la unidad.

l **La conexión Bluetooth se ha terminado.**

 Vuelva a establecer una conexión Bluetooth entre el dispositivo Bluetooth y la unidad. Para conocer más detalles, consulte lo siguiente:

– ["Reproducción del contenido de un dispositivo Bluetooth](#page-46-0)[®](#page-46-0) [" \(p.47\)](#page-46-0)

- l **La unidad y el dispositivo Bluetooth están demasiado separados.** Acerque el dispositivo Bluetooth a la unidad.
- l **Hay un dispositivo (horno de microondas y LAN inalámbrica) que emite señales cerca de la banda de frecuencia de 2,4 GHz.**

Aleje la unidad y el dispositivo Bluetooth de dichos dispositivos.

# **Indicaciones de error que se muestran en el visor delantero**

Consulte la siguiente tabla cuando aparezca un mensaje de error en el visor delantero.

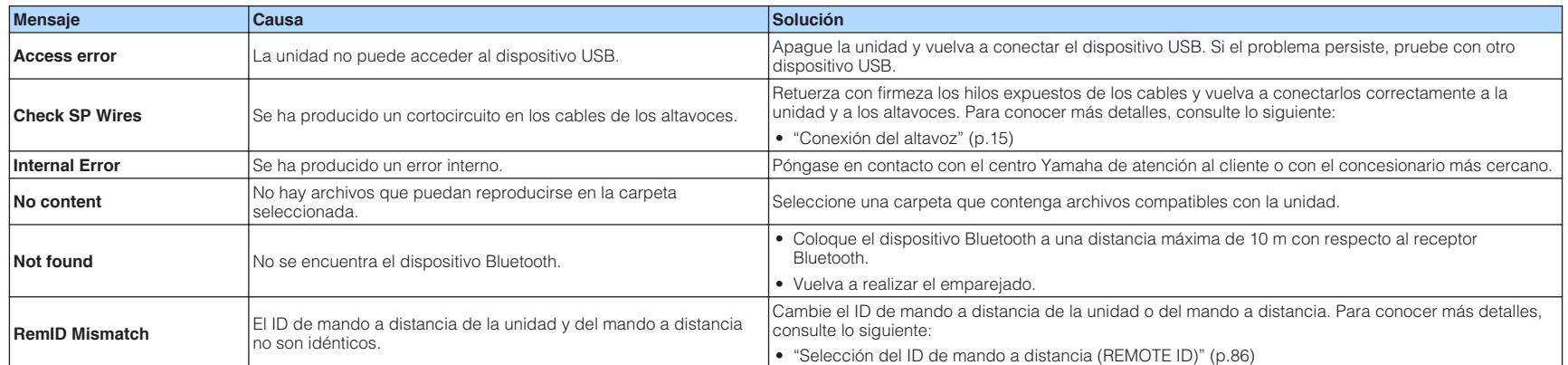

# <span id="page-97-0"></span>**APÉNDICE**

# **Tomas de entrada y salida, y cables**

# **Tomas de audio/vídeo**

# **Tomas HDMI**

Debe transmitir las señales de vídeo digital y de sonido digital a través de una sola toma. Utilice un cable HDMI.

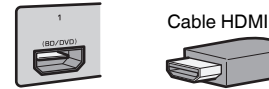

#### **Nota**

- Utilice un cable HDMI de 19 patillas con el logotipo HDMI. Se recomienda utilizar un cable de menos de 5,0 m de largo para evitar que se degrade la calidad de la señal.
- Las tomas HDMI de la unidad son compatibles con las características de Control HDMI, Audio Return Channel (ARC), y transmisión de vídeo 3D y 4K Ultra HD (de salida).
- Utilice un cable HDMI de alta velocidad de primera calidad o un cable de alta velocidad de primera calidad con Ethernet para disfrutar de vídeos 3D o 4K Ultra HD.

# **Tomas de vídeo**

# n**Tomas VIDEO**

Transmiten señales de vídeo analógico. Utilice un cable con clavija de vídeo.

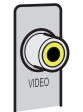

Cable con clavija de vídeo

# **Tomas de audio**

# **n**Toma OPTICAL

Transmiten señales de audio digital. Utilice un cable digital óptico. Si hay un tapón protector en el extremo del cable, quítelo antes de utilizarlo.

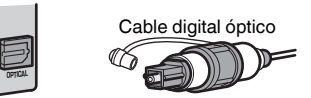

# **n**Tomas COAXIAL

Transmiten señales de audio digital. Utilice un cable digital coaxial.

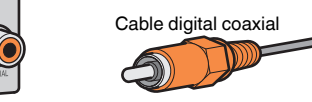

# n**Tomas AUDIO**

Transmiten señales de audio analógico estéreo.

### **(Tomas estéreo L/R)**

Utilice un cable con clavija estéreo (cable RCA).

**98 Es**

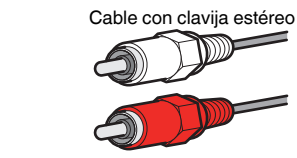

### **(Toma mini estéreo)**

Utilice un cable de miniclavija estéreo.

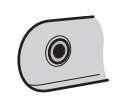

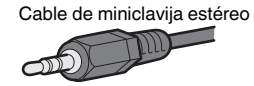

### **Glosario de la información de audio**

### n**Glosario del formato de decodificación de audio**

A continuación se incluye un glosario de los términos técnicos relacionados con el formato de decodificación de audio que se utilizan en este manual.

#### **Dolby Digital**

Dolby Digital es un formato de audio digital comprimido desarrollado por Dolby Laboratories, Inc. que es compatible con audio de 5.1 canales. Esta tecnología se utiliza para el audio en la mayoría de discos DVD.

#### **Dolby Digital Plus**

Dolby Digital Plus es un formato de audio digital comprimido desarrollado por Dolby Laboratories, Inc. que es compatible con audio de 7.1 canales. Dolby Digital Plus sigue siendo totalmente compatible con los sistemas existentes de audio multicanal que admiten Dolby Digital. Esta tecnología se utiliza para servicios de transmisión de audio en Internet y audio en BD (Blu-ray Disc).

#### **Dolby Pro Logic II**

Dolby Pro Logic II permite la reproducción de 5 canales a partir de fuentes de 2 canales. Existen tres modelos disponibles: "modo Music" para fuentes de música, "modo Movie" para fuentes de películas y "modo Game" para fuentes de juegos.

#### **Dolby TrueHD**

Dolby TrueHD es un formato de audio avanzado sin pérdidas desarrollado por Dolby Laboratories, Inc. que ofrece una experiencia de cine en casa de alta definición con la calidad del sonido original. Dolby TrueHD puede transportar simultáneamente hasta ocho canales de audio de 96 kHz y 24 bits (hasta seis canales de audio de 192 kHz y 24 bits). Esta tecnología se utiliza para el audio en la mayoría de discos BD (Blu-ray Disc).

#### **DTS 96/24**

DTS 96/24 es un formato de audio digital comprimido compatible con audio de 5.1 canales y 96 kHz/ 24 bits. Este formato sigue siendo totalmente compatible con los sistemas existentes de audio multicanal que admiten DTS Digital Surround. Esta tecnología se utiliza para DVD de música, etc.

#### **DTS Digital Surround**

DTS Digital Surround es un formato de audio digital comprimido desarrollado por DTS, Inc. que es compatible con audio de 5.1 canales. Esta tecnología se utiliza para el audio en la mayoría de discos DVD.

#### **DTS Express**

DTS Express es un formato de audio digital comprimido compatible con audio de 5.1 canales y permite mayor velocidad de compresión que el formato DTS Digital Surround desarrollado por DTS, Inc. Esta tecnología fue desarrollada para servicios de transmisión de secuencias de audio en Internet y audio secundario en BD (Blu-ray Disc).

#### **DTS-HD High Resolution Audio**

DTS-HD High Resolution Audio es un formato de audio digital comprimido desarrollado por DTS, Inc. compatible con audio de 7.1 canales y 96 kHz/24 bits. DTS-HD High Resolution Audio sigue siendo totalmente compatible con los sistemas existentes de audio multicanal que admiten DTS Digital Surround. Esta tecnología se utiliza para el audio en la mayoría de discos BD (Blu-ray Disc).

#### **DTS-HD Master Audio**

DTS-HD Master Audio es un formato de audio avanzado sin pérdidas desarrollado para ofrecer una experiencia de cine en casa de alta definición con la calidad del sonido original mediante DTS, Inc. DTS-HD Master Audio puede transportar simultáneamente hasta ocho canales de audio de 96 kHz y 24 bits (hasta seis canales de audio de 192 kHz y 24 bits). Esta tecnología se utiliza para el audio en la mayoría de discos BD (Blu-ray Disc).

#### **DTS Neo: 6**

DTS Neo: 6 permite la reproducción de 6 canales a partir de fuentes de 2 canales. Existen dos modelos disponibles: "modo Music" para fuentes de música y "modo Cinema" para fuentes de películas. Esta tecnología proporciona canales discretos de matriz de ancho de banda completo de sonido surround.

#### **DSD (Direct Stream Digital)**

La tecnología DSD (Direct Stream Digital) almacena señales de audio en medios de almacenamiento digitales como SACD (Super Audio CDs). Las señales se almacenan a una frecuencia de muestreo alta de 2,8224 MHz. La respuesta de frecuencia máxima es igual o superior a 100 kHz, con una gama dinámica de 120 dB. Esta tecnología ofrece una mejor calidad de audio que la empleada para CD.

#### **MP3**

Uno de los formatos de audio digital comprimidos utilizados por MPEG. Con tecnologías psicoacústicas, este método de compresión logra una alta velocidad de compresión. Supuestamente puede comprimir cantidades de datos en 1/10 aproximadamente manteniendo un cierto nivel de calidad de audio.

#### **MPEG-4 AAC**

Norma de audio MPEG-4. Se utiliza para teléfonos móviles, reproductores de audio digital y servicios de transmisión de audio en Internet porque permite una alta velocidad de compresión de datos mientras se mantiene una mejor calidad de audio que la del MP3.

#### **PCM (Pulse Code Modulation)**

PCM es un formato de señal bajo el cual se digitaliza, se graba y se transmite una señal de audio analógica. Esta tecnología es la base de todos los demás formatos de audio. Esta tecnología se utiliza como formato de audio sin pérdidas denominado PCM lineal en una variedad de soportes, incluidos discos CD.

#### **Frecuencia de muestreo/Bit de cuantificación**

La frecuencia de muestreo y los bits de cuantificación indican la cantidad de información cuando se digitaliza una señal de audio analógica. Estos valores se indican como en el siguiente ejemplo: "48 kHz/24 bits".

• Frecuencia de muestreo

La frecuencia de muestreo (el número de veces que se muestrea la señal por segundo) se denomina tasa o velocidad de muestreo. Cuando la frecuencia de muestreo es superior, la gama de frecuencias que se pueden reproducir es más amplia.

• Bit de cuantificación

El número de bits de cuantificación indica el grado de precisión al convertir el nivel de sonido en un valor numérico. Cuando el número de bits cuantificados es superior, la expresión del nivel de sonido es más precisa.

#### **WAV**

El formato de archivos de audio estándar de Windows, el cual define el método de grabación de los datos digitales obtenidos convirtiendo señales de audio. De forma predeterminada, se utiliza el método PCM (sin compresión), pero también puede utilizar otros métodos de compresión.

#### **WMA (Windows Media Audio)**

Uno de los formatos de audio digital comprimidos desarrollado por Microsoft Corporation. Con tecnologías psicoacústicas, este método de compresión logra una alta velocidad de compresión. Supuestamente puede comprimir cantidades de datos en 1/20 aproximadamente manteniendo un cierto nivel de calidad de audio.

### n**Glosario de la información de audio con independencia del formato de decodificación de audio**

A continuación se incluye un glosario de los términos técnicos relacionados con la información de audio que se utilizan en este manual.

#### **Conexión de biamplificación (BI-AMP)**

La conexión de biamplificación usa dos amplificadores para un altavoz. Cuando se utiliza la conexión de biamplificación, la unidad conduce el tweeter y woofer en un altavoz con los amplificadores discretos. En consecuencia, el tweeter y woofer ofrecen una señal de audio clara sin la interferencia.

#### **LFE (Low Frequency Effects) 0.1 channel**

Este canal reproduce señales de graves de baja frecuencia y posee una gama de frecuencias de 20 Hz a 120 Hz. Este canal se añade a los canales de todas las bandas con Dolby Digital o DTS para mejorar los efectos de audio de baja frecuencia. Este canal se etiqueta como 0.1 porque se limita a únicamente audio de baja frecuencia.

#### **Lip sync**

La salida de vídeo a veces se retrasa con respecto a la salida de audio debido a la complejidad del procesamiento de señales por el aumento en la capacidad de la señal de vídeo. Lip sync es una técnica para corregir automáticamente el retraso en la sincronización entre la salida del audio y del vídeo.

### **Glosario de la información de vídeo y HDMI**

A continuación se incluye un glosario de los términos técnicos relacionados con la información de vídeo y HDMI que se utilizan en este manual.

#### **Señal de vídeo compuesto**

Con el sistema de señal de vídeo compuesto, las señales de color, brillo y datos de sincronización se combinan y se transmiten con un solo cable.

#### **Deep Color**

Deep Color es una tecnología que admite la especificación HDMI. Deep Color aumenta el número de colores disponibles dentro de los límites definidos por el espacio cromático de RGB o YCbCr. Los sistemas de color convencionales procesan el color con 8 bits. Deep Color procesa el color con 10, 12 o 16 bits. Esta tecnología permite a los HDTV y a otras pantallas pasar de mostrar millones de colores a mostrar miles de millones de colores, y eliminar el franjeado cromático en las pantallas para efectuar transiciones tonales suaves y sutiles gradaciones entre los colores.

#### **HDMI**

HDMI (High-Definition Multimedia Interface) es la interfaz estándar mundial para la transmisión digital de audio/vídeo. Esta interfaz transmite tanto señales de audio como de vídeo digitales con un único cable y sin pérdidas. HDMI cumple con HDCP (High-bandwidth Digital Content Protection) y ofrece una interfaz segura de audio/vídeo. Para obtener más información sobre HDMI, visite el sitio Web de HDMI en "http://www.hdmi.org/".

#### **x.v.Color**

"x.v.Color" es una tecnología que admite la especificación HDMI. Es un espacio cromático más extenso que sRGB y permite la expresión de colores que no se podían expresar hasta ahora. Aunque se mantiene compatible con la gama de colores del estándar sRGB, "x.v.Color" expande el espacio cromático pudiendo de esa manera producir imágenes más vivas y naturales.

# **Glosario de las tecnologías de Yamaha**

A continuación se incluye un glosario de los términos técnicos relacionados con las tecnologías de Yamaha que se utilizan en este manual.

#### **CINEMA DSP (Digital Sound Field Processor, procesador de campo sonoro digital)**

Como los sistemas de sonido surround se diseñaron originalmente para ser utilizados en cines, su efecto se nota mejor en un cine que tenga muchos altavoces diseñados para efectos acústicos. Como las condiciones de una casa, tales como el tamaño de la habitación, el material de las paredes y el número de altavoces, pueden cambiar tanto, es inevitable que se produzcan también diferencias en el sonido que se oye. Basándose en una gran cantidad de datos medidos realmente, CINEMA DSP, la tecnología DSP original de Yamaha, proporciona la experiencia audiovisual de un cine en su propio hogar.

#### **Compressed Music Enhancer**

La función Compressed Music Enhancer compensa la falta de armónicos en formatos de compresión de música (como MP3). Como resultado, esta tecnología ofrece un mejor rendimiento del sistema de sonido en general.

#### **SILENT CINEMA**

Yamaha ha desarrollado un algoritmo DSP de efectos de sonido naturales y realistas para los auriculares. Se han establecido parámetros para los auriculares para cada programa de sonido, de forma que se pueda disfrutar con auriculares de representaciones precisas de todos los programas de sonido.

#### **Virtual CINEMA DSP**

Virtual CINEMA DSP permite al sistema reproducir virtualmente el campo de sonido de los altavoces surround con los altavoces izquierdo y derecho delanteros. Aunque no estén conectados los altavoces surround, la unidad crea el campo de sonido realista en la sala.

#### <span id="page-100-0"></span>**YPAO (Yamaha Parametric room Acoustic Optimizer)**

La función Yamaha Parametric room Acoustic Optimizer (YPAO) detecta las conexiones de los altavoces, mide las distancias desde la posición de escucha y optimiza automáticamente los ajustes de los altavoces como, por ejemplo, el balance del volumen y los parámetros acústicos, para adecuarlos a la sala.

# **Dispositivos y formatos de archivo compatibles**

# **Dispositivos Bluetooth® compatibles**

La unidad puede utilizar los siguientes dispositivos Bluetooth.

- Pueden utilizarse dispositivos Bluetooth compatibles con A2DP.
- No se garantiza el funcionamiento de todos los dispositivos Bluetooth.

# **Dispositivos USB compatibles**

La unidad puede utilizar los siguientes dispositivos USB.

• Esta unidad es compatible con dispositivos de memoria USB con formato FAT16 o FAT32.

No conecte ningún otro tipo de dispositivos USB.

- No se pueden utilizar dispositivos USB con encriptado.
- No se garantiza el funcionamiento de todos los dispositivos USB.

# **Formatos de audio compatibles**

La unidad puede utilizar los siguientes formatos de archivo USB.

- La unidad admite archivos WAV (formato PCM solamente), MP3, WMA y MPEG-4 AAC (solo audio en 1 o 2 canales).
- La unidad admite frecuencias de muestreo de hasta 48 kHz.
- La velocidad de bits de cuantificación de la unidad es de tan solo 16 bits.
- No es posible reproducir el contenido de Digital Rights Management (DRM).

# **Flujo de señal de vídeo**

# **Flujo de señal de vídeo**

Las señales de vídeo recibidas de un dispositivo de vídeo en la unidad se emiten al TV de la siguiente manera.

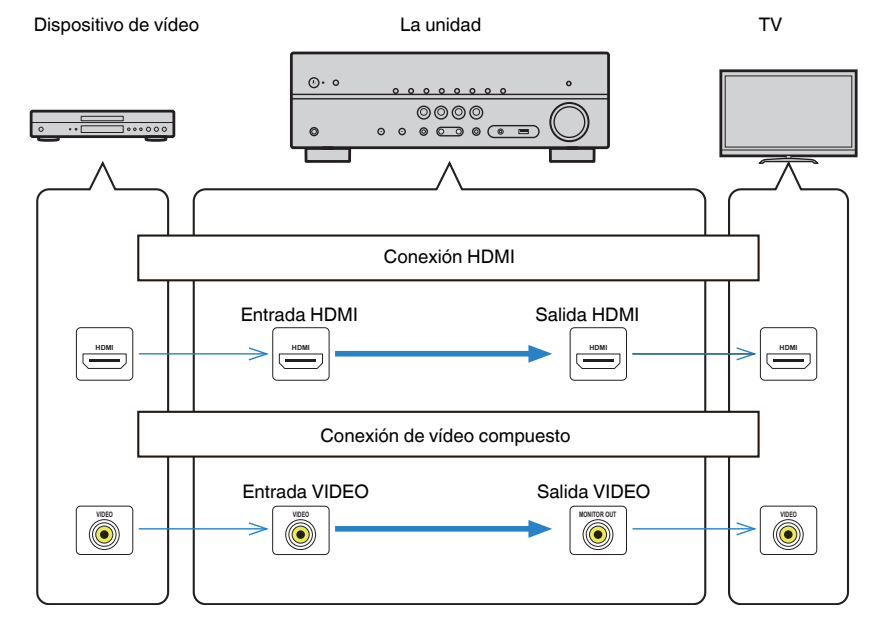

# <span id="page-101-0"></span>**Información adicional sobre HDMI**

### **HDMI Control y operaciones sincronizadas**

El Control HDMI le ofrece la posibilidad de manejar dispositivos externos a través de HDMI. Si conecta a la unidad un TV compatible con Control HDMI mediante un cable HDMI, puede controlar la unidad (como el encendido y el volumen) junto con las operaciones de mando a distancia del TV. También puede controlar dispositivos externos (como reproductores BD/DVD compatibles con Control HDMI) conectados a la unidad mediante un cable HDMI.

### **Operaciones disponibles desde el mando a distancia del TV**

- En espera
- Control de volumen, incluido el silenciamiento
- Cambio a audio de entrada desde el TV cuando la entrada del TV se cambia a su sintonizador incorporado
- Cambio a vídeo/audio de entrada desde el dispositivo de reproducción seleccionado
- Cambio entre dispositivos de salida de audio (altavoz de la unidad o del TV)

### **(Ejemplo)**

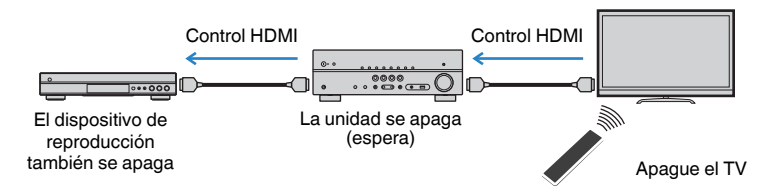

### **Funciones disponibles desde el mando a distancia de la unidad**

- Inicio de reproducción en el dispositivo de reproducción y encendido del TV con una selección de escena
- Cambio de la entrada del TV para que se muestre el menú "Configuración" (cuando se pulsa SETUP)
- Control del dispositivo externo desde el que se muestra vídeo en el TV (reproducción y operaciones de menú)
- Control del TV cuando se selecciona la entrada de audio del TV ajustada en "Entrada audio TV" en el menú "Configuración"
- Control del TV con las teclas de color (RED/GREEN/YELLOW/BLUE) del mando a distancia cuando "Control del TV" está ajustado para las teclas de color

### **(Ejemplo)**

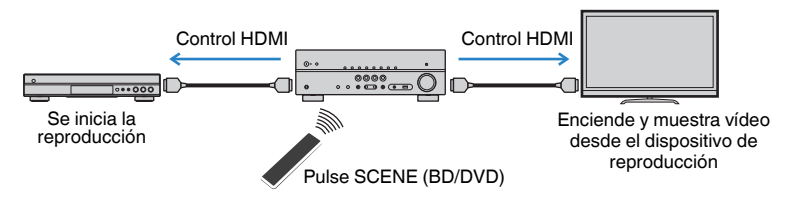

#### **Nota**

- Es posible que Control HDMI no funcione correctamente.
- Para obtener más información sobre la selección de escena, consulte lo siguiente: – ["Selección de una escena registrada" \(p.50\)](#page-49-0)
- Para obtener más información sobre la entrada de audio del TV, consulte lo siguiente:
- – ["Ajuste de la toma de audio utilizada para la entrada de audio del TV" \(p.73\)](#page-72-0)
- Para obtener más información sobre las funciones de las teclas RED/GREEN/YELLOW/BLUE, consulte lo siguiente:
- – ["Ajuste de las funciones de la unidad para las teclas RED/GREEN/YELLOW/BLUE del mando a](#page-80-0) [distancia" \(p.81\)](#page-80-0)

Para utilizar Control HDMI debe realizar la siguiente configuración de vinculación de Control HDMI tras conectar el TV y los dispositivos de reproducción.

Para conocer más detalles sobre la configuración y el funcionamiento de su TV, consulte el manual del TV.

#### **Nota**

Es necesario realizar esta configuración cada vez que se añada un nuevo dispositivo compatible con Control HDMI al sistema.

**1 Encienda la unidad, el TV y los dispositivos de reproducción.**

### **2 Active la función HDMI Control en la unidad, el TV y los dispositivos de reproducción compatibles con HDMI Control (como reproductores BD/DVD).**

Para activar la función Control HDMI en la unidad, ajuste "Control HDMI" en el menú "Configuración" en "On" y, a continuación, configure los ajustes en los elementos relacionados ("Entrada audio TV", "Sincron. en espera", "ARC" y "ESCENA"). Para conocer más detalles, consulte lo siquiente:

▪ ["Ajuste del uso de HDMI Control \(Control HDMI\)" \(p.72\)](#page-71-0)

- **3 Apague el TV y, después, apague la unidad y los dispositivos de reproducción.**
- **4 Encienda la unidad y los dispositivos de reproducción y, a continuación, encienda el TV.**
- **5 Cambie la entrada de TV para mostrar el vídeo desde la unidad.**
- **6 Compruebe que la entrada a la que está conectado el dispositivo de reproducción está seleccionada.**

Si no lo está, seleccione la fuente de entrada manualmente.

- **7 Compruebe que en el TV se ve el vídeo del dispositivo de reproducción.**
- **8 Compruebe que la unidad está sincronizada correctamente con el TV apagando y encendiendo el TV o ajustando el volumen de éste con el mando a distancia del TV.**

#### **Nota**

- Si Control HDMI no funciona correctamente, el problema podría solucionarse apagando y encendiendo de nuevo el dispositivo de reproducción, o desenchufando y volviendo a enchufar de nuevo el enchufe de alimentación. También puede que Control HDMI no funcione correctamente si el número de dispositivos conectados supera el límite. En este caso, desactive Control HDMI en los dispositivos que no se utilicen.
- Si la unidad no se sincroniza con las operaciones de encendido del TV, compruebe la prioridad del ajuste de salida de audio del TV.
- Recomendamos utilizar un TV y dispositivos de reproducción del mismo fabricante para que la función Control HDMI funcione con más eficacia.

### **Audio Return Channel (ARC)**

ARC permite que la unidad reciba audio del TV a través del cable HDMI que transmite señales de vídeo al TV.

Realice las siguientes comprobaciones después de configurar Control HDMI.

#### **Nota**

Para obtener más información sobre los ajustes de Control HDMI, consulte lo siguiente:

- ▪ ["HDMI Control y operaciones sincronizadas" \(p.102\)](#page-101-0)
- **1 Seleccione un programa de TV con el mando a distancia del TV.**

#### **2 Compruebe que la fuente de entrada de la unidad cambie automáticamente a "AUDIO1" y que el audio del TV se reproduzca en la unidad.**

Si el audio del TV no se oye, realice las siguientes comprobaciones:

- "ARC" en el menú "Configuración" está ajustado en "On". Para conocer más detalles, consulte lo siguiente:
- – ["Ajuste del uso de ARC" \(p.73\)](#page-72-0)
- El cable HDMI está conectado a la toma HDMI compatible con ARC (toma HDMI marcada con "ARC") en el TV.

Algunas tomas HDMI del TV no son compatibles con ARC. Para conocer más detalles, consulte el manual de instrucciones del TV.

#### **Nota**

- Si se producen interrupciones del audio cuando se usa ARC, ajuste "ARC" en el menú "Configuración" en "Off" y utilice un cable óptico digital para enviar audio del TV a la unidad. Para conocer más detalles, consulte lo siguiente:
	- – ["Ajuste del uso de ARC" \(p.73\)](#page-72-0)
	- – ["Toma OPTICAL" \(p.98\)](#page-97-0)
- Cuando use ARC, conecte un TV mediante un cable HDMI compatible con ARC.
- "AUDIO1" está ajustado como entrada de audio de TV de fábrica. Si ha conectado dispositivos externos a las tomas AUDIO 1, utilice "Entrada audio TV" en el menú "Configuración" para cambiar la asignación de entrada de audio del TV. Para utilizar la función ESCENA, también deberá cambiar la asignación de entrada de SCENE (TV). Para conocer más detalles, consulte lo siguiente:
	- – ["Ajuste de la toma de audio utilizada para la entrada de audio del TV" \(p.73\)](#page-72-0)
	- – ["Registro de una escena" \(p.51\)](#page-50-0)

# <span id="page-103-0"></span>**Compatibilidad de la señal HDMI**

Compruebe la siguiente señal HDMI utilizada por la unidad.

- Cuando se reproduzca un DVD de audio con protección contra la copia CPPM, las señales de vídeo/audio tal vez no salgan dependiendo del tipo de reproductor de DVD.
- La unidad no es compatible con dispositivos de HDMI o DVI incompatibles con HDCP. Para conocer más detalles, consulte el manual de instrucciones de cada dispositivo.
- Para decodificar señales de serie de bits de audio en la unidad, ajuste correctamente el dispositivo de reproducción para que dé salida directamente a las señales de serie de bits de audio (no decodifica las señales de serie de bits en el dispositivo de reproducción). Para conocer más detalles, consulte el manual de instrucciones del dispositivo de reproducción.
- Si el dispositivo de reproducción puede decodificar las señales de audio de serie de bits de los comentarios de audio, podrá reproducir las fuentes de audio con los comentarios de audio combinados utilizando la entrada de audio digital (tomas OPTICAL o COAXIAL). Para conocer más detalles, consulte el manual de instrucciones del dispositivo de reproducción. La unidad no es compatible con comentarios de audio para BD, como contenido de audio descargado de Internet.

# **Marcas comerciales**

### **Marcas comerciales**

A continuación se indican las marcas comerciales utilizadas en este manual.

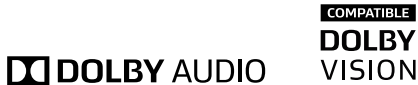

Fabricado bajo licencia de Dolby Laboratories. Dolby, Dolby Audio, Pro Logic, Dolby Vision y el símbolo con una doble D son marcas comerciales de Dolby Laboratories.

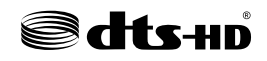

Para las patentes de DTS, visite http://patents.dts.com. Fabricado bajo licencia de DTS Licensing Limited. DTS, DTS-HD, el símbolo, y DTS y el símbolo juntos son marcas comerciales registradas de DTS, Inc. © DTS, Inc. Todos los derechos reservados.

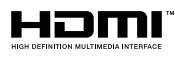

Los términos HDMI, el logotipo HDMI y High-Definition Multimedia Interface son marcas comerciales o marcas comerciales registradas de HDMI Licensing LLC en Estados Unidos y en otros países.

#### **x.v.Color™**

"x.v.Color" es marca comercial de Sony Corporation.

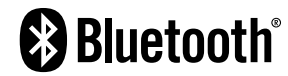

La marca denominativa Bluetooth® y los logotipos son propiedad de Bluetooth SIG, Inc. y cualquier uso de dichas marcas por parte de Yamaha Corporation es bajo licencia.

App Store es una marca de servicio de Apple Inc.

Android™ es una marca comercial de Google Inc.

#### SILENT<sup>™</sup> **CINEMA**

"SILENT CINEMA" es marca comercial de Yamaha Corporation.

#### **Fuentes Noto de Google**

Este producto utiliza las siguientes fuentes.

Copyright © Junio de 2015, Google (https://www.google.com/get/noto/#sans-lgc), con el nombre de fuente reservado Noto Sans versión 1.004.

Copyright © Junio de 2015, Google (https://www.google.com/get/noto/help/cjk/), con el nombre de fuente reservado Noto Sans CJK versión 1.004.

Este software de fuentes cuenta con la licencia SIL Open Font License, versión 1.1.

Esta licencia está disponible con un documento de preguntas más frecuentes en: http://scripts.sil.org/OFL

# <span id="page-105-0"></span>**Especificaciones**

# **Especificaciones**

A continuación se indican las especificaciones de esta unidad.

### **Tomas de entrada**

Audio analógico

• Audio x 3 (incluye AUX)

Audio digital (Frecuencias compatibles: De 32 kHz a 96 kHz)

- Óptico x 1
- Coaxial x 2

#### Vídeo

• Compuesto x 3

#### Entrada HDMI

 $\bullet$  HDMI  $\times$  4

Otras tomas

• USB x 1 (USB2.0)

### **Tomas de salida**

Audio analógico

- Salida altavoz x 5 (FRONT L/R, CENTER, SURROUND L/R\*)
- \* Nota: Posibilidad de asignación [SURROUND, BI-AMP (FRONT L/R)]
- Salida a altavoz de subgraves x 1
- Auriculares x 1

#### Vídeo

• Compuesto x 1

#### Salida HDMI

• HDMI OUT x 1

### **Otras tomas**

YPAO MIC x 1

### **HDMI**

Características de HDMI:

• Vídeo 4K UltraHD (incluye 4K/60, 50 Hz 10/12 bits), vídeo 3D, ARC (Audio Return Channel), Control HDMI (CEC), Auto Lip Sync, Deep Color, "x.v.Color", reproducción de audio HD, entrada HDMI seleccionable en modo de espera HDMI, relación de aspecto 21:9, colorimetría BT.2020, compatible con HDR (HDR10, Dolby Vision, HLG)

Formato de vídeo (modo repetidor)

- VGA
- 480i/60 Hz
- 576i/50 Hz
- 480p/60 Hz
- 576p/50 Hz
- 720p/60 Hz, 50 Hz
- 1080i/60 Hz, 50 Hz
- 1080p/60 Hz, 50 Hz, 30 Hz, 25 Hz, 24 Hz
- 4K/60 Hz, 50 Hz, 30 Hz, 25 Hz, 24 Hz

#### Formato de audio

- Dolby TrueHD
- Dolby Digital Plus
- Dolby Digital
- DTS-HD Master Audio
- DTS-HD High Resolution Audio
- DTS Express
- DTS
- DSD 2 canales a 6 canales (2,8 MHz)
- PCM 2 canales a 8 canales (Máx. 192 kHz/24 bits)

Protección de contenido: compatible con HDCP 2.2

Función de vinculación: Compatible con CEC

### **TUNER**

Sintonizador analógico

- [Modelos de Reino Unido, Europa y Rusia] FM/AM con Radio Data System x 1 (TUNER)
- [Otros modelos] FM/AM x 1 (TUNER)

### **USB**

Compatible con dispositivos de memoria USB Mass Storage Class

Capacidad de suministro de corriente: 0,5 A

### **Bluetooth**

### Versión de Bluetooth

• Ver. 2.1+EDR

#### Perfil compatible

• A2DP

#### Códec compatible

• SBC

Salida inalámbrica

• Bluetooth Class 2

Distancia máxima de comunicación

• 10 m sin interferencia

### **Formatos de decodificación compatibles**

Formato de decodificación

- Dolby TrueHD, Dolby Digital Plus
- Dolby Digital
- DTS-HD Master Audio, DTS-HD High Resolution Audio, DTS Express
- DTS, DTS 96/24

#### Formato de postdecodificación

- Dolby Pro Logic II Music, Dolby Pro Logic II Movie, Dolby Pro Logic II Game
- DTS Neo: 6 Music, DTS Neo: 6 Cinema

### **Sección de audio**

Potencia de salida nominal (dirigida por 2 canales)

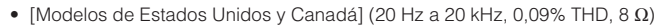

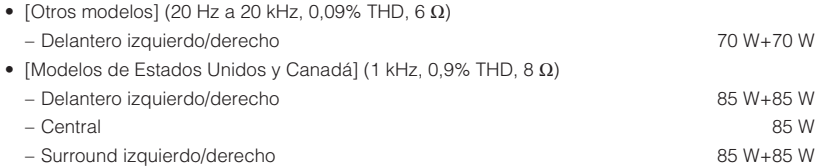

Potencia de salida nominal (dirigida por 1 canal)

- [Modelos de Estados Unidos y Canadá] (1 kHz, 0,9% THD, 8 Ω)
- [Otros modelos] (1 kHz, 0,9% THD, 6  $\Omega$ )

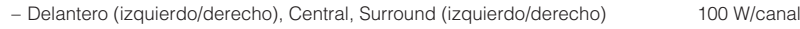

Potencia de salida efectiva máxima (dirigida por 1 canal)

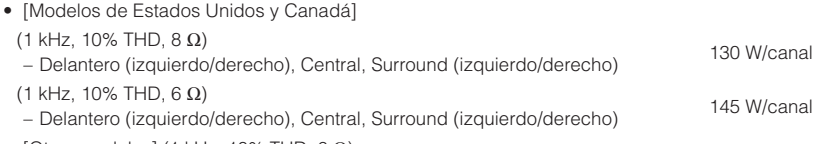

• [Otros modelos] (1 kHz, 10% THD, 6  $\Omega$ ) – Delantero (izquierdo/derecho), Central, Surround (izquierdo/derecho) 135 W/canal

Potencia dinámica (IHF) • [Modelos de Estados Unidos y Canadá]

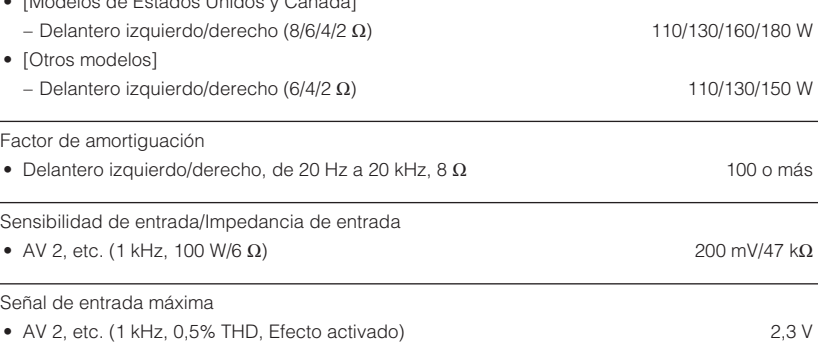

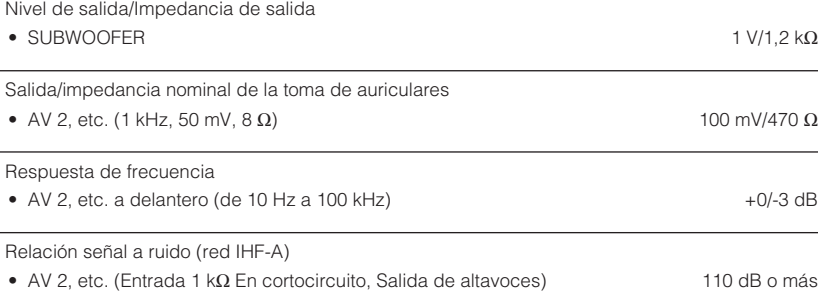

Ruido residual (red IHF-A)

• Delantero izquierdo/derecho (Salida de altavoces) 150 μV o menos

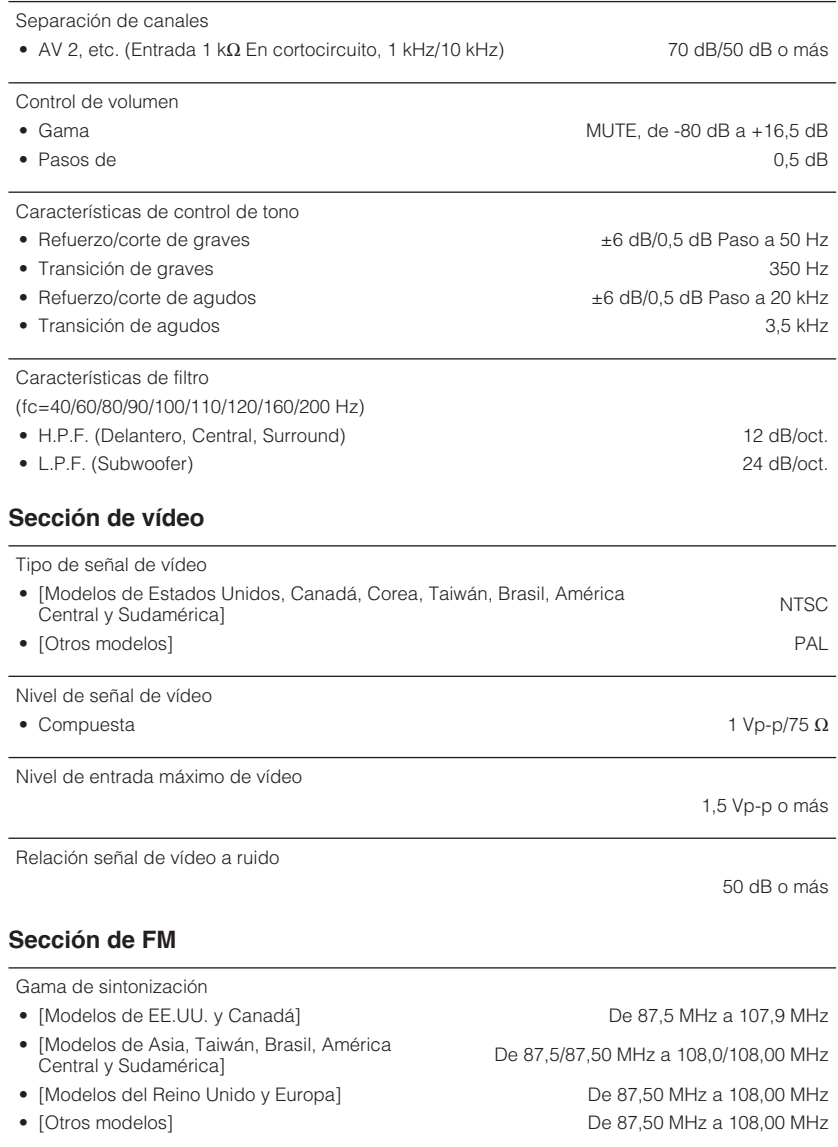

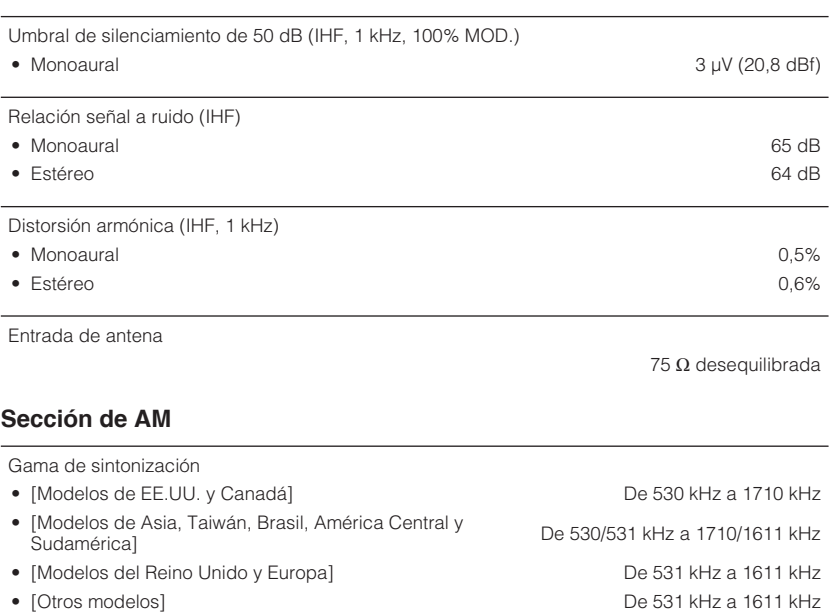

### **General**

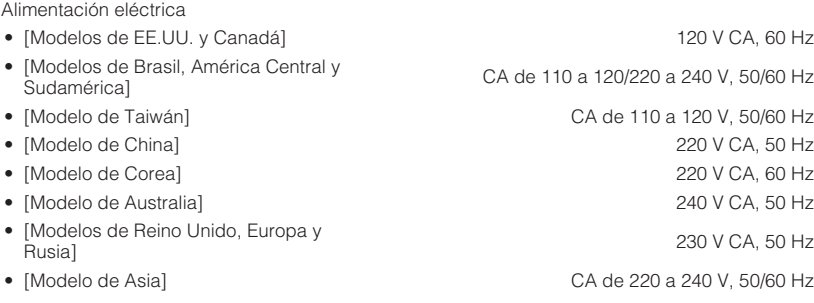

Consumo eléctrico

260 W
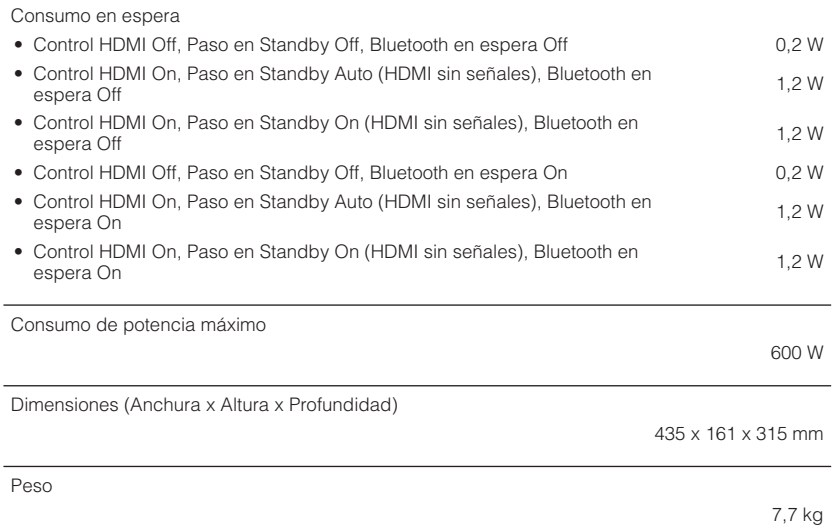

\* El contenido de este manual es aplicable a las especificaciones más recientes en la fecha de publicación. Para obtener el último manual, acceda al sitio web de Yamaha y descargue el archivo del manual.

# **Ajustes predeterminados**

## **Ajustes predeterminados del menú Option**

A continuación se muestran los ajustes predeterminados del menú "Opción".

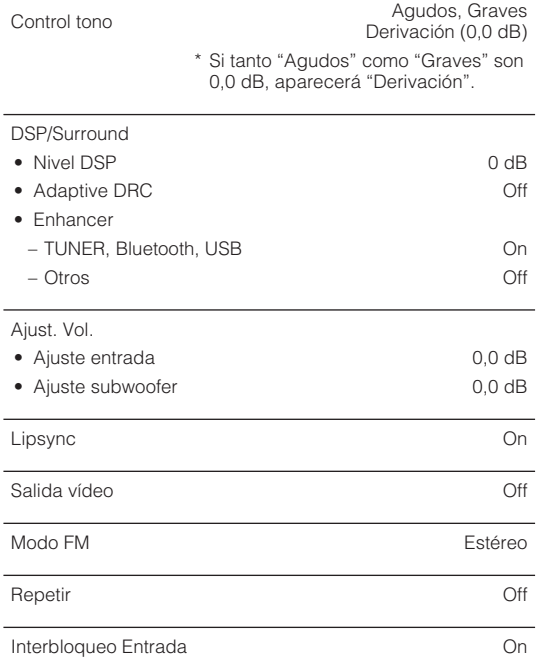

## **Ajustes predeterminados del menú Setup**

A continuación se muestran los ajustes predeterminados del menú "Configuración".

### **Altavoz**

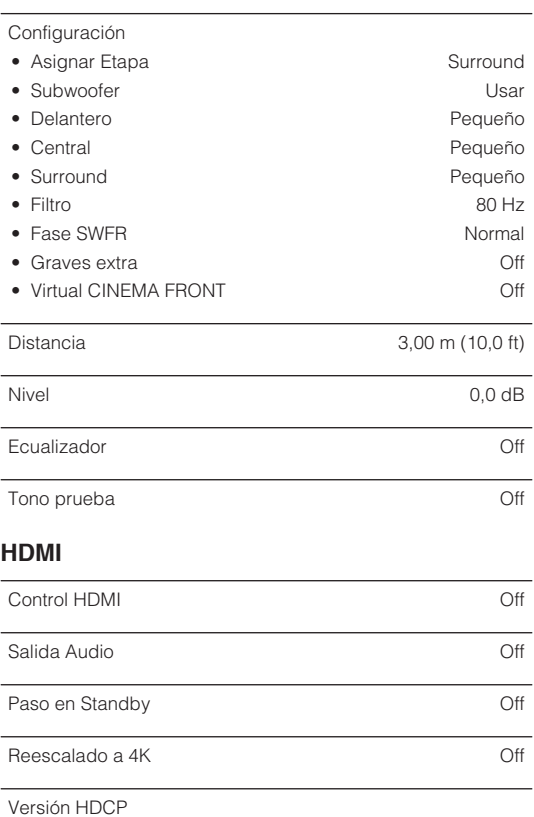

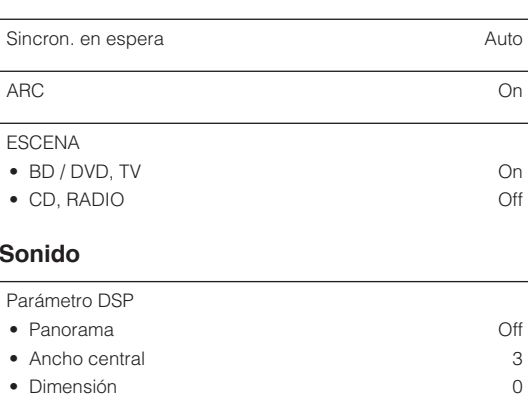

## **Sor**

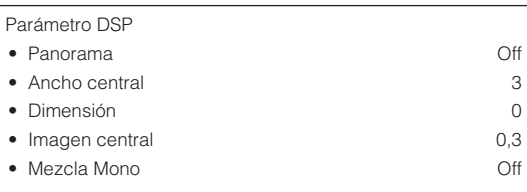

#### Lipsync

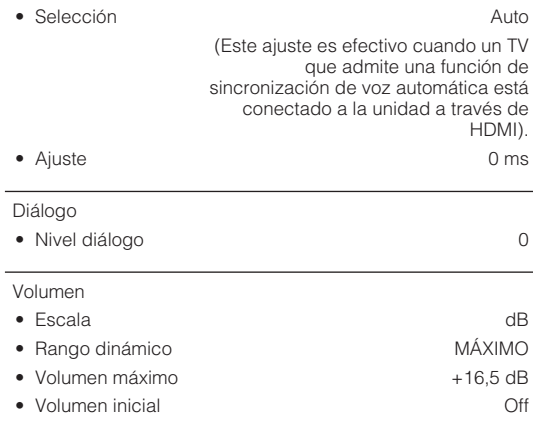

### **ECO**

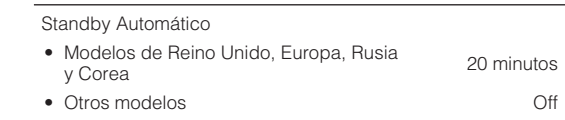

 $\bullet$  HDMI 1-4  $\bullet$  Auto Entrada audio TV AUDIO1 Modo ECO Off

## **Función**

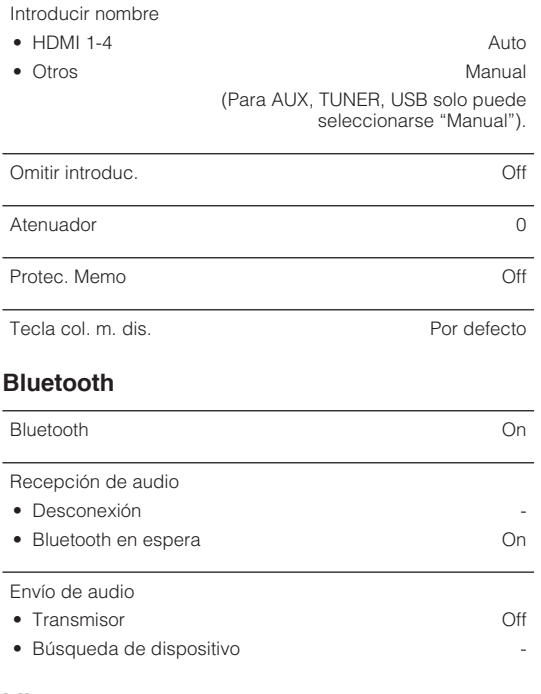

## **Ajustes predeterminados del menú ADVANCED SETUP**

A continuación se muestran los ajustes predeterminados del menú "ADVANCED SETUP".

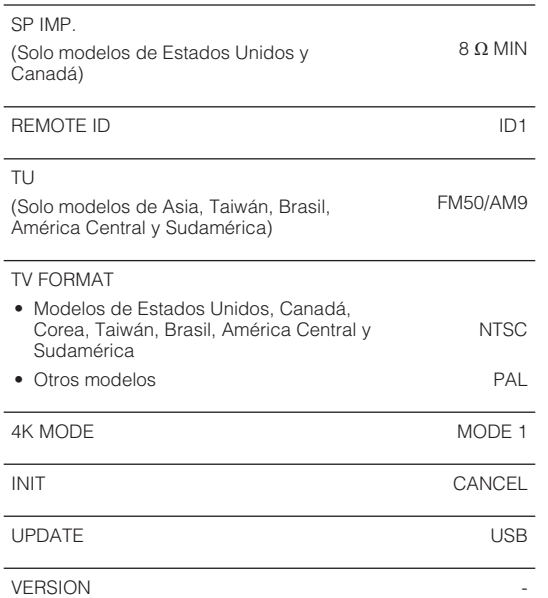

### **Idioma**

English

Yamaha Global Site **https://www.yamaha.com/**

Yamaha Downloads **http://download.yamaha.com/**

> Manual Development Group © 2018 Yamaha Corporation

Published 02/2018 NV-A0

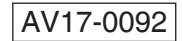